## OLYMPUS

## **DIGITALKAMERA** OLYMPUS PEN  $F - P$ | 9 **Betjeningsvejledning**

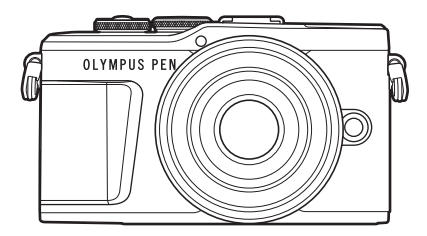

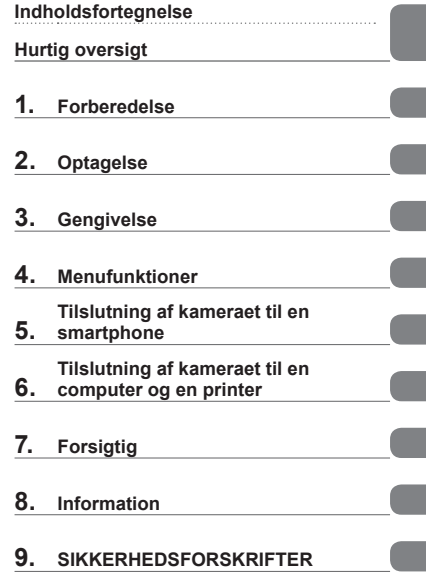

## $C \in$

#### **Modelnr.: IM008**

- Tak, fordi du valgte et Olympus digitalkamera. For at få størst mulig glæde af kameraet og sikre det en lang levetid bør du læse denne vejledning grundigt igennem, inden kameraet tages i brug. Gem denne vejledning til senere brug.
- Vi anbefaler, at du tager nogle prøvebilleder for at lære kameraet at kende, før du tager vigtige billeder.
- Illustrationerne af skærmen og kameraet i denne vejledning er udarbejdet, mens produktet var under udvikling, og kan derfor afvige fra det faktiske produkt.
- Hvis der er tilføjet/ændret funktioner, fordi firmwaren til kameraet er blevet opdateret, afviger indholdet herfra. Besøg Olympus' websted for at få de seneste oplysninger.

## **Indholdsfortegnelse**

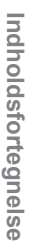

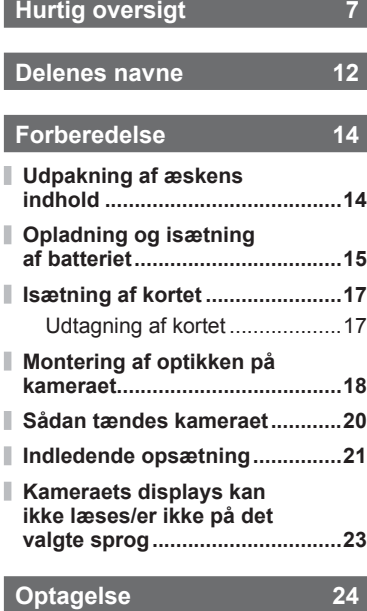

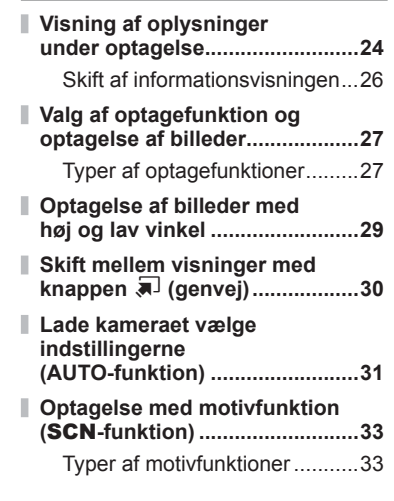

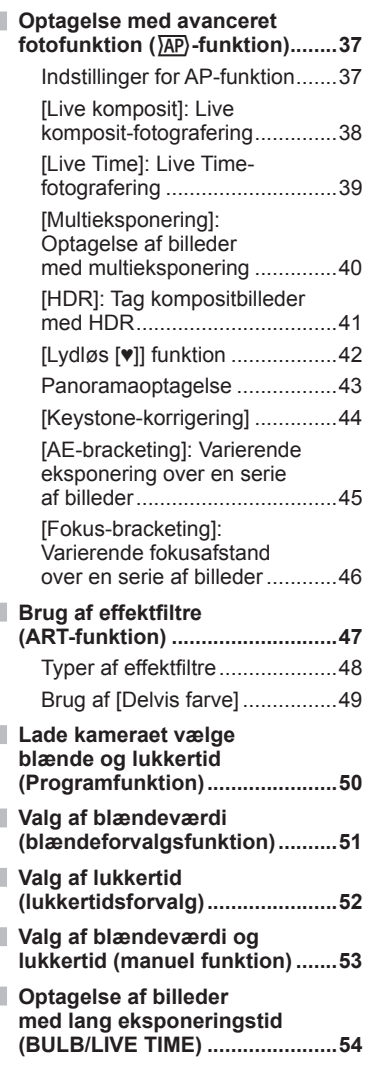

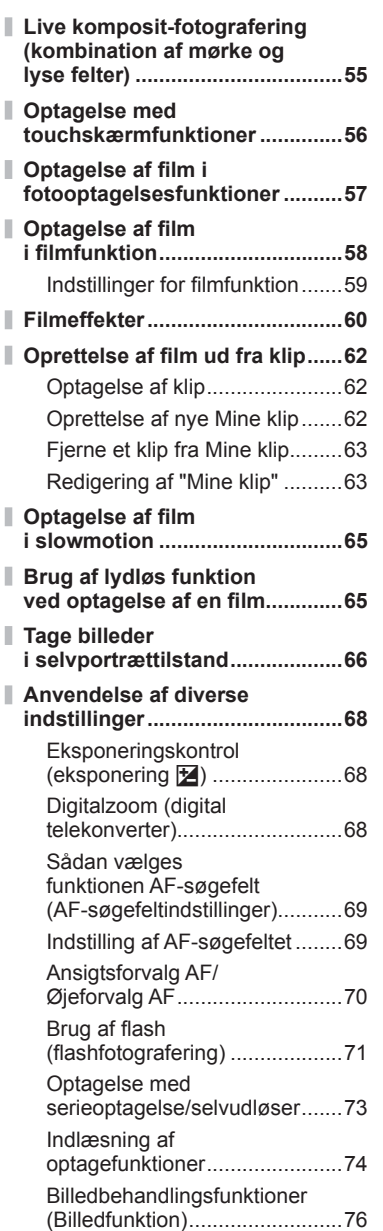

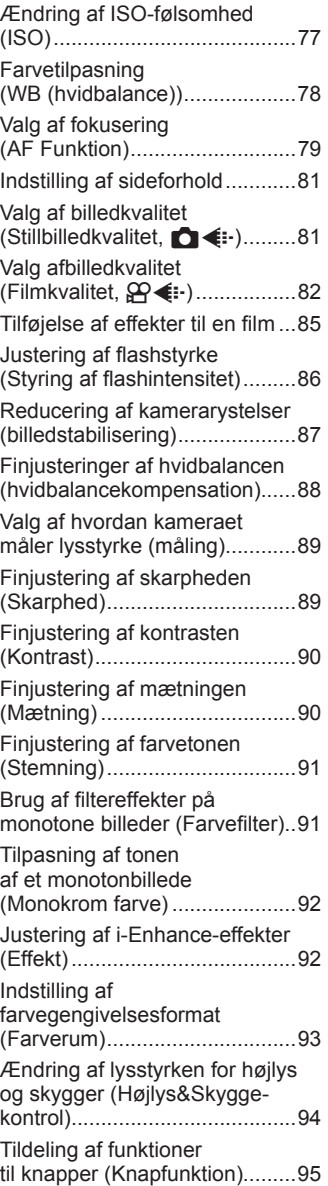

## **Gengivelse 98**

 $\overline{\phantom{a}}$ 

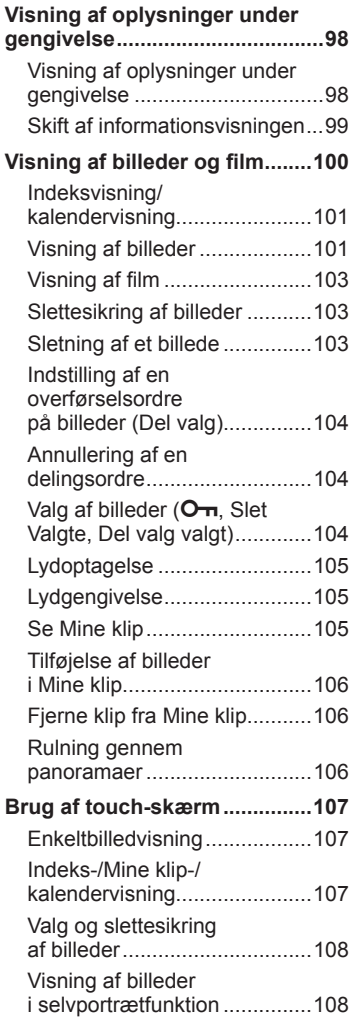

## **Menufunktioner** 109

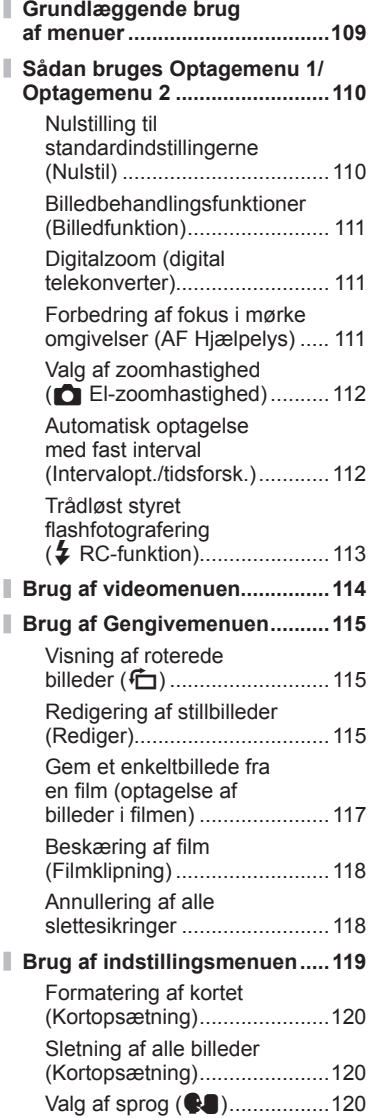

Ï

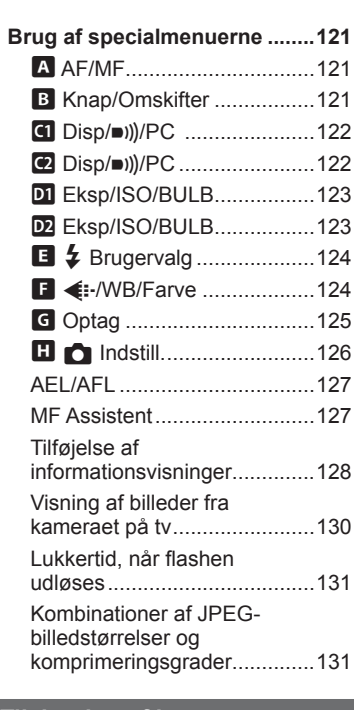

### **Tilslutning af kameraet til en smartphone 132**

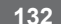

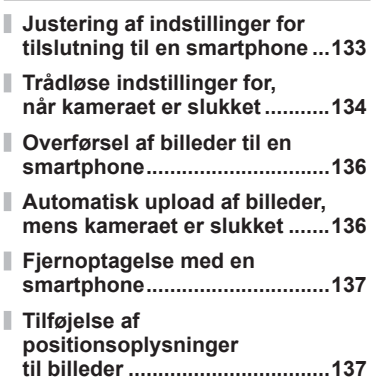

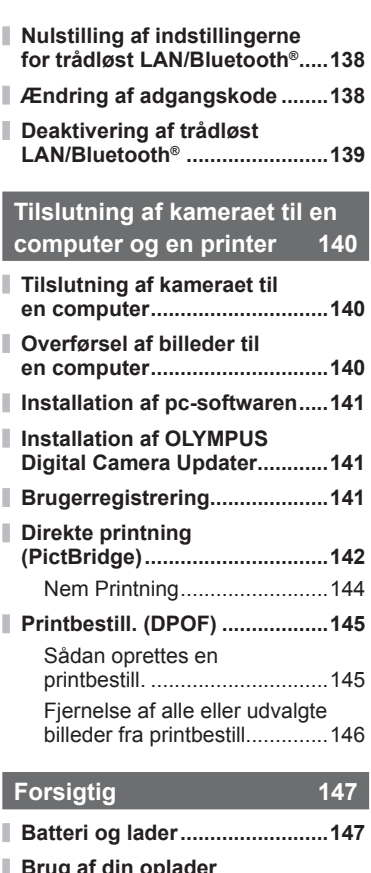

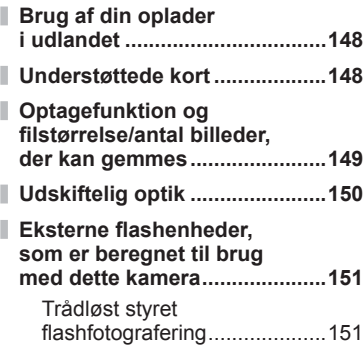

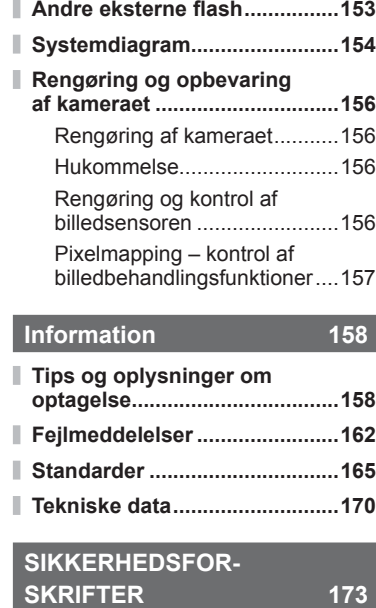

**SIKKERHEDSFORSKRIFTER ..173**

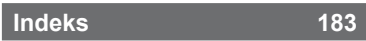

## **Hurtig oversigt**

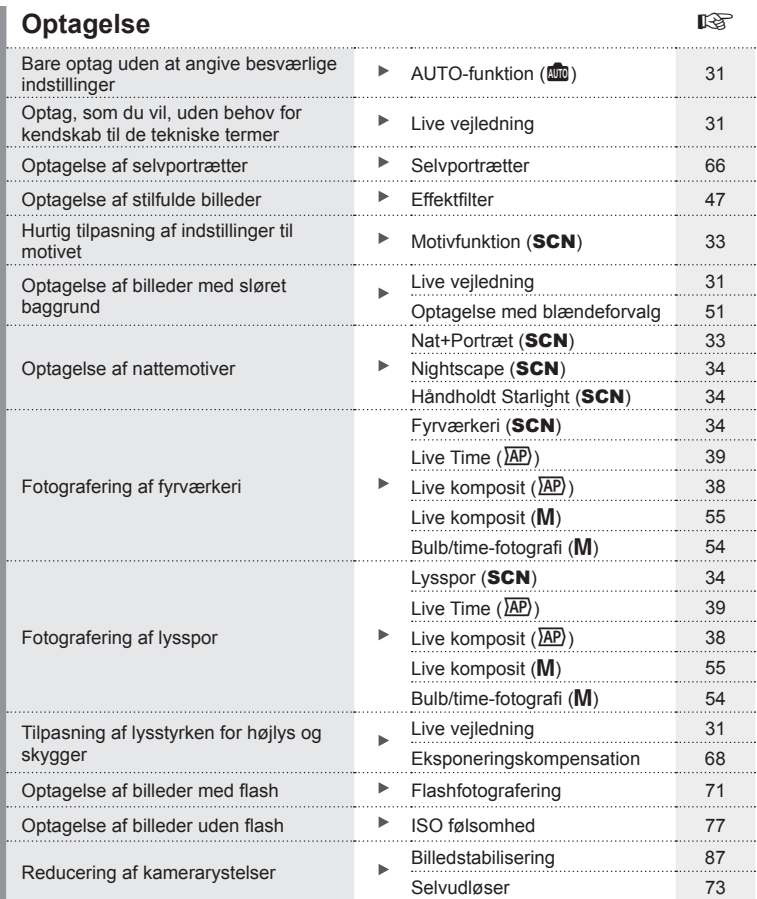

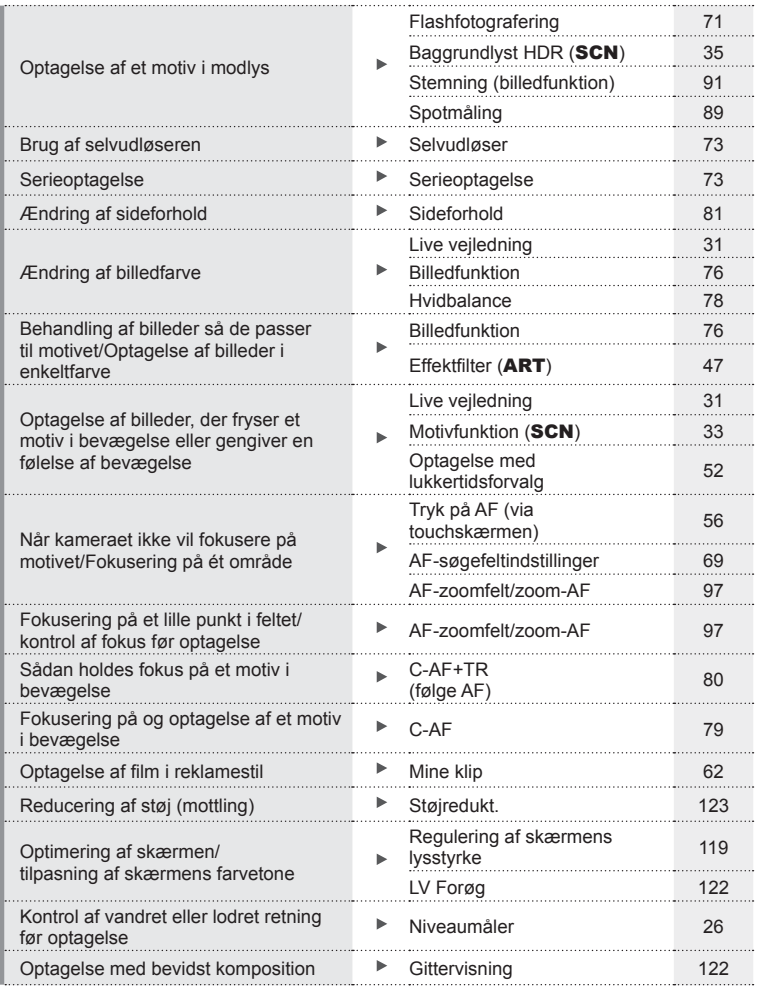

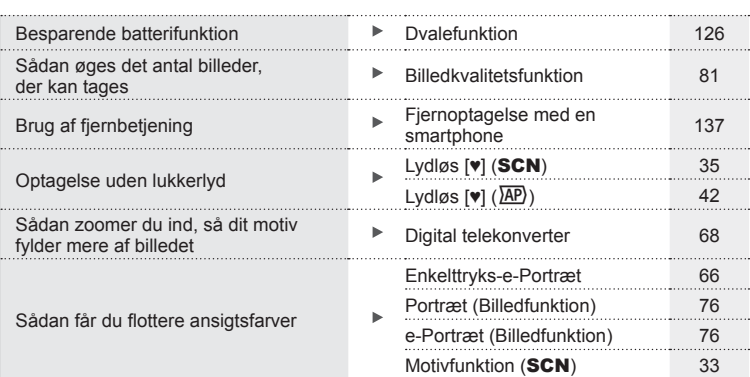

## **Gengivelse/redigering** gases and general general general general general general general general general general general general general general general general general general general general general general general gene

#### HDMI 122 Visning af billeder på et tv Gengivelse på tv 130 Visning af diasshow med vishing at diasshow thed<br>baggrundsmusik baggrundsmusik Diasshow **Diasshow** Lysning af skygger **Skyggejust (JPEG-redigering)** 116 Håndtering af røde øjne **Rødøjered.** (JPEG-redigering) 116 Print på den nemme måde Sådan oprettes en printbestill. 145 Direkte print Visning af billeder på en smartphone **Detacher State af billeder til en** Overførsel af billeder til en 136 Automatisk upload af billeder, Automatisk upload af billeder til en Automatisk upload af billeder, 136<br>mens kameraet er slukket. smartphone Tilføjelse af placering til billeder Tilføjelse af placering til Tilløjelse af placering til 137

## **Kameraindstillinger** games and the set of the set of the set of the set of the set of the set of the set of the set of the set of the set of the set of the set of the set of the set of the set of the set of the set of the

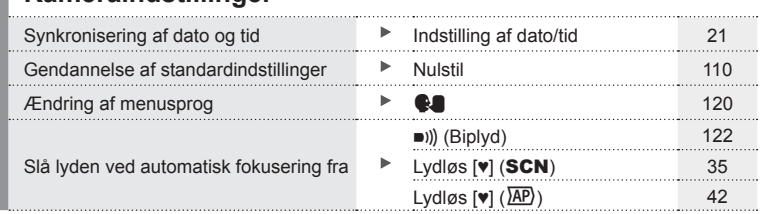

## Hurtig oversigt **Hurtig oversigt**

#### **Symboler i denne vejledning**

Følgende symboler bruges i hele denne vejledning.

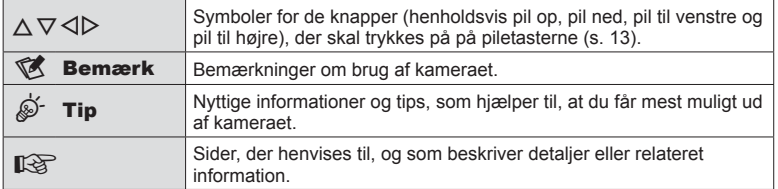

## **Delenes navne**

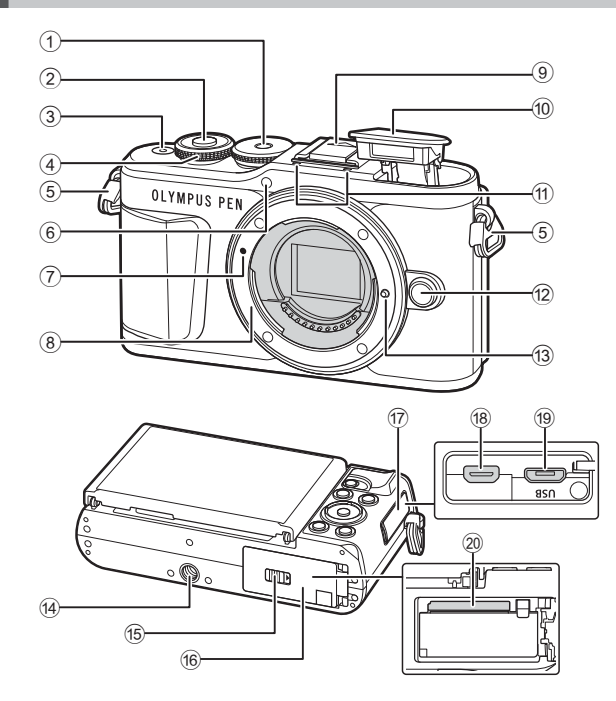

- 1 Omskifter ........................................s. 27
- 2 Lukkerknap .....................................s. 28
- 3 ON/OFF-knap ................................s. 20
- $(4)$  Vælger  $(2)$  ........ s. 50 53, 68, 71, 100
- 5 Remholder ......................................s. 14 6 Selvudløserlampe/
- AF Hjælpelys ....................... s. 73/s. 111
- 7 Markering til montering af optik.......s. 18
- 8 Bajonet (Fjern kameradækslet, før du sætter optikken på).
- 9 Flashskoens dæksel
- 0 Indbygget fl ash ...............................s. 71

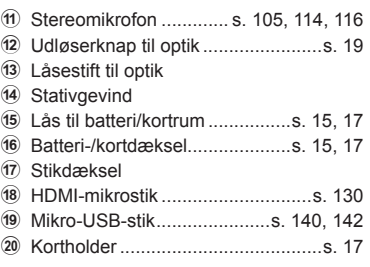

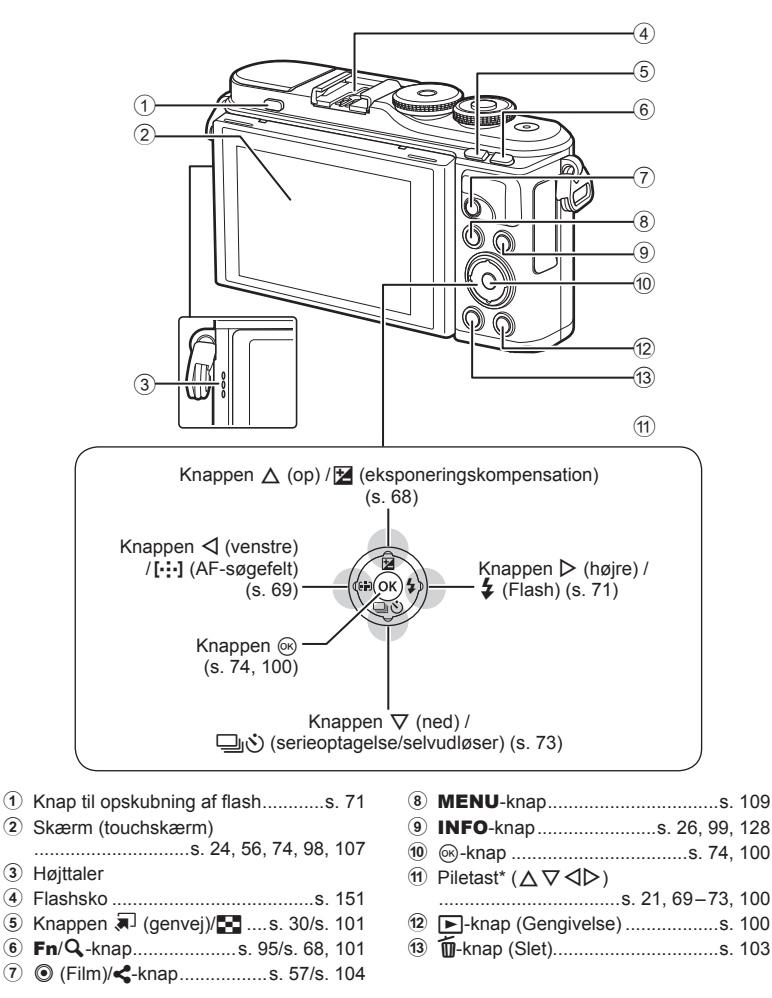

\* I denne manual repræsenterer  $\Delta \nabla \langle \mathbf{D} \rangle$ -ikonerne handlinger, der udføres med pileknappen.

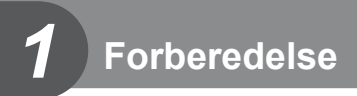

## **Udpakning af æskens indhold**

Følgende dele følger med kameraet.

Kontakt forhandleren, hvor du købte kameraet, hvis noget mangler eller er ødelagt.

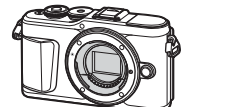

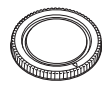

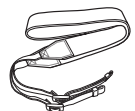

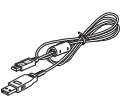

Kamera Kameradæksel Rem USB-kabel

CB-USB12

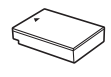

Lithiumionbatteri BLS-50

Lithiumionoplader BCS-5

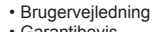

• Garantibevis

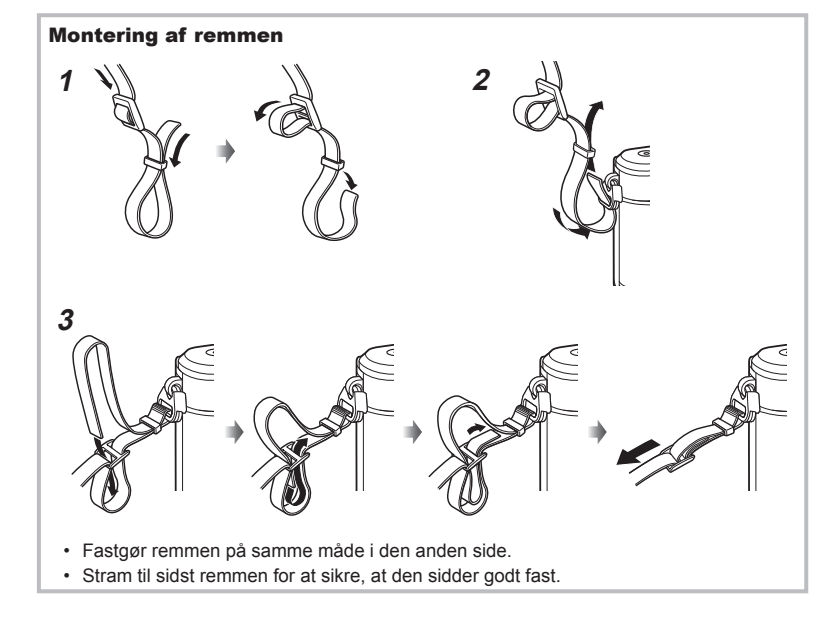

## **Opladning og isætning af batteriet**

**1** Opladning af batteriet.

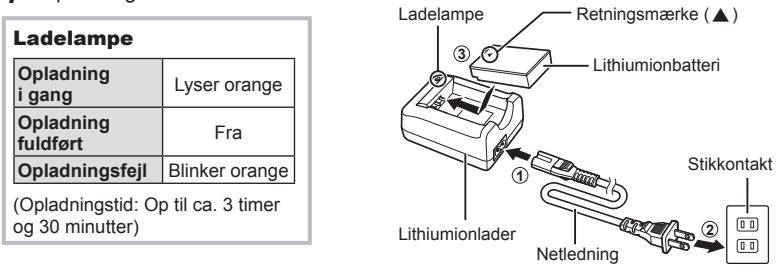

- Tag laderen fra når opladningen er fuldført.
- **2** Åbning af batteri-/kortdækslet.

Batteri-/kortdæksel

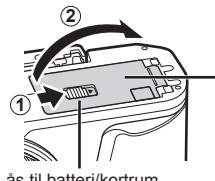

Lås til batteri/kortrum

- **3** Isætning af batteriet.
	- Brug udelukkende BLS-50 batterier (s. 14, 172).

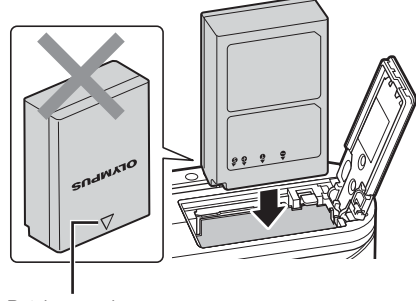

×,

Retningsmærke

#### **Udtagning af batteriet**

Sluk for kameraet, før du åbner eller lukker batteri/ kortdækslet. For at fjerne batteriet skal du først skubbe batterilåseknappen i pilens retning og derefter fjerne batteriet.

- Batteriet eller kortet må ikke fjernes, mens kortsymbolet er tændt (s. 24).
- Kontakt en autoriseret forhandler eller et servicecenter, hvis du ikke kan fjerne batteriet. Brug ikke magt.

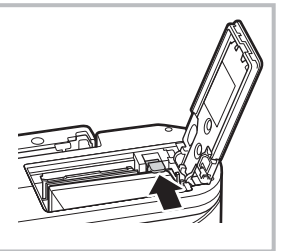

## \$ Notes

- Det anbefales at medbringe et ekstra batteri ved længerevarende optagelse, hvis det aktuelle batteri opbruges.
- Kameraet er ikke udstyret med indbygget oplader og kan ikke genoplades via en USB-forbindelse.
- Læs også "Batteri og lader" (s. 147).

*1*

## **Isætning af kortet**

I denne manual betegnes alle lagringsenheder som "kort".

Følgende typer SD-kort (fås i almindelig handel) kan bruges med dette kamera: SD, SDHC, SDXC og Eye-Fi.

Kort skal formateres med dette kamera, før de tages i brug eller efter at have været anvendt med andre kameraer eller computere.  $\mathbb{R}$  "Formatering af kortet (Kortopsætning)" (s. 120)

#### **Eye-Fi-kort**

Læs "Understøttede kort" (s. 148) inden brug.

- **1** Isætning af kortet.
	- Åbn batteri/kortdækslet.
	- Stik kortet ind, til det klikker på plads. ■ "Understøttede kort" (s. 148)

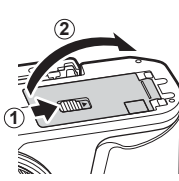

**3** Stikområde

- Sluk for kameraet, før du isætter eller fjerner batteriet eller kortet.
- Tryk ikke for hårdt for at isætte et beskadiget eller deformeret kort. Dette kan beskadige kortåbningen.

• Sørg for, at batteri/kortrumsdækslet er lukket, før kameraet bruges.

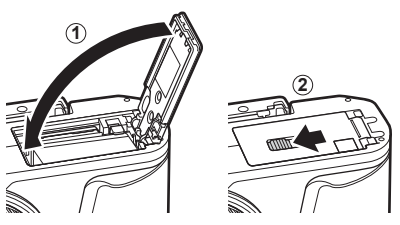

## **Udtagning af kortet**

Tryk let på det isatte kort, så det skubbes ud. Tag kortet ud.

• Kortet må ikke fjernes, mens kortsymbolet er tændt (s. 24).

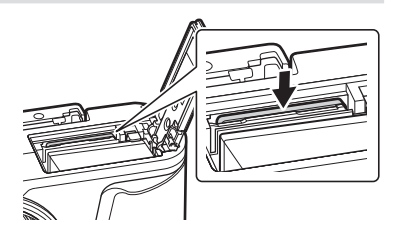

**<sup>2</sup>** Lukning af batteri-/kortdækslet.

## **Montering af optikken på kameraet**

- *1* Fjern det bageste dæksel fra optikken og dækslet fra kameraet.
	-

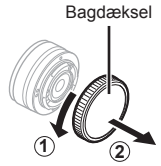

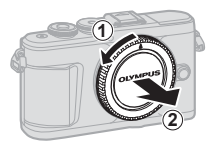

**2** Sørg for, at kameraets (røde) monteringsmærke passer med det (røde) isætningsmærke på optikken, og sæt derefter optikken på kamerahuset.

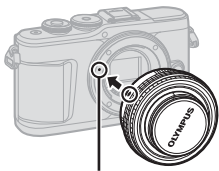

Markering til montering af optik

**3** Drej optikken med uret, indtil du hører et klik (retningen angives af pilen 3).

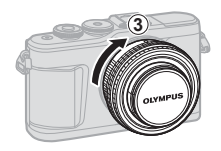

- Kontrollér, at kameraet er slukket, når du sætter optikken på eller fjerner den.
- Du må ikke trykke på optikkens udløserknap.
- Rør ikke ved kameraets indvendige dele.
- Aftagning af optikdæksel

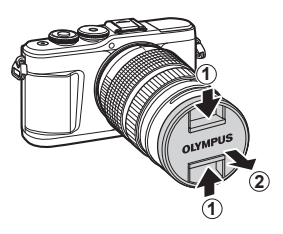

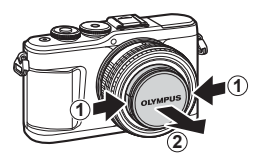

### ■ Sådan fjernes optikken fra kameraet

Kontrollér, at kameraet er slukket, når du fjerner optikken. Tryk på optikkens udløserknap, og drej optikken i pilens retning.

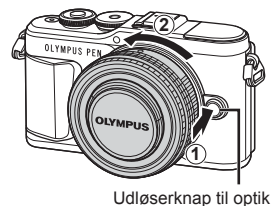

**Forberedelse 1**<br>**1**<br>**1**<br>**1** 

**Udskiftelig optik** Læs "Udskiftelig optik" (s. 150).

## **Sådan tændes kameraet**

#### **1** Tryk på ON/OFF-knappen for at tænde kameraet.

• Skærmen tændes, når kameraet tændes.

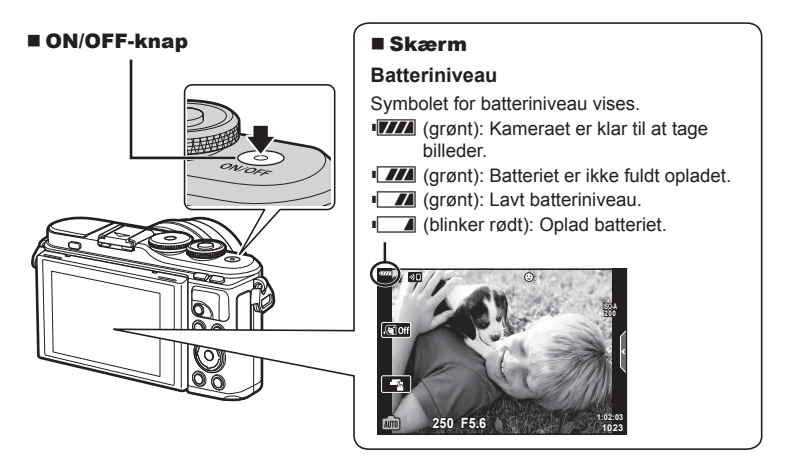

#### **Kameraets dvalefunktion**

Hvis der ikke udføres nogen handling i et minut, skifter kameraet til dvalefunktion (standby) for at slukke skærmen og annullere alle handlinger. Tryk på en vilkårlig knap (lukkeren,  $\blacktriangleright$ -knappen osv.) for at tænde kameraet igen. Kameraet slukkes automatisk, hvis det efterlades i hvilefunktion i 5 minutter. Tænd kameraet igen før brug. Du kan vælge, hvor længe kameraet skal være inaktivt, før det går i dvalefunktion. ■ [Dvalefunktion] (s. 126)

## **Indledende opsætning**

Når du tænder kameraet første gang, skal du udføre den indledende opsætning ved at vælge et sprog og indstille klokkeslættet på kameraet.

- Informationer om dato og tid registreres på kortet sammen med billederne.
- Dato og tid indgår også i filnavnet. Vær sikker på, at den korrekte dato og tid er indstillet på kameraet inden brug. Nogle funktioner kan ikke bruges, hvis dato og tid ikke er indstillet.
- 1 Tryk på  $\circledcirc$ -knappen, når dialogboksen for indledende opsætning vises, og du bliver bedt om at vælge sprog.
- **Please select your language. Veuillez choisir votre langue. Bitte wählen Sie Ihre Sprache. Por favor, selecciona tu idioma.** 请设置您的语言。同时 言語を選択してください。

Markør W

> $\zeta$  česky **English Suomi Ελληνικά Italiano Latviski Polski**

> > W

**Русский Slovensky Svenska Türkçe**

**Български Nederlands Français** Magyar<br>日本語 Lietuvių k. **Português(Pt) Set**<sup>o</sup>

**Srpski Slovenščina**<br>**M Українська** 

**Setare** OK

**Hrvatski Dansk Eesti Deutsch Indonesia Norsk**

하국어

**Romanian Español Viet Nam**

中文(简体) 中文(繁体)

- **2** Markér det ønskede sprog med kontrolhjulet eller  $\triangle \nabla \triangleleft \triangleright$ -knapperne på piletasten.
	- Dialogboksen til valg af sprog har to sider med muligheder. Brug kontrolhjulet eller  $\triangle \nabla \triangleleft \triangleright$ -knapperne på piletasten til at flytte markørerne mellem sider.

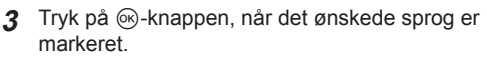

• Hvis du trykker på udløseren, inden du trykker på  $\circledR$ -knappen, vender kameraet tilbage til optagetilstand, og der vælges ikke noget sprog. Du kan udføre den indledende opsætning ved at slukke og tænde kameraet igen for at få vist dialogboksen til indledende opsætning igen og starte processen forfra fra trin 1.

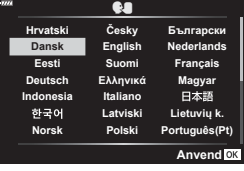

• Sproget kan til enhver tid ændres på  $\mathbf{Y}$ -indstillingsmenuen.  $\mathbb{R}$  "Valg af sprog ( $\mathbb{Q}$ )" (s. 120)

- **4** Indstil dato, tid og datoformat.
	- Brug  $\triangle$ -knapperne på piletasten til at markere elementer.
	- Brug  $\Delta \nabla$ -knapperne på piletasten til at ændre det markerede element.
	- Uret kan til enhver tid justeres fra  $\gamma$ -indstilingsmenuen.  $\mathbb{R}$  [ $\odot$ ] (s. 119)

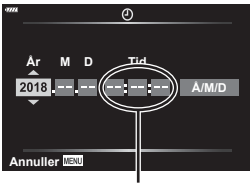

Tiden angives i 24-timers format.

- **5** Fuldfør den indledende opsætning.
	- Tryk på  $\circledast$ -knappen for at indstille uret.
- Hvis batteriet tages ud af kameraet, og kameraet ikke bruges et stykke tid, gendannes standardindstillingerne for dato og tid eventuelt.
- Det kan også være nødvendigt at justere billedhastigheden, inden du optager film. **IG [Billedhastighed]** (s. 114)

#### **Sådan slukkes kameraet**

Tryk på ON/OFF-knappen for at slukke kameraet. Se side 134 for at få flere oplysninger om, hvordan du fortsætter, hvis kameraet viser den dialogboks, der vises på illustrationen.

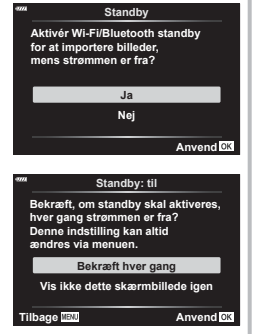

*1*

## **Kameraets displays kan ikke læses/er ikke på det valgte sprog**

Hvis kameraets displayes er på et ukendt sprog eller bruger tegn, du ikke kan læse, har du muligvis valgt det forkerte sprog i dialogboksen til sprogvalg, da du valgte sprog. Følg nedenstående trin for at ændre sprog.

 $10$  Tryk på **MENU**-knappen for at få vist menuerne.

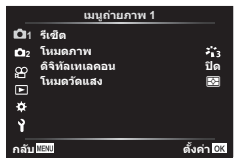

3 Markér  $\lceil \bullet \rfloor$  med  $\Delta \nabla$ , og tryk på Q-knappen.

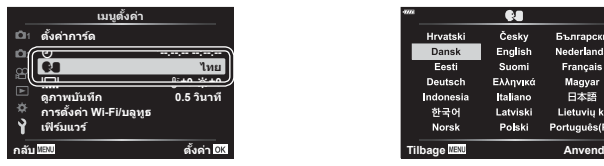

2 Markér fanen " $\gamma$ " med  $\Delta \nabla$ , og tryk på Q-knappen.

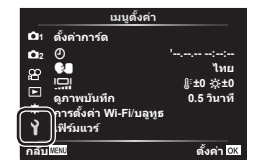

4 Markér det ønskede sprog med  $\Delta \nabla \triangleleft \triangleright$ , og tryk på  $\otimes$ -knappen.

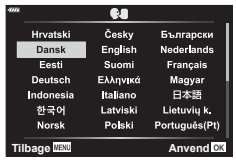

## **Visning af oplysninger under optagelse**

## **Visning på skærmen under stillfotografering**

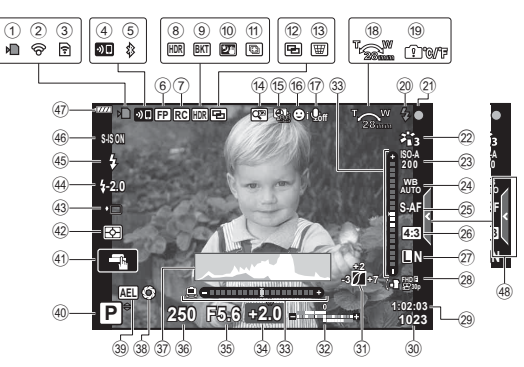

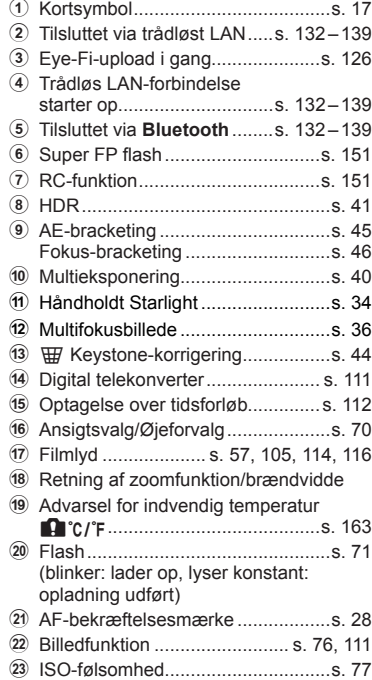

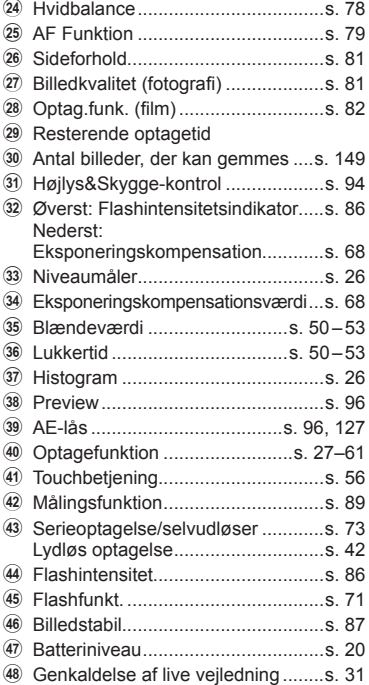

#### **Visning på skærmen i filmfunktion**

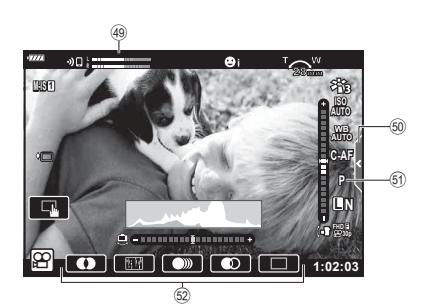

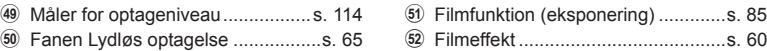

## **Skift af informationsvisningen**

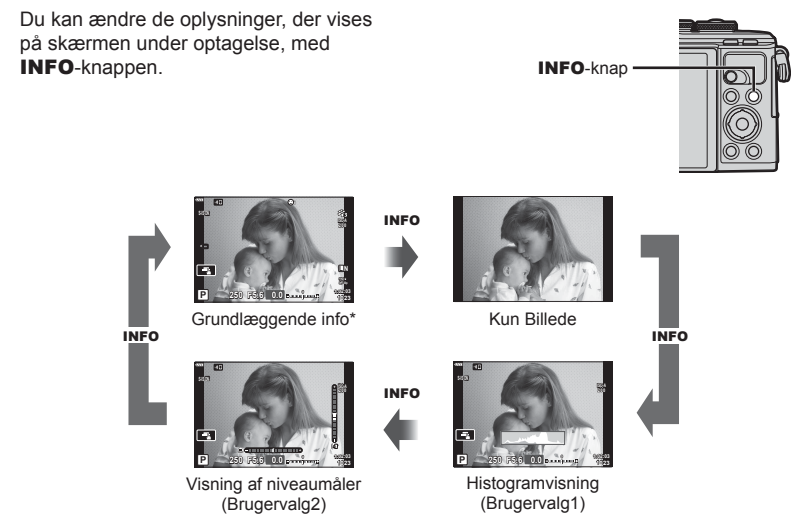

- \* Vises ikke i  $\mathfrak{P}$ -funktion (filmfunktion), medmindre der optages.
- Du kan ændre indstillingerne for Brugervalg1 og Brugervalg2.  $\mathbb{R}$  [ $\mathbb{F}_2$ /Info indstil.] > [LV-Info] (s. 122)
- Informationsskærmene kan flyttes i alle retninger ved at dreje på omskifteren, mens INFO-knappen holdes nede.

#### **Histogramvisning**

Et histogram, der viser lysstyrkefordelingen i billedet. Den vandrette akse viser lysstyrken, og den lodrette akse viser antal pixel for hvert lysstyrkeniveau i billedet. Under optagelse angives overeksponering med rødt, undereksponering med blåt, og det målte område med spot-måling vises med grønt.

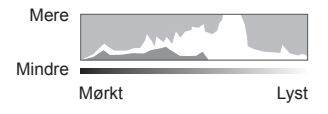

#### **Visning af niveaumål.**

Angiver kameraets retning. "Vipperetningen" vises på den lodrette bjælke, og "horisontretningen" vises på den vandrette bjælke. Når de grønne bjælker bliver grønne, er kameraet lige og lodret.

- Brug indikatorerne på niveaumåleren som vejledning.
- Fejl på displayet kan rettes via kalibrering (s. 126).

## **Valg af optagefunktion og optagelse af billeder**

Brug omskifteren til at vælge optagefunktion, og tag derefter billedet.

# Indikator — Symbol for funktion

## **Typer af optagefunktioner**

Se i det følgende, hvordan du bruger de forskellige optagefunktioner.

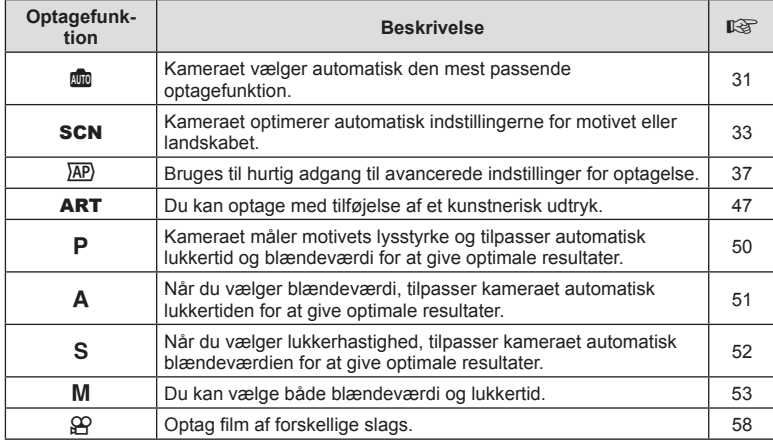

#### **Funktioner, der ikke kan vælges fra menuer**

Nogle punkter kan ikke vælges fra menuerne ved brug af pileknappen.

- Punkter der ikke kan indstilles med den aktuelle optagefunktion.
- Punkter, der allerede er indstillet: Indstillinger såsom billedfunktion er ikke tilgængelige, når omskifteren er drejet til **b.**

**1** Drej omskifteren for at vælge en funktion.

- **2** Komponer billeder.
	- Sørg for, at dine fingre eller kameraets rem ikke dækker flashen eller AF Hjælpelys.

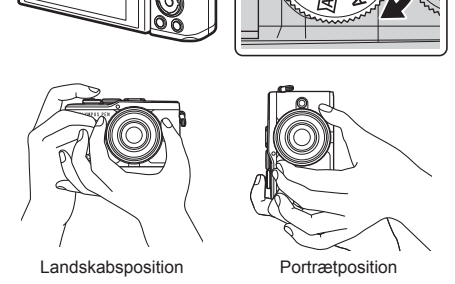

- **3** Stil skarpt.
	- Vis motivet midt på skærmen, og tryk let ned på lukkeren til første position (tryk lukkeren halvvejs ned).).

AF-indikatoren ( $\bullet$ ) vises, og der vises en grøn ramme (AF-søgefelt) i fokuseringsområdet.

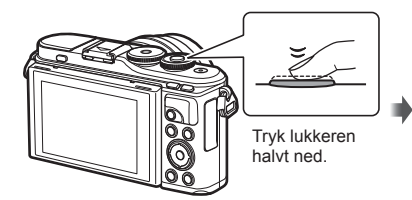

AF-bekræftelsesmærke

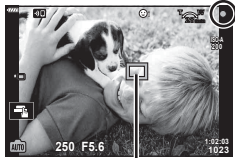

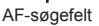

- Hvis AF-bekræftelsesmærket blinker, er motivet ikke i fokus. (s. 158)
- **4** Udløs lukkeren.
	- Tryk lukkeren helt ned (fuldstændigt).
	- Kameraet udløser lukkeren og tager et billede.
	- Det optagne billede vises på

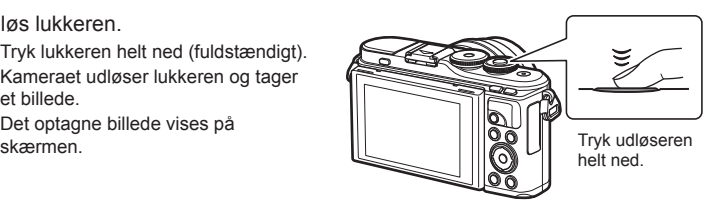

## **12** Notes

- Du kan fokusere og tage billeder ved hjælp af touch-funktionerne.  $\mathbb{R}$  "Optagelse med touchskærmfunktioner" (s. 56)
- Hvis du vil forlade optagefunktionen fra menuerne eller afspilning, skal du trykke udløseren halvt ned.

## **Optagelse af billeder med høj og lav vinkel**

Du kan ændre skærmens retning og vinkel.

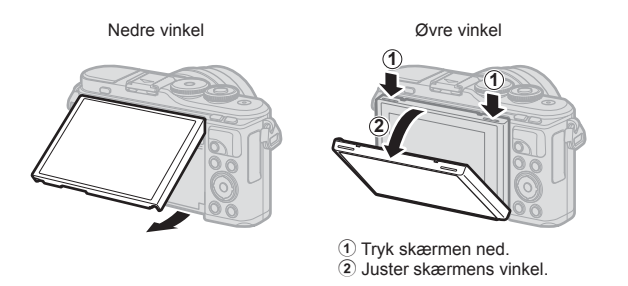

#### **Rotering af skærmen: Forholdsregler**

- Drej skærmen forsigtigt inden for de viste grænser. Brug ikke styrke; manglende overholdelse af denne forholdsregel kan medføre beskadigelse af stikkene.
- Berør ikke de områder, der er vist på illustrationen. Manglende overholdelse af denne forholdsregel kan medføre beskadigelse af produktet eller fejlfunktion.

## \$ Notes

• Ved at vende skærmen kan du tage billeder af dig selv, mens du ser en forhåndsvisning af rammen.  $\mathbb{R}$  "Tage billeder i selvportrættilstand" (s. 66)

## **Skift mellem visninger med knappen**  $\overline{u}$  **(genvej)**

Tryk på  $\overline{\bullet}$ -knappen for at skifte til de enkelte skærmbilleder i den valgte optagefunktion mellem billeder.

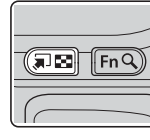

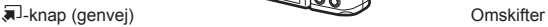

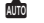

Live vejledning (s. 31)

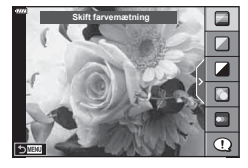

#### $\overline{AP}$

Avanceret fotofunktion (s. 37)

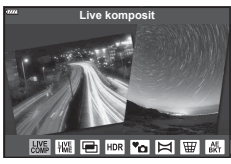

#### P/A/S/M

LV-superkontrolpanel (s. 75)

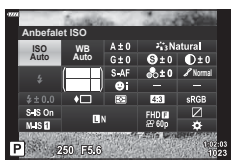

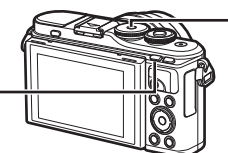

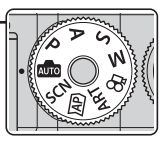

**SCN** Motivfunktion (s. 33)

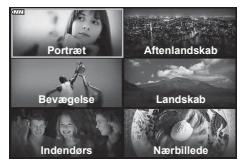

ART Effektfilterfunktion (s. 47)

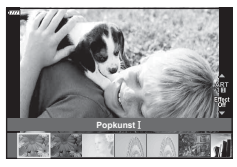

n Filmfunktion (s. 58)

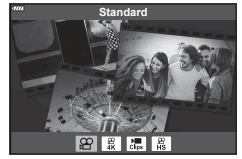

## **Lade kameraet vælge indstillingerne ( AUTO-funktion)**

Kameraet justerer indstillingerne, så de passer bedst til motivet, du skal bare trykke på udløseren. Stil omskifteren på Nilla.

#### **Brug af aktive vejledninger**

Brug live-vejledningerne til nemt at justere parametre som farve, lysstyrke og baggrundssløring.

- **1** Tryk på  $\overline{a}$ -knappen for at få vist de aktive vejledninger.
	- Brug  $\wedge \nabla$  til at markere et motiv i live-veiledningen, og tryk på  $\circledast$  for at få vist en skydeknap.

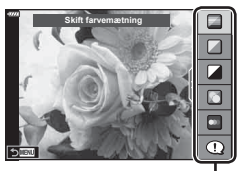

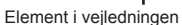

- **2** Brug  $\triangle \nabla$  til at placere skyderen og vælge et niveau.
	- Tryk på  $\circledast$ -knappen for at gemme ændringerne.
	- For at afslutte skal du trykke på MENU-knappen.
	- Når [Optagetips] er valgt, skal du bruge  $\Delta \nabla$  til at markere motivet og trykke på ®-knappen for at få vist detaljen.
	- Effekten af det valgte niveau kan ses på skærmen. Hvis [Uskarp baggrund] eller [Udtryk bevægelse] er valgt, vil skærmen vende tilbage til normal, men den valgte effekt vil være synlig på det endelige billede.
- **3** Du kan indstille flere live vejledninger ved at gentage trin 1 og 2.
	- Et flueben vises ud for veiledningselementer for live vejledninger, som allerede er indstillet.
	- [Uskarp baggrund] og [Udtryk bevægelse] kan ikke vælges samtidigt.

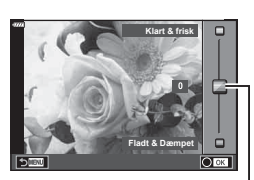

Skyder

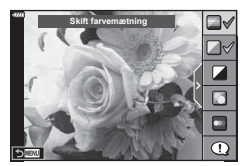

### **4** Optag.

- Hvis du vil fierne en live veiledning fra skærmen, skal du trykke på MENU-knappen.
- Hvis [RAW] er valgt for billedkvalitet, vil billedkvaliteten automatisk blive indstillet til [**UN+RAW].**
- Indstillinger for live vejledning anvendes ikke på RAW-kopien.
- Billederne kan virke grynede på nogle indstillingsniveauer i live vejledningen.
- Ændring af indstillinger for live vejledning kan muligvis ikke ses på skærmen.
- Billedhastigheden er lavere, jo tættere skyderen [Udtryk bevægelse] er på [Uskarp bevægelse].
- Flash kan ikke bruges sammen med live vejledning.
- Hvis der vælges indstillinger for live vejledning, som overskrider grænserne for kameraets lysmålere, kan billederne blive over- eller undereksponerede.

## \$ Notes

• Touch-funktioner kan også anvendes.

#### **Enkelttryks-e-Portræt**

Du aktiverer enkelttryks-e-Portræt, så kameraet giver flottere ansigtsfarver på portrætter, ved at trykke på ikonet **Gor** (enkelttryks-e-Portræt) for at aktivere det (COM).  $\mathbb{I}\$  "Optagelse med touchskærmfunktioner" (s. 56) (s. 56) **<sup>250</sup> F5.6**

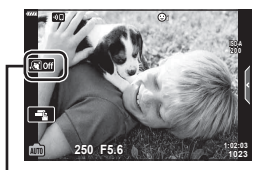

Ikon for enkelttryks-e-Portræt

## **Optagelse med motivfunktion (**SCN**-funktion)**

Kameraet optimerer automatisk indstillingerne for motivet eller landskabet.

**1** Drej omskifteren til SCN.

- **2** Brug  $\Delta \nabla \triangleleft \triangleright$  til at markere et motiv, og tryk på Q-knappen.
- 3 Brug  $\triangleleft$  b til at markere et motiv, og tryk på Q-knappen.
	- Tryk på  $\overline{\bullet}$ -knappen for at vælge et andet motiv.

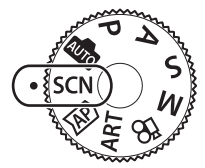

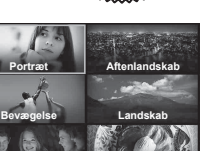

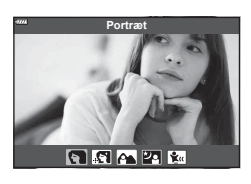

**Indendørs Nærbillede**

**Portræt**

## **4** Optag.

## \$ Notes

• Touch-funktioner kan også anvendes.

## **Typer af motivfunktioner**

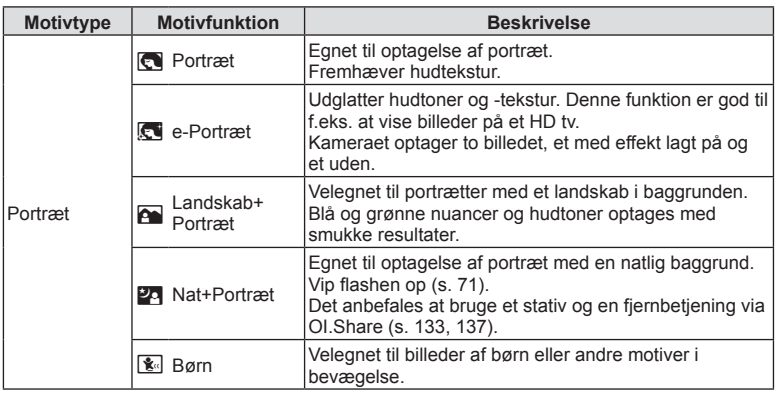

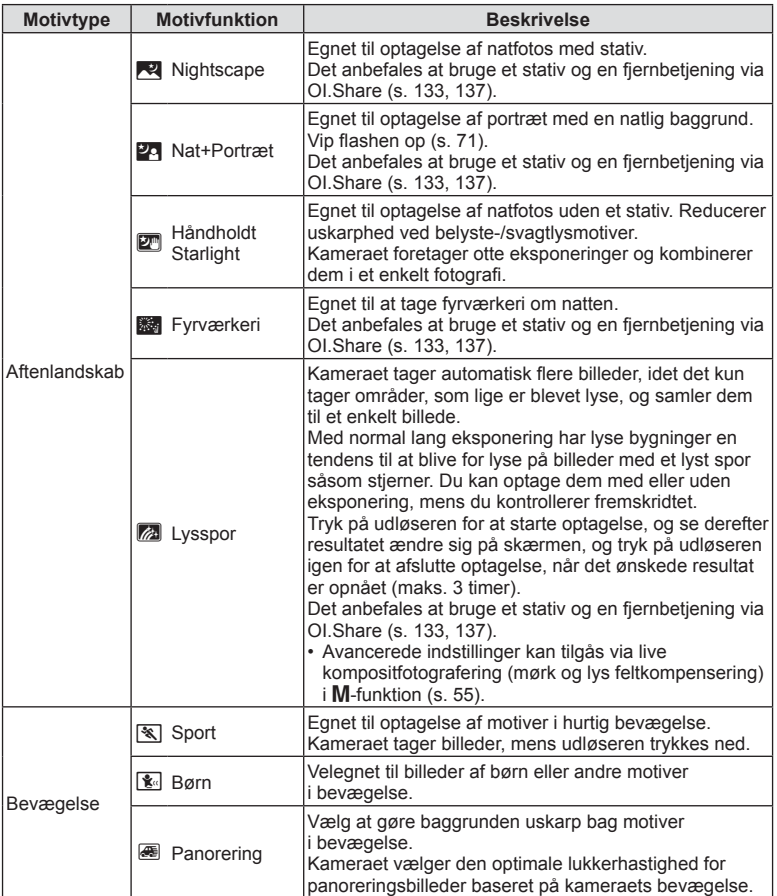

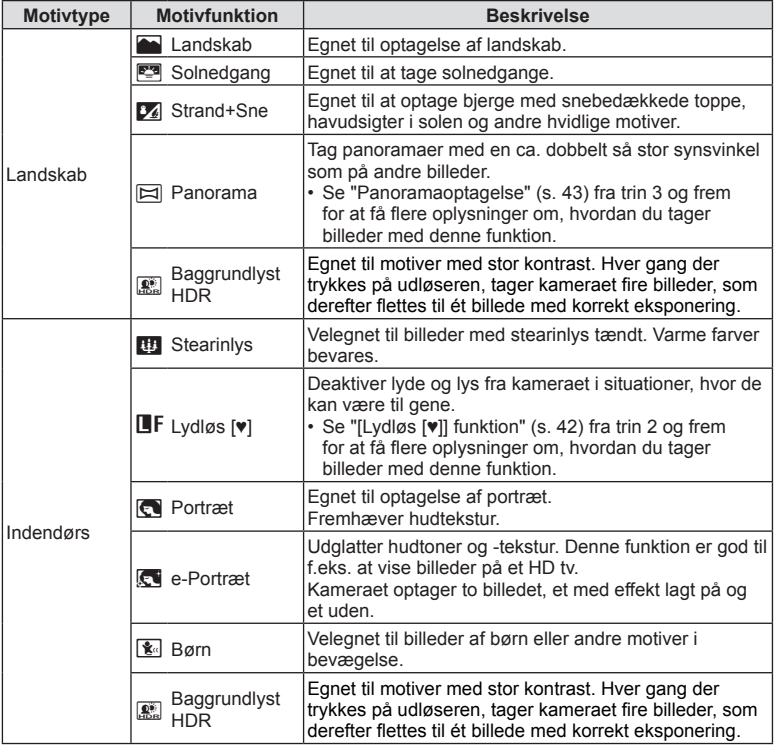

**Optagelse 2**<br>especies

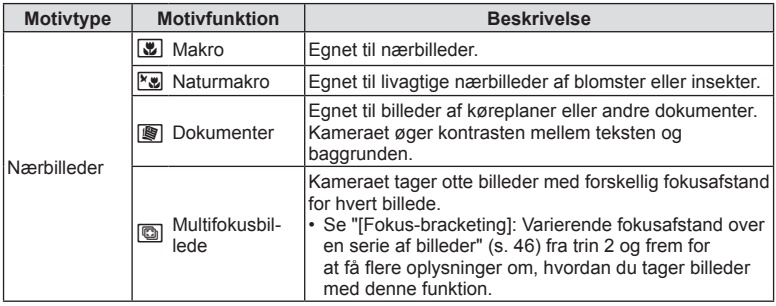

- For at kunne maksimere fordelene ved motivfunktionerne deaktiveres nogle af optagefunktionerne.
- Nogle gange skal de måske bruges til at registrere billeder taget ved hjælp af [e-Portræt]. Når billedets kvalitetsfunktion er indstillet til [RAW], optages billedet i RAW+JPEG.
- Der kan ikke optages film ved brug af [e-Portræt], [Håndholdt Starlight], [Panorama] eller [Baggrundlyst HDR].
- [Håndholdt Starlight]-billeder taget med [RAW] som valgt billedkvalitet optages i RAW+JPEG-format, hvor det første billede optages som et RAW-billede, og det endelige kompositbillede som et JPEG-billede.
- [Baggrundlyst HDR] optager HDR-behandlede billeder i JPEG-format. Hvis billedkvaliteten er indstillet til [RAW], optages billedet i RAW+JPEG.
- I [Panorering] vises  $\blacksquare$  under panoreringsregistrering, og  $\blacksquare$  vises, når der ikke registreres noget.
- Når der bruges en optik med en billedstabiliseringskontakt i [Panorering], skal du slå billedstabiliseringskontakten fra.

Der kan muligvis ikke opnås tilstrækkelige panoreringseffekter under lysfulde forhold. Brug et almindeligt ND-filter til nemmere at opnå disse effekter.
# Optagelse med avanceret fotofunktion ( $\overline{AP}$ )-funktion)

Bruges til hurtig adgang til avancerede indstillinger for optagelse.

**1** Drej omskifteren til AP.

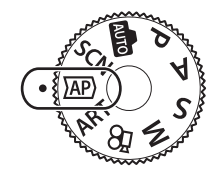

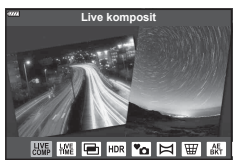

- **2** Brug  $\triangleleft$  b til at markere en AP-funktion.
	- Nogle funktioner omfatter yderligere valgmuligheder, som kan tilgås ved hjælp af  $\nabla$ .
- **3** Tryk på  $\circledcirc$ -knappen for at vælge den fremhævede funktion.
	- Tryk på  $\overline{w}$ -knappen for at vælge en anden funktion. Hvis der vises yderligere valgmuligheder, skal du trykke på  $\Delta$ .

# \$ Notes

- Eksponeringskompensation (s. 68) og programskift (s. 50) er tilgængelige i nogle AP-funktioner.
- Touch-funktioner kan også anvendes.

#### **Indstillinger for AP-funktion**

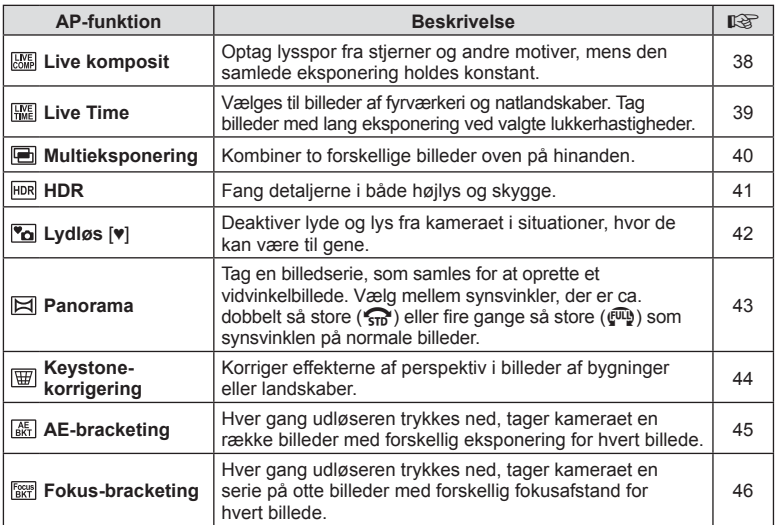

#### **[Live komposit]: Live komposit-fotografering**

Skab billeder, som optager lysspor fra stjerner eller andre motiver uden at ændre lysstyrken af baggrunden, og hvor du under optagelsen kan følge resultatet ændre sig på skærmen. Du kan justere hvidbalance eller billedfunktion og andre indstillinger, der ikke er tilgængelige, med valgmuligheden "Lysspor" i SCN-funktion.

- **1** Markér [Live komposit] i AP-funktionsmenuen (s. 37), og tryk på Q-knappen.
- **2** Tryk udløseren halvt ned for at stille skarpt.
	- For at reducere slør som følge af kamerarystelser kan du fastgøre kameraet på et stativ og bruge en fjernbetjent udløserfunktion via OI.Share (s. 137) i trådløs fjernbetjeningsfunktion.
	- Hvis fokussymbolet blinker, er kameraet ikke i fokus.
- **3** Tryk udløseren helt ned for at tage billedet.
	- Kameraet konfigurerer automatisk de rigtige indstillinger, og starter optagelsen.
	- Efter at du har trykket på udløseren, er der en tidsforsinkelse, inden optagelsen starter.
	- Kompositbilledet vises med jævne mellemrum.
- **4** Tryk på udløseren igen for at stoppe optagelsen.
	- Du kan følge resultatet ændre sig på skærmen og trykke på udløseren igen for at afslutte optagelse, når det ønskede resultat er opnået.
	- Optagelængden for én optagelse er op til 3 timer.

# **14** Notes

• Avancerede indstillinger kan tilgås via live kompositfotografering (mørk og lys feltkompensering) i **M**-funktion (s. 55).

## **[ Live Time]: Live Time-fotografering**

Du kan bruge lange eksponeringstider uden at holde udløseren trykket ned. Det skiftende resultat kan følges på skærmen under optagelse.

- **1** Markér [Live Time] i AP-funktionsmenuen (s. 37).
- **2** Tryk på  $\nabla$ , brug  $\triangleleft \triangleright$  til at vælge maksimal eksponeringstid, og tryk på  $@$ -knappen.
	- Opdateringshastigheden for visningen kan skifte automatisk afhængigt af den valgte maksimale eksponeringstid.
	- Jo kortere maksimal eksponeringstid, jo hyppigere opdateres visningen.

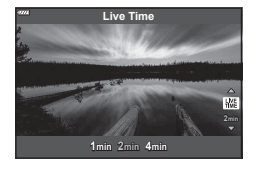

- **3** Tryk udløseren halvt ned for at stille skarpt.
	- For at reducere slør som følge af kamerarystelser kan du fastgøre kameraet på et stativ og bruge en fjernbetjent udløserfunktion via OI.Share (s. 137) i trådløs fjernbetjeningsfunktion.
	- Hvis fokussymbolet blinker, er kameraet ikke i fokus.
- **4** Tryk udløseren helt ned for at starte Live Time-fotografering.
	- Kameraet tilpasser automatisk indstillingerne og begynder at optage.
	- Det skiftende resultat kan følges på skærmen.
- **5** Tryk på udløseren igen for at stoppe optagelsen.
	- Du kan følge resultatet ændre sig på skærmen og trykke på udløseren igen for at afslutte optagelse, når det ønskede resultat er opnået.
	- Optagelsen slutter automatisk, når den valgte eksponeringstid er nået.

## **12** Notes

• De lange eksponeringsindstillinger (bulb/time) i  $M$ -funktion omfatter flere avancerede indstillinger (s. 54).

#### **[ Multieksponering]: Optagelse af billeder med multieksponering**

Kombiner to forskellige billeder oven på hinanden.

- **1** Markér [Multieksponering] i AP-funktionsmenuen (s. 37) og tryk på (<sub>ok</sub>)-knappen.
- **2** Tryk udløseren halvt ned for at stille skarpt.
	- Hvis fokussymbolet blinker, er kameraet ikke i fokus.
- **3** Tryk udløseren helt ned for det første billede.
	- a vises i grønt, hvis optagelsen starter.
	- Billedet vises overlejret på skærmen.
	- $\cdot$  Tryk på  $\overline{w}$  for at slette det sidste billede.
- **4** Tag det andet billede.
	- Brug det første billede som vejledning til at komponere det andet billede.
- Kameraet skifter ikke til dvalefunktion, mens multieksponering er i kraft.
- Hvis du foretager en af følgende handlinger, slettes det andet billede automatisk: Kameraet slukkes, der trykkes på **D**-knappen, der trykkes på **MENU**-knappen, der trykkes på  $\overline{P}$ -knappen, der drejes på funktionsvælgeren, batteriet løber tør, eller der tilsluttes et kabel til kameraet.

 $\otimes$  Tips

• Her kan du se flere oplysninger om, hvordan du laver billedoverblændinger: **IG "Billedoverblænding"** (s. 117)

## **[ HDR]: Tag kompositbilleder med HDR**

Fang detaljerne i både højlys og skygge. Kameraet ændrer eksponeringen i en serie på fire billeder og samler dem til ét billede.

- **1** Markér [HDR] i AP-funktionsmenuen (s. 37).
- **2** Tryk på  $\nabla$ , brug  $\triangleleft \triangleright$  til at vælge [HDR1] eller [HDR2], og tryk på  $@$ -knappen.

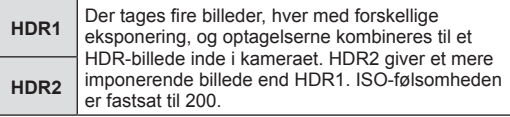

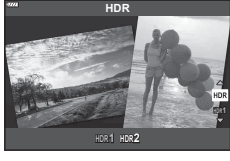

Optagelse **Optagelse**

*2*

- **3** Tryk udløseren halvt ned for at stille skarpt.
	- Hvis fokussymbolet blinker, er kameraet ikke i fokus.
- **4** Tryk udløseren helt ned for at starte HDR-fotografering.
	- Kameraet tager automatisk fire billeder, når udløseren trykkes ned.
- Støj bliver mere synligt i billeder, der er taget under forhold med lave lukkerhastigheder.
- For at opnå de bedste resultater bør du fastgøre kameraet ved eksempelvis at montere det på et stativ.
- Billedet, der vises på skærmen under optagelsen, vil være forskelligt fra det HDRbehandlede billede.
- Det HDR-behandlede billede gemmes som en JPEG-fil. Hvis billedkvaliteten er indstillet til [RAW], optages billedet i RAW+JPEG.
- Billedfunktionen indstillet fast til [Naturlig], og farveindstillingen er indstillet fast til [sRGB].

## **[ Lydløs [♥]] funktion**

Deaktiver lyde og lys fra kameraet i situationer, hvor de kan være til gene.

- **1** Markér [Lydløs [♥]] i AP-funktionsmenuen (s. 37), og tryk på <sup>@</sup>-knappen.
- **2** Tryk udløseren halvt ned for at stille skarpt.
	- Hvis fokussymbolet blinker, er kameraet ikke i fokus.
- **3** Tryk udløseren helt ned for at tage billedet.
	- Når lukkeren udløses bliver skærmen mørk i et kort øjeblik. Lukkeren udsender ingen lyd.
- Det er ikke muligt at opnå de ønskede resultater under flimrende lyskilder såsom lysstofrør eller LED-lamper, eller hvis motivet bevæger sig hurtigt under optagelsen.
- I [Lydløs [♥]] funktion træffes de følgende foranstaltninger for at reducere den lyd og støj, som kameraet laver.
	- Elektronisk lukker: Aktiveret
	- **■**)): Fra
	- AF Hjælpelys: Fra
	- Flashfunktion: Fra
- Bemærk, at motivet som følge af den elektroniske lukker kan virke forvrænget i fotografier, hvis kameraet bevæger sig hurtigt under optagelse eller ved optagelse af motiver i hurtig bevægelse.
- Lang eksponering kombineret med støjreduktion er ikke tilgængeligt i [Lydløs[♥]] funktion.

# **12** Notes

• Tryk på  $\nabla$  for serie-/selvudløser-fotografering (s. 73).

#### **Panoramaoptagelse**

Panorer kameraet i henhold til vejledningen på skærmen for at oprette et enkelt vindvinkelbillede (panorama).

- **1** Markér [Panorama] i AP-funktionsmenuen (s. 37), og tryk på  $\circledcirc$ -knappen.
- **2** Tryk på  $\nabla$ , brug  $\triangleleft$  til at markere den ønskede panoramatype, og tryk på  $\circledcirc$ -knappen.

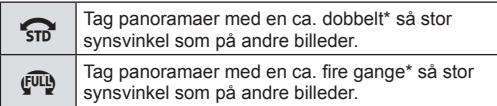

- \* Varierer alt efter optik og brændvidde.
- **3** Markér en panoreringsretning ved hjælp af  $\triangle \nabla \triangleleft \triangleright$ , og tryk på  $\otimes$ -knappen.
- **4** Tryk udløseren halvt ned for at fokusere.
- **5** Tryk udløseren det sidste stykke ned for at starte optagelsen, og panorer langsomt kameraet i den retning, som pilen på displeyet angiver.
	- Pilen på displayet flytter sig, i atakt med at kameraet panoreres.
	- Tryk på **MENU**-knappen for at annullere optagelsen og vende tilbage til trin 3.
- **6** Når pilen på displayet når enden af statusbjælken, afsluttes optagelsen, og kameraet opretter et panorama.

## **12** Notes

- Fokus, eksponering osv. er faste værdier i starten af optagelsen.
- Inden pilen når enden af statusbjælken, kan du trykke på  $\circledcirc$ -knappen eller udløseren igen for at afslutte optagelsen og oprette et panorama ud fra de date, der er optaget på det aktuelle tidspunkt.
- Optagelsen annulleres muligvis, og der vises muligvis en fejl, hvis: Kameraet panoreres for langsomt eller for hurtigt/kameraet panoreres diagonalt/ kameraet panoreres i modsat retning af pilen på displayet/optikken zoomes ind eller ud/panoreringen starter ikke inden for en angiven periode
- Panoramafotografaering er muligvis ikke tilgængelig med alle optikker.

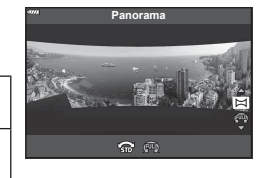

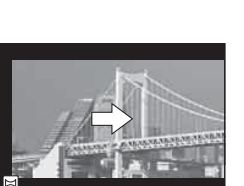

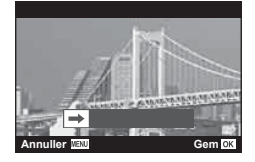

**Optagelse** *2*

#### **[ Keystone-korrigering]**

Korriger effekterne af perspektiv i billeder af bygninger eller landskaber.

- **1** Markér [Keystone-korrigering] i AP-funktionsmenuen (s. 37), og tryk på (<sub>ok</sub>)-knappen.
- **2** Foretag den lodrette justering, mens du ser effekten på displayet, og indram billedet.
	- Brug vælgeren til at vælge kompensationsgraden.
	- Brug  $\wedge \nabla$  til at vælge det område, der skal optages. Alt efter kompensationsgraden kan du muligvis ikke vælge det optagne område.
	- Tryk på  $\circledast$ -knappen, og hold den nede for at annullere evt. ændringer.
- **3** Tryk på INFO-knappen, foretag den vandrette justering, og indram billedet.
	- Brug vælgeren til at vælge kompensationsgraden.
	- Brug  $\triangleleft$  til at vælge det område, der skal optages. Alt efter kompensationsgraden kan du muligvis ikke vælge det optagne område.
	- Tryk på  $\circledast$ -knappen, og hold den nede for at annullere evt. ændringer.
	- Tryk på **INFO-**knappen for at skifte mellem displays fo lodret (trin 2) og vandret (trin 3) justering som ønsket.
- **4** Tryk udløseren halvt ned for at stille skarpt.
	- Hvis fokussymbolet blinker, er kameraet ikke i fokus.
- **5** Tryk udløseren helt ned for at tage billedet.
- Når kompensationsgraden øges, sker der følgende:
	- Billedet bliver "grovere"
	- Zoomgraden for beskæringen øges
	- Det er ikke længere muligt at anbringe beskæringen på både det vandrette og det lodrette display igen
- Billeder optages i RAW+JPEG-format, når [RAW] er valgt som billedkvalitet.
- Det ønskede resultat kan muligvis ikke opnås med konverteroptik.
- Afhængigt af korrigeringens omfang kan visse AF-søgefelter være uden for visningsområdet. Et ikon ( $\hat{a}$ ,  $\hat{v}$ ,  $\leftrightarrow$  eller  $\Rightarrow$ ) vises, når kameraet fokuserer på et AF-søgefelt uden for visningsområdet.
- Hvis en fokusafstand er valgt for [Billedstabil.], justeres korrektionen for den valgte fokusafstand. Med undtagelse af når der bruges Micro Four Thirds- eller Four Thirdsoptikker, vælges en brændvidde ved hjælp af indstillingen [Billedstabil.] (s. 87).
- Du kan ikke bruge knappen  $\clubsuit$  ( $\triangleright$ ) eller  $\square_{\mathsf{N}}$ ( $\square$ ) til valg af flashfunkt. eller kontinuerlig funktion/selvtimerfunktion, mens der udføres Keystone-korrigering. Brug i stedet LV-superkontrolpanelet (s. 75).

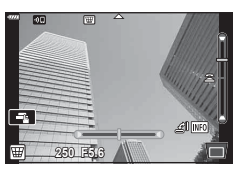

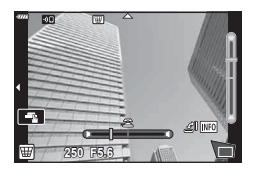

#### **[AE-bracketing]: Varierende eksponering over en serie af billeder**

Tag en række billeder med forskellig eksponering for hvert billede.

- **1** Markér [AE-bracketing] i AP-funktionsmenuen (s. 37).
- **2** Tryk på  $\nabla$ , brug  $\triangleleft \triangleright$  til at vælge antallet af billeder, og tryk på  $@$ -knappen.

**3f** Tag 3 billeder, det første ved optimal eksponering (±0,0 EV), det andet ved −1,0 EV og det tredje ved +1,0 EV. **5f** Tag 5 billeder, det første ved optimal eksponering (±0,0 EV), det andet ved −1,3 EV, det tredje ved −0,7 EV, det fjerde ved +0,7 EV og det femte ved

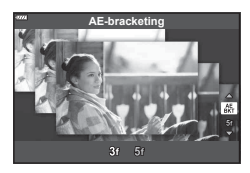

- **3** Tryk udløseren halvt ned for at stille skarpt.
	- Hvis fokussymbolet blinker, er kameraet ikke i fokus.
- **4** Tryk udløseren helt ned for at tage billedet.
- Tag det indstillede antal billeder.

+1,3 EV.

- Symbolet **BKT** bliver grønt under optagelse med bracketing.
- Kameraet udfører bracketing med udgangspunkt i den værdi, der er valgt for eksponeringskompensation i øjeblikket.

#### **[Fokus-bracketing]: Varierende fokusafstand over en serie af billeder**

Hver gang udløseren trykkes ned, tager kameraet en serie på otte billeder med forskellig fokusafstand for hvert billede.

- **1** Markér [Fokus-bracketing] i AP-funktionsmenuen (s. 37).
- **2** Tryk på  $\nabla$ , brug  $\triangleleft \triangleright$  til at vælge ændringerne af fokusafstand med hvert billede, og tryk på Q-knappen.

Fokusafstanden ændres en lille smule for hvert billede. Fokusafstanden ændres betragteligt for hvert billede.

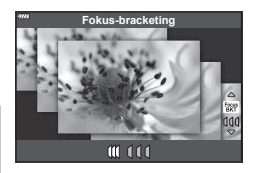

- **3** Tryk udløseren halvt ned for at stille skarpt.
	- Hvis fokussymbolet blinker, er kameraet ikke i fokus.
- **4** Tryk udløseren helt ned for at tage billedet.
- Kameraet tager otte billeder med forskellig fokusafstand for hvert billede. Kameraet tager billeder ved, og i afstande foran og bagved for den valgte fokusafstand, når udløseren trykkes halvt ned.
- Symbolet **BKT** bliver grønt under optagelse med bracketing.
- Fokus-bracketing afsluttes, hvis zoom tilpasses under optagelse.
- Optagelsen slutter, når fokus når  $\infty$  (uendeligt).
- Fokus-bracketing anvender elektronisk lukker.
- Fokus-bracketing er ikke tilgængelig med optikker, som monteres iht. Four Thirdsstandarden eller nogle Four-Thirds-mikrostandarder.

# **Brug af effektfiltre (ART-funktion)**

Du kan nemt more dig med at skabe effekter ved hjælp af effektfiltrene.

**1** Drej omskifteren til ART.

**2** Brug  $\triangleleft$  til at markere et filter.

- **3** Tryk på  $\nabla$ , markér en effekt ved hjælp af  $\langle \rangle$ , og tryk på  $@$ -knappen.
	- Tryk på  $\overline{P}$ -knappen for at vælge et andet effektfilter. Hvis der vises effekter, skal du trykke på  $\Delta$ .
	- De tilgængelige effekter varierer efter det valgte filter (Tilføj blødtegning, Tilføj hulkamera, Tilføj ramme, Brug Hvid kant effekt, Brug Stjerneeffekt, Farvefilter, Monokrom farve, Uskarpt, Effekt eller Skyggeeffekt).

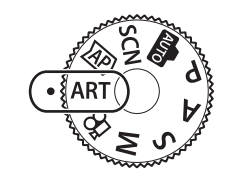

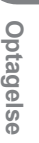

*2*

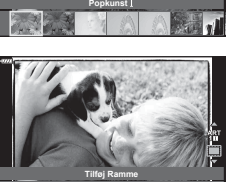

NODER **Fra**

## **4** Optag.

#### \$ Notes

- Valgmulighederne [Farvefilter] (s. 91) og [Monokrom farve] (s. 92) er tilgængelige med nogle effektfiltre.
- Eksponeringskompensation (s. 68) kan justeres ved at rotere vælgeren eller ved at trykke på knappen  $\mathbf{E}(\Delta)$  og derefter bruge  $\Delta\mathcal{D}$ .
- Programskift (s. 50) kan justeres ved at rotere vælgeren eller ved at trykke på knappen  $\mathbf{\Xi}(\Delta)$  og derefter bruge  $\Delta \nabla$ .
- Touch-funktioner kan også anvendes.

#### **Typer af effektfiltre**

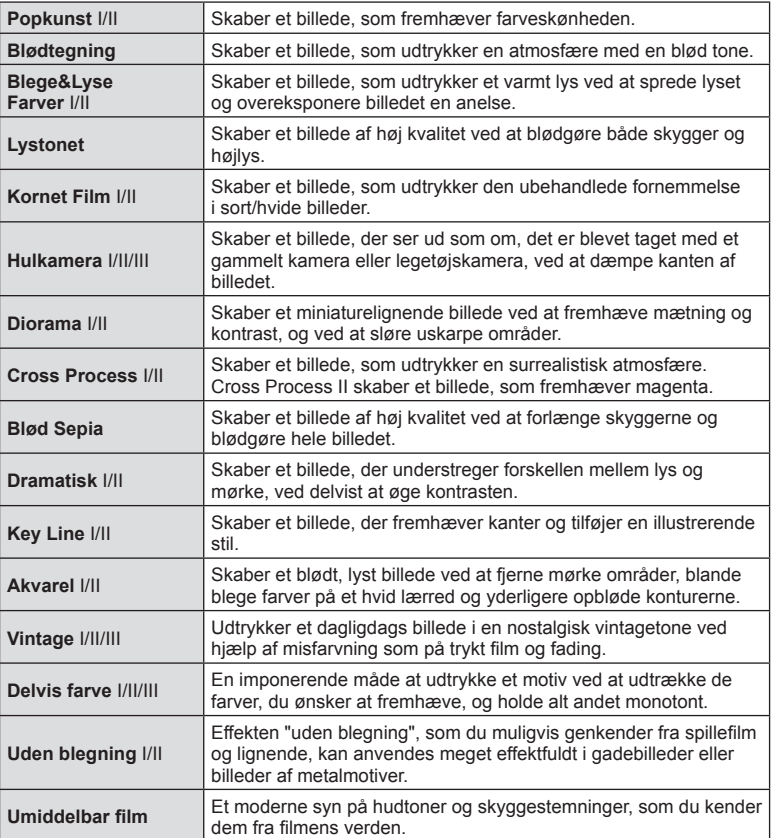

II og III er ændrede versioner af originalen (I).

- For at kunne maksimere fordelene ved effektfiltrene deaktiveres nogle af optagefunktionerne.
- Hvis [RAW] er valgt for billedkvalitet (s. 81, ), vil billedkvaliteten automatisk blive indstillet til [IN+RAW]. Filteret vil kun blive anvendt på JPEG-kopien.
- Afhængig af motivet kan toneovergange virke grove, effekten kan være mindre mærkbar, eller billedet kan blive mere "kornet".
- Nogle effekter er muligvis ikke synlige i live view eller under filmoptagelse.
- Dit valg af filtre, effekter og filmkvalitet, når du optager film, kan påvirke afspilningshastigheden og jævnheden.

## **Brug af [ Delvis farve]**

Optag kun valgt hue i farver.

- 1 Vælg [Delvis farve I/II/III] i effektfiltermenuen (s. 48).
- **2** Markér en effekt, og tryk på  $\otimes$ -knappen.
	- Der vises en farvering på skærmen.

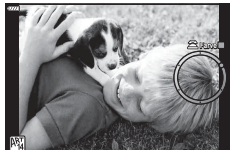

- 
- **3** Drej vælgeren for at vælge en farve.
	- Effekten kan ses på skærmen.
- **4** Optag.
- Hvis du vil vælge en anden farve efter optagelsen, skal du dreje vælgeren for at få vist farveringen.

## **Lade kameraet vælge blænde og lukkertid ( Programfunktion)**

P-funktionen er en optagefunktion, hvor kameraet automatisk indstiller den optimale blændeværdi og lukkertid ud fra motivets lysstyrke. Stil omskifteren på P.

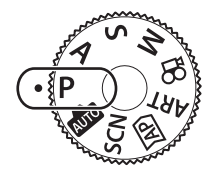

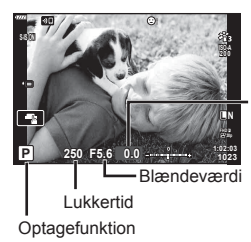

Eksponeringskompensationsgrad

- Lukkertiden og blændeværdien, der vælges af kameraet, vises.
- Eksponeringskompensation (s. 68) kan justeres ved at rotere vælgeren eller ved at trykke på knappen  $\mathbb{Z}(\Delta)$  og derefter bruge  $\langle \mathbb{D} \rangle$ .
- Lukkertiden og blændeværdien blinker, hvis kameraet ikke kan opnå korrekt eksponering. Hvornår blændesymbolet blinker, afhænger af optikkens type og brændvidde. Når der bruges en fast [ISO]-indstilling, skal indstillingen ændres. L<sup>2</sup> "Ændring af ISO-følsomhed (ISO)" (s. 77)

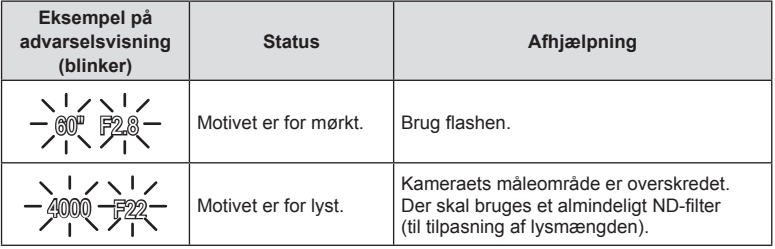

#### **Programskift (Ps)**

I funktionerne  $\mathsf{P}$ , ART og nogle  $\overline{AP}$ -funktioner kan du vælge andre kombinationer af blændeværdi og lukkertid, som vil frembringe samme eksponering. Tryk på knappen  $\mathbf{\Xi}$  ( $\Delta$ ), og tryk på  $\Delta \nabla$  for at indstille programskift, så "**s**" vises ud for optagefunktionen. Hvis du vil annullere programskift, skal du trykke på FG, indtil "**s**" ikke længere vises.

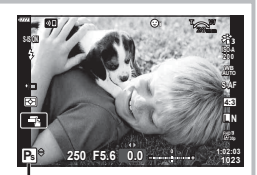

- Programskift
- Det er ikke muligt at skifte program i andre funktioner, eller når du bruger flash.

# **Valg af blændeværdi ( blændeforvalgsfunktion)**

Funktionen A er en optagefunktion, hvor du indstiller blændeværdien og lader kameraet automatisk indstille den passende lukkertid. Drej omskifteren til A, og brug derefter vælgeren til at vælge en blændeværdi.

Store blændeværdier (lave f-tal) mindsker dybdeskarpheden (det område foran eller bag ved fokuspunktet, der virker skarpt) og gør baggrunden uskarp. Små blændeværdier (høje f-tal) øger dybdeskarpheden.

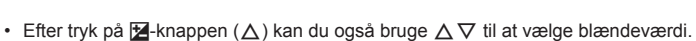

• Eksponeringskompensation (s. 68) kan justeres ved at rotere vælgeren eller ved at trykke på knappen  $\blacktriangleright$  ( $\triangle$ ) og derefter bruge  $\triangleleft \triangleright$ .

#### **Indstilling af blændeværdien**

Sænkning af blændeværdien ← → Forøgelse af blændeværdien

(Mindskning af dybdeskarphed) (Forøgelse af dybdeskarphed)

• Visningen af lukkertiden blinker, hvis kameraet ikke kan opnå korrekt eksponering. Når der bruges en fast [ISO]-indstilling, skal indstillingen ændres.  $\mathbb{R}$  "Ændring af ISOfølsomhed (ISO)" (s. 77)

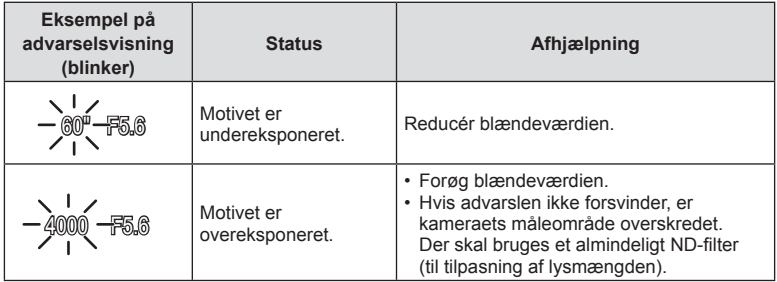

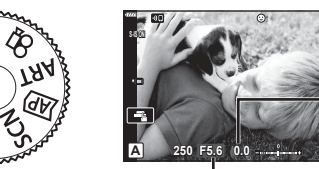

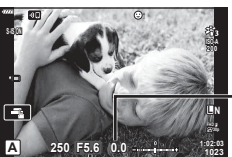

Blændeværdi

Eksponeringskompensationsgrad

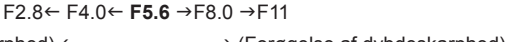

# **Valg af lukkertid ( lukkertidsforvalg)**

Funktionen S er en optagefunktion, hvor du indstiller lukkertiden og lader kameraet automatisk indstille den passende blændeværdi. Drej omskifteren til S, og brug derefter vælgeren til at vælge lukkertiden.

Hurtige lukkerhastigheder fryser bevægelsen af motiver i hurtig bevægelse. Langsomme lukkerhastigheder tilfører bevægelse ved at sløre motiver i bevægelse.

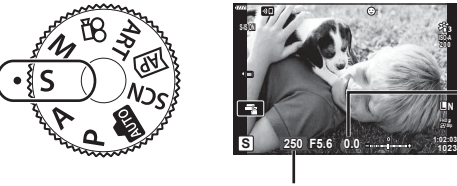

Eksponeringskompensationsgrad

- Lukkertid
- Efter tryk på  $\blacktriangleright$ -knappen ( $\triangle$ ) kan du også bruge  $\triangle \nabla$  til at vælge lukkertid.
- Eksponeringskompensation (s. 68) kan justeres ved at rotere vælgeren eller ved at trykke på knappen  $\mathbf{E}(\Delta)$  og derefter bruge  $\langle \mathcal{D} \rangle$ .

#### **Indstilling af lukkertiden**

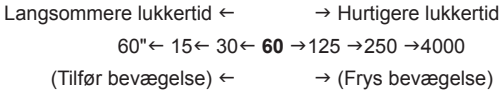

• Visningen af blændeværdien blinker, hvis kameraet ikke kan opnå korrekt eksponering. Hvornår blændesymbolet blinker, afhænger af optikkens type og brændvidde. Når der bruges en fast [ISO]-indstilling, skal indstillingen ændres.  $\mathbb{Q}$  "Ændring af ISO-følsomhed (ISO)" (s. 77)

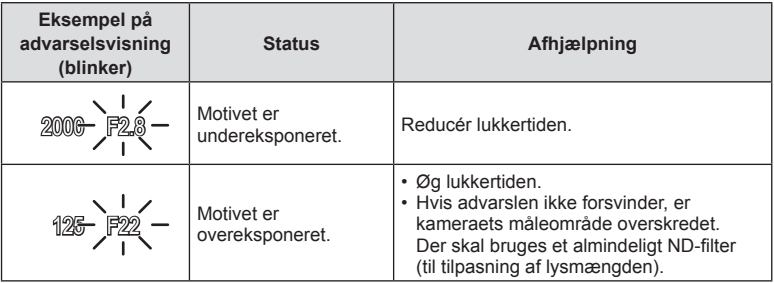

# **Valg af blændeværdi og lukkertid ( manuel funktion)**

Funktionen M er en optagefunktion, hvor du vælger både blændeværdien og lukkertiden. Bulb-, time- og Live Composite-fotografering er også tilgængelig. Drej omskifteren til M, og drej vælgeren for at indstille lukkertiden. Når du har trykket på knappen  $\mathbb Z$  button  $(\Delta)$ , skal du dreje vælgeren for at indstille blændeværdien.

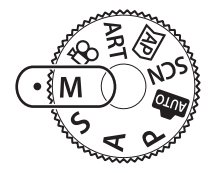

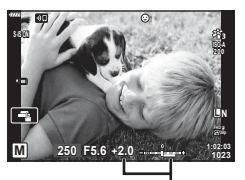

Forskel fra optimal eksponering

- Efter tryk på  $\blacktriangleright$ -knappen  $(\triangle)$  kan du også bruge  $\triangle \nabla$  til at vælge lukkertid.
- Efter tryk på  $\mathbb{Z}$ -knappen  $(\triangle)$  kan du også bruge  $\triangle$  til at vælge blændeværdi.
- Eksponeringen bestemmes af blændeværdien og lukkertiden, som du har indstillet, og forskellen i forhold til den eksponering, der er målt af kameraet, vises på skærmen.
- Der kan vælges lukkertider mellem 1/4000 og 60 sekunder eller [BULB] eller [LIVE TIME] eller [LIVECOMP].
- Lysstyrken af det billede, der vises på skærmen, ændres med ændringer i blænde og lukkertid. Du kan rette lysstyrken på displayet, så du kan holde motivet i søgeren under optagelse.  $\mathbb{R}$  [LV Forøg] (s. 122)
- Selvom du har indstillet [Støjredukt.] er det stadig muligt, at der er støj og/eller lyspletter i billedet, som vises på skærmen, samt på billeder, optaget under visse miljømæssige forhold (temperaturer osv.) og kameraindstillinger.

#### **Støj i billeder**

Under optagelse med langsomme lukkertider kan der forekomme støj på skærmen. Det kan forekomme, når temperaturen stiger i billedsensoren eller i billedsensorens interne styrekreds, hvilket genererer strøm i de dele af billedsensoren, der ikke normalt er udsat for lys. Dette kan også forekomme, når der optages med en høj ISO-indstilling i omgivelser med høje temperaturer. For at formindske denne støj aktiverer kameraet støjreduktionsfunktionen.  $\mathbb{I} \mathcal{F}$  [Støjredukt.] (s. 123)

## **Optagelse af billeder med lang eksponeringstid (BULB/LIVE TIME)**

Anvendes til billeder såsom fyrværkeri eller natmotiver. I M-funktion skal du dreje vælgeren i den viste retning, indtil [BULB] eller [LIVE TIME] vises på skærmen.

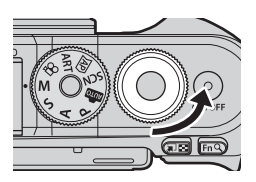

**Bulb-fotografering (BULB):**

Lukkeren holdes åben, så længe lukkeren er trykket ned. Eksponeringen slutter, når lukkeren slippes. Visningen gennem objektivet vises ikke, mens eksponeringen er i gang.

**Time-fotografering (LIVE TIME):**

Eksponeringen begynder, når lukkeren trykkes helt ned. Eksponeringen afsluttes ved at trykke lukkeren helt ned igen. Visningen gennem objektivet vises, mens eksponeringen er i gang.

- Tryk på MENU-knappen for at vælge visningsinterval for [Live Bulb]- eller [Live Time]fotografering. Vælg [Fra] for at deaktivere visningen, mens eksponeringen er i gang.
- Hvis du vil opdatere visningen, mens eksponeringen er i gang, skal du trykke på skærmen eller trykke udløseren halvt ned (gælder kun LIVE TIME).
- [BULB] og [LIVE TIME] er ikke tilgængelige ved nogle ISO-følsomhedsindstillinger.
- For at reducere slør som følge af kamerarystelser kan du fastgøre kameraet på et stativ og bruge en fjernbetjent udløserfunktion via OI.Share (s. 137).
- Under optagelse er der grænser for indstillingerne for de følgende funktioner. Serieoptagelse, optagelse med selvudløser, time lapse-optagelse, billedstabilisering osv.

#### DA **55**

Kombiner flere forskellige eksponeringer for at skabe et foto, som opfanger lysspor fra stjerner eller fyrværkeri og andre motiver uden at ændre lysstyrken for baggrunden.

- **1** I funktionen M indstilles lukkertiden til [LIVEKOMP].
	- I M-funktion skal du dreje vælgeren i den viste retning, indtil [LIVEKOMP] vises på skærmen.
- **2** Tryk på MENU-knappen for at få vist [Kompositindstillinger], og tryk på  $\Delta \nabla$ for at vælge eksponeringstid for de enkelte eksponeringer.
- **3** Tryk på udløseren for at gøre kameraet klar.
	- Kameraet tager et billede til brug som reference ved støjreduktion.
	- Kameraet er klar, når [Klar til kompositoptagelse] vises på skærmen.
- **4** Tryk udløseren halvt ned for at stille skarpt.
	- Hvis fokussymbolet blinker, er kameraet ikke i fokus.
- **5** Tryk udløseren helt ned for at starte live kompositfotografering.
	- Det kombinerede billede vises på skærmen ved hver eksponering.
- **6** Tryk på udløseren igen for at stoppe optagelsen.
	- Du kan følge resultatet ændre sig på skærmen og trykke på udløseren igen for at afslutte optagelse, når det ønskede resultat er opnået.
	- Den maksimale længde for kompositoptagelse er 3 timer. Men den tilgængelige optagetid afhænger af optageforholdene og kameraets ladestatus.
- Der er grænser for de tilgængelige indstillinger for ISO-følsomheden.
- For at reducere slør som følge af kamerarystelser kan du fastgøre kameraet på et stativ og bruge en fjernbetjent udløserfunktion via OI.Share (s. 137).
- Under optagelse er der grænser for indstillingerne for de følgende funktioner. Serieoptagelse, optagelse med selvudløser, time lapse-optagelse, billedstabilisering osv.

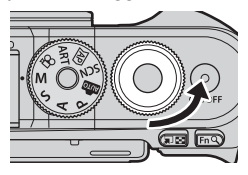

## **Optagelse med touchskærmfunktioner**

Tryk på  $\blacksquare$  for at skifte mellem indstillingerne for touchskærm.

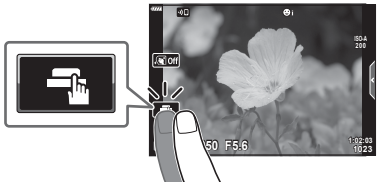

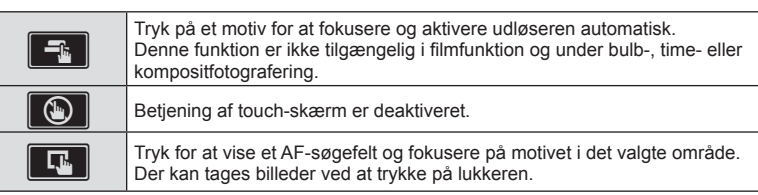

#### Forhåndsvisning af motivet  $(\blacksquare)$

- **1** Tryk på motivet på skærmen.
	- Der vises et AF-søgefelt.
	- Brug skyderen til at vælge feltets størrelse.
	- Tryk på  $\blacksquare$  for at slukke for visningen af AF-søgefelt.
- **2** Tryk på **Q** for at zoome ind på billedpositionen.
	- Brug fingeren til at rulle i displayet, når billedet er zoomet ind.
	- Tryk på **E** for at annullere zoom-visningen.
	- Du kan ikke ændre størrelsen på eller zoome ind på motivet i filmfunktion.
- Touch-skærmen kan ikke betjenes i følgende situationer. Enkelttryk WB, mens knapper og omskiftere er i brug osv.
- Rør ikke ved skærmen med dine negle eller andre skarpe genstande.
- Handsker eller skærmbeskyttelse kan forstyrre betjeningen af touch-skærmen.
- Du kan deaktivere brug af touch-funktionaliteten.  $\mathbb{R}$  [Touch-skærm indstill.] (s. 126)

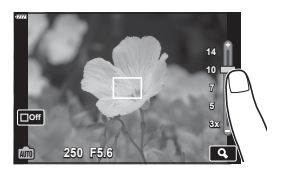

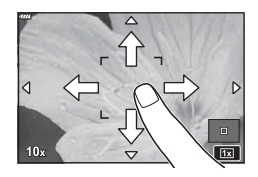

## **Optagelse af film i fotooptagelsesfunktioner**

 $\odot$ -knappen kan bruges til optagelse af film, selv hvis omskifteren ikke er i positionen  $\Omega$ .

- Sørg for, at  $[①$  REC] er tildelt  $③$ -knappen (s. 95).
- **1** Tryk på  $\odot$ -knappen for at starte optagelsen.
	- Den aktuelle filmoptagelse vises på skærmen.
	- Du kan ændre placering af fokus ved at trykke på skærmen under optagelse.

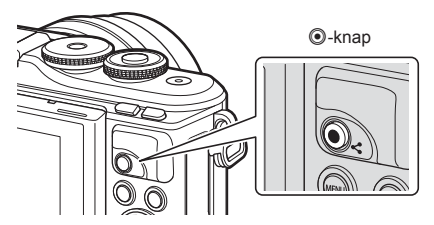

- 2 Tryk på **.**knappen igen for at afslutte optagelsen.
- Lyden af berøringshandlingerne og knaphandlingerne bliver muligvis optaget.
- Når du bruger et kamera med en CMOS billedsensor, kan motiver i bevægelser forvrænges pga. den rullende lukker. Dette er et fysisk fænomen, hvorved der opstår forvrængning i det optagne billede, når der optages motiver med hurtig bevægelse, eller hvis kameraet rystes.

Dette fænomen bemærkes især, når der bruges en lang brændvidde.

- Hvis størrelsen på filmen, som optages, overskrider 4 GB, bliver filmen automatisk delt. (Afhængigt af optagelsesforholdene kan film på 4 GB i størrelse deles op i flere filer).
- Hvis kameraet bruges i lang tid, stiger billedsensorens temperatur, og der kan forekomme støj og farveslør på billeder. Sluk for kameraet et øjeblik. Der kan også forekomme støj og farveslør på billeder, der optages med høje indstillinger for ISO-følsomhed. Hvis temperaturen stiger yderligere, slukkes kameraet automatisk.
- Når du bruger Four Thirds-systemoptik, fungerer AF ikke under optagelse af film.
- $\cdot$  Knappen  $\odot$  kan ikke bruges til at optage film i følgende situationer: Når udløseren er trykket halvt ned, under bulb-, time-, komposit-, serie- eller time lapse-fotografering, eller når e-portræt, håndholdt starlight, lyssport, panorama eller baggrundlyst HDR er valgt i SCN-funktion eller keystone-korrigering, panorama, live time, multieksponering, HDR eller komposit er valgt i  $\Delta P$ -funktion
- Der høres ikke et bip, når kameraet fokuserer i filmfunktion.

# **Motes**

• Nogle indstillinger, f.eks. AF Funktion, kan indstilles separat for film og billeder. **G** "Brug af videomenuen" (s. 114)

## **Optagelse af film i filmfunktion**

Filmfunktion kan anvendes til at lave film, som drager fordel af de tilgængelige effekter i billedtagningsfunktionerne.

- Effekter kan føjes til film på samme måde, som de føjes til billeder på.  $\mathbb{I}\mathfrak{F}$  "Tilføjelse af effekter til en film" (s. 85)
- **Drej omskifteren til**  $\mathbf{P}$ **.**

- **2** Brug  $\triangleleft$  b til at markere filmfunktion (s. 59).
	- Nogle funktioner omfatter vderligere valgmuligheder. som kan tilgås ved hjælp af  $\nabla$ .
- **3** Tryk på  $\otimes$ -knappen for at vælge den markerede funktion.
	- Tryk på  $\overline{a}$ -knappen for at vælge en anden filmfunktion. Hvis der vises yderligere valgmuligheder, skal du trykke på  $\Delta$ .
- **4** Tryk på **@**-knappen for at starte optagelsen.
	- Sørg for, at  $[③$  REC] er tildelt  $③$ -knappen (s. 95).
	- Tryk på **.**knappen igen for at afslutte optagelsen.
	- Lydniveauet under optagelsen vises af måleren for optageniveau. Jo længere måleren er oppe i det røde felt, desto højere er optageniveauet.
	- Optageniveauet kan justeres i  $\mathfrak{P}$  videomenuen. ■ [Optageniveau] (s. 114)
- Der høres ikke et bip, når kameraet fokuserer i filmfunktion.

#### **14** Notes

• Touch-funktioner kan også anvendes.

**Standard**

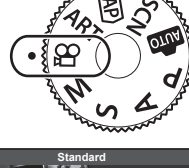

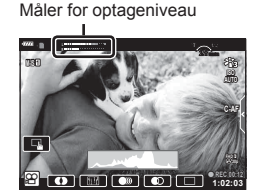

#### **Indstillinger for filmfunktion**

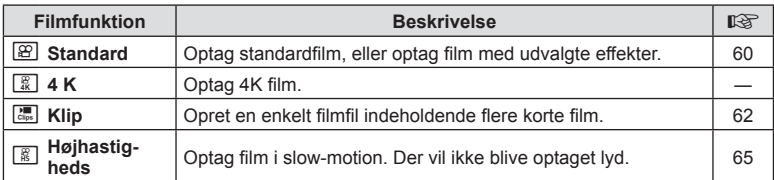

• De tilgængelige indstillinger for billedfunktion varierer efter den aktuelle funktion.

- Brug et UHS-I-hukommelseskort med en UHS-hastighedsklasse på 3, når du optager i [4K]- eller [Højhastigheds]-funktion.
- Brug et hukommelseskort med en hastighedsklasse på 10 eller højere, når du optager i [Standard]- eller [Klip]-funktion.
- Alt efter systemet kan nogle computere muligvis ikke afspille film, der er optaget med [4K]. Se OLYMPUS' hjemmeside for at få flere oplysninger om systemkravene for at kunne se film i 4K på computere.

## **Filmeffekter**

Du kan føje en lang række forskellige effekter til film. Du kan også zoome ind på et udvalgt område af billedet uden at zoome med optikken.

- **1** Markér [Standard] i indstillingen "Filmfunktion" (s. 59), og tryk på @-knappen.
	- Der er tre tilgængelige indstillinger for filmkvalitet (billedstørrelse og -hastighed) via live kontroller (s. 82).
- **2** Tryk på  $\odot$ -knappen for at starte optagelsen.
- **3** Tryk på ikonet på skærmen for den effekt, du vil bruge.
	- Tryk på displayet for at tilføre effekter under optagelsen.
	- Nogle effekter kan tilføjes ved at trykke på displayet inden optagelse.

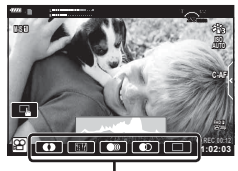

Filmeffekt

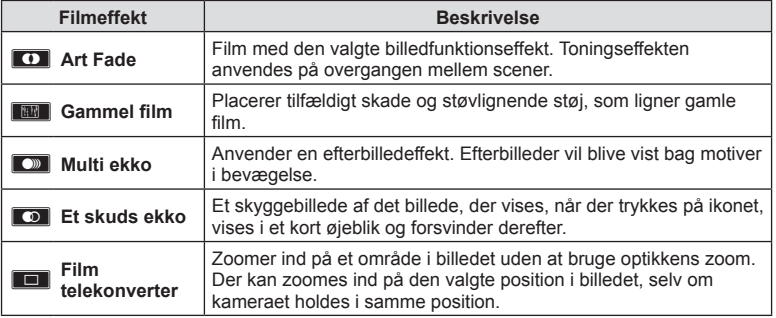

- 4 Tryk på **.**knappen igen for at afslutte optagelsen.
- INFO-knappen styrer også visningen af optagelsesoplysninger under filmoptagelse. Bemærk dog, at tryk på **INFO**-knappen under optagelse annullerer alle filmeffekter bortset fra Art Fade og film-telekonverter.

#### Art Fade

Tryk på ikonet. Effekten vil blive anvendt gradvist, når du trykker på ikonet for en billedfunktion.

• Film optaget i delvis farve anvender den farve, der er valgt i ART-funktion.

#### $\blacksquare$  Gammel film

Tryk på ikonet for at anvende effekten. Tryk igen for at annullere effekten.

#### ■ Multi ekko

Tryk på ikonet for at anvende effekten. Tryk igen for at annullere effekten.

#### Et skuds ekko

Hvert tryk på ikonet forøger effekten.

#### Film-telekonverter

- **1** Tryk på ikonet for at få vist zoomfeltet.
	- Du kan ændre zoomfeltets position ved at trykke på skærmen eller bruge  $\Delta \nabla \triangleleft \triangleright$ .
	- Tryk på  $\circledcirc$ -knappen, og hold den nede for at flytte zoomfeltet tilbage til en central position.

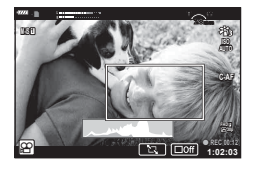

- **2** Tryk på **M** for at zoome ind på området i zoomfeltet.
	- Tryk på **N** for at vende tilbage til zoomfeltvisningen.
- **3** Tryk på **D**<sub>ii</sub>, eller tryk på  $\otimes$ -knappen for at annullere zoomfeltet og afslutte film telekonverter-funktionen.
- Film telekonverter er ikke tilgængelig i selvportrættilstand.
- De 2 effekter kan ikke anvendes samtidig.
- Alt efter billedfunktionen er nogle af effekterne muligvis ikke tilgængelige.
- Billedhastigheden kan falde, hvis der anvendes et effektfilter eller en filmeffekt.

## **Oprettelse af film ud fra klip**

Du kan oprette en enkelt filmfil med flere kortfilm (klip). Disse klip kan opdeles i flere grupper ("Mine klip"). Du kan også tilføje billeder til Mine klip-filmen (s. 106).

#### **Optagelse af klip**

- **1** Markér [Klip] i indstillingen "Filmfunktion" (s. 59).
- **2** Tryk på ∇, brug ⊲▷ til at vælge kliplængde, og tryk på ⊛-knappen.
	- Der er tre tilgængelige indstillinger for filmkvalitet (billedstørrelse og -hastighed) via live kontroller (s. 82).
- **3** Tryk på knappen **O** for at starte optagelsen.
	- Optagelsen slutter automatisk, når den valgte optagelsestid er nået.
	- Tryk på ©-knappen under optagelsen for at forlænge optagetiden. Hvis du trykker på knappen flere gange, kan optagetiden forlænges med op til 16 sekunder.
	- Det nye klip tilføjes til Mine klip.

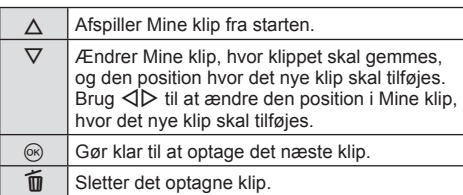

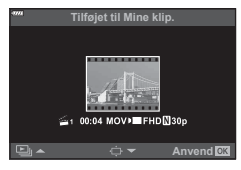

- **4** Tryk på knappen **O** for at optage det næste klip.
	- Bekræftelsesskærmen forsvinder, og optagelsen af det næste klip starter.
	- Det nye klip tilføjes til samme gruppe i Mine klip som det foregående klip.
	- Film, der er optaget med forskellige billedstørrelser eller -hastigheder, gemmes i forskellige grupper i Mine klip.

#### **Oprettelse af nye Mine klip**

Tryk på  $\nabla$  i trin 3. Brug  $\Delta \nabla$  til at flytte klippet til a, og tryk på  $\otimes$ -knappen.

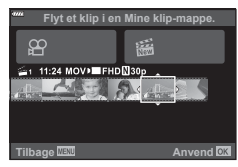

## **Fjerne et klip fra Mine klip**

Tryk på  $\nabla$  i trin 3.

Flyt et klip til  $\mathfrak{P}$  med  $\Delta \nabla \langle \mathcal{D} \rangle$ , og tryk på  $\mathfrak{D}$ -knappen.

- Det klip, der er fjernet fra Mine klip, bliver til en normal film.
- Du kan fierne klip under afspilningen  $\mathbb{R}$  "Fierne klip fra Mine klip" (s. 106)

# $\overline{\mathscr{D}}$  Tips

• Klip, der er blevet fjernet, kan føjes til Mine klip igen.  $\mathbb{R}$  "Tilføjelse af billeder i Mine klip" (s. 106)

#### **Redigering af "Mine klip"**

Du kan oprette en enkelt filmfil ud fra Mine klip.

G

De optagne klip er gemt i Mine klip. Du kan tilføje filmklip og billeder til Mine klip (s. 106). Du kan også tilføje skærmovergangseffekter og effektfiltre.

**1** Tryk på  $\blacktriangleright$  og derefter gentagne gange på knappen  $\blacktriangleright$  for at afspille Mine klip.

a

**Mine klip**

G

a

**20 L N 100-0020 2018.04.01 12:30:00**

Enkeltbilledvisning and Indeksvisning and Afspilning af Mine klip\* Kalendervisning **2018.04.01 12:30:00 20** a

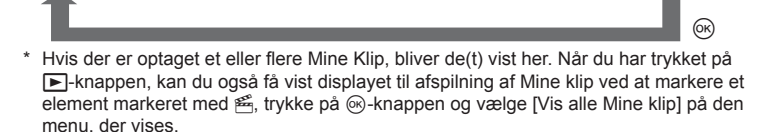

- **2** Brug  $\Delta \nabla$  til at vælge Mine klip og  $\Delta \triangleright$  til at vælge et klip, og tryk på  $\otimes$ -knappen.
	- Klipmenuen vises.

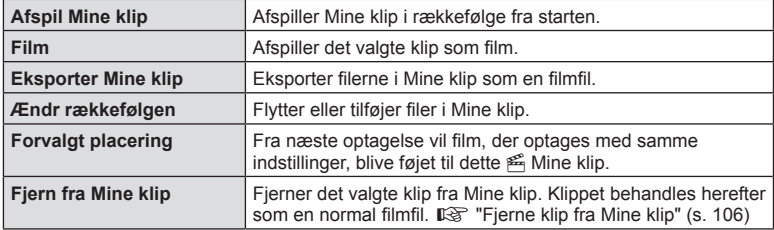

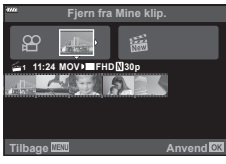

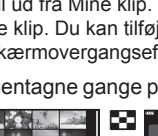

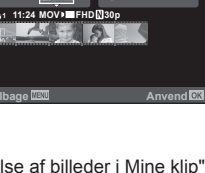

**Søn Man Tir Ons Tor Fre Lør 9 10 11 12 13 14 16 17 18 19 20 21 23 24 25 26 27 28 30 1 2 3** 

**25 26 27 28 29 30 31 1 2 3 4 5 6**

- **3** Når du har valgt klip i Mine klip, som du vil bruge til filmen, skal du markere [Eksporter Mine klip] og trykke på  $@$ -knappen.
- **4** Vælg en indstilling med  $\Delta \nabla$ , og tryk på  $\otimes$ -knappen.

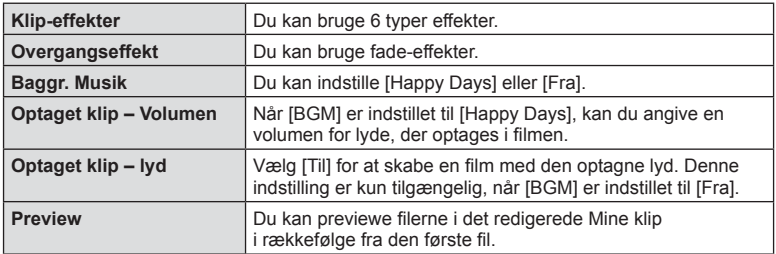

- **5** Når du er færdig med at redigere, skal du vælge [Begynd eksporten] og trykke på  $@$ -knappen.
	- Det kombinerede album gemmes som en enkelt film.
	- Det kan tage noget tid at eksportere en film.
	- Den maksimale længde for Mine klip er 15 minutter, og den maksimale filstørrelse er 4 GB.
- Det kan tage noget tid, før Mine klip vises efter udtagning, indsætning, sletning eller beskyttelse af kortet.
- Du kan maksimalt optage 99 Mine klip og maksimalt 99 snit pr. klip. De maksimale værdier kan variere afhængigt af filstørrelsen og længden på Mine klip.
- Du kan ikke tilføje andre film end klip til Mine klip.

#### **BGM andet end [Happy Days]**

Hvis du vil bruge anden BGM end [Happy Days], skal du optage data, du har downloadet fra Olympus' hjemmested, på kortet, og derefter skal du vælge det som [Baggr. Musik] i trin 4. Gå til følgende websted for at finde downloaden. http://support.olympus-imaging.com/bgmdownload/

# **Optagelse af film i slowmotion**

Optag film i slow-motion. Optagelser af billeder ved 120 bps afspilles med 30 bps; kvaliteten svarer til [HD].

- **1** Markér [Højhastigheds] i indstillingen "Filmfunktion" (s. 59), og tryk på Q-knappen.
- **2** Tryk på knappen **O** for at starte optagelsen. • Tryk på knappen  $\odot$  igen for at afslutte optagelsen.
- Fokus og eksponering er faste i starten af optagelsen.
- Optagelsen kan fortsætte i op til 20 sekunder.
- Der vil ikke blive optaget lyd.

## **Brug af lydløs funktion ved optagelse af en film**

Du kan forhindre, at kameraet optager lyde, som opstår pga. kamerations funktioner, mens det optager.

Tryk på fanen Lydløs optagelse for at vise funktionerne. Når du har trykket på en funktion, skal du trykke på de viste pile for at vælge indstillingerne.

- Elektronisk zoom\*, optagevolumen, blændeværdi, lukkertid, eksponeringskompensation, ISO-følsomhed
	- \* Er kun tilgængelig med power zoom-optik.
- De tilgængelige indstillinger varierer efter optagefunktionen.
- Denne indstilling er ikke tilgængelig i selvportrættilstand (s. 66).

Fanen Lydløs optagelse

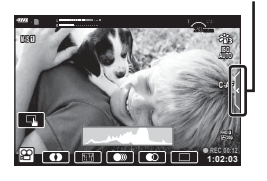

## **Tage billeder i selvportrættilstand**

Ved at vende skærmen kan du tage billeder af dig selv, mens du ser en forhåndsvisning af rammen.

**1** Tryk monitoren let ned, og sving den nedad.

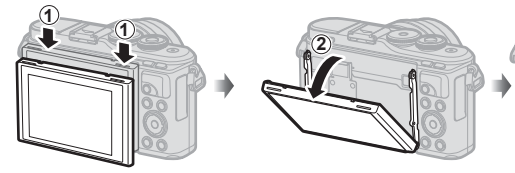

Læs "Rotering af skærmen: Forholdsregler" (s. 29), inden du flytter skærmen.

- Hvis der monteret en optik med power zoom, skifter kameraet automatisk til vidvinkel.
- Menuen Selvportræt vises på skærmen.
- Der vises muligvis forskellige ikoner, afhængigt af optagetilstanden.

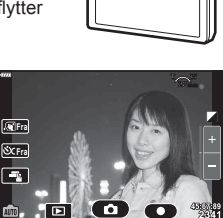

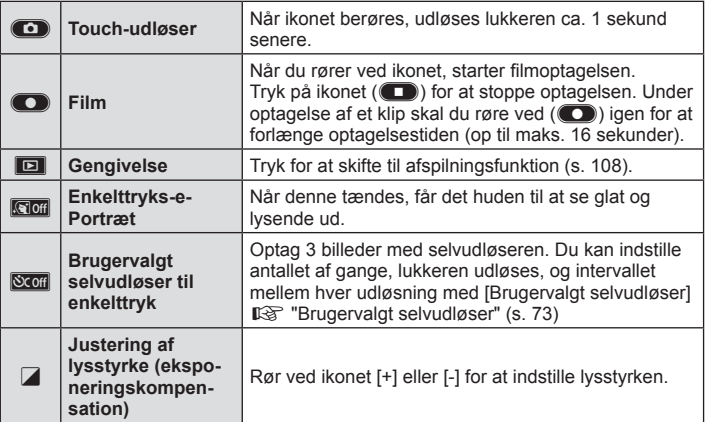

**Optagelse 2**<br>**2**<br>**2**<br>**2**<br>**2** 

- **2** Komponer billeder.
	- Sørg for, at dine fingre eller kameraremmen ikke dækker flashen.
- 3 Berør **C**, og optag.
	- Du kan også optage ved at berøre det motiv, der vises på skærmen, eller ved at trykke på lukkerknappen.
	- Det optagne billede vises på skærmen.
- Hold godt fat i kameraet med den anden hånd, når du bruger touchskærmen og holder det i den ene hånd.

## **Eksponeringskontrol (eksponering** F**)**

Vælg positive ("+") værdier, hvis du vil gøre billederne lysere, og vælg negative ("–") værdier, hvis du vil gøre billederne mørkere. Eksponeringen kan justeres med ±5.0 EV.

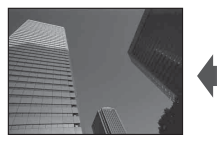

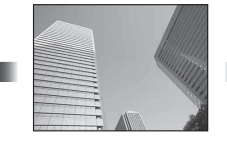

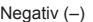

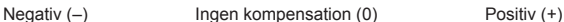

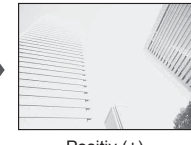

- I funktionen **P. ART**, Film og  $\overline{AP}$  kan eksponeringskompensation justeres ved at dreje vælgeren eller ved at trykke på knappen  $\mathbb{Z}(\Delta)$  og derefter bruge  $\langle \mathbb{D} \rangle$ .
- I funktionen  $\bf{A}$  og  $\bf{S}$  kan eksponeringskompensation justeres ved at trykke på knappen  $\bf{F}$  $(\Delta)$  og dreje vælgeren eller ved at bruge  $\triangle$ .
- Eksponeringskompensation er ikke tilgængelig med funktionerne  $\mathbf{m}$ , M eller SCN, eller når Live Time eller panorama er valgt i **AP**-tilstand.
- I Live View justeres skærmens lysstyrke til et maksimum på blot ±3.0 EV. Hvis eksponeringen overskrider ±3.0 EV, begynder eksponeringsbjælken at blinke.
- Film kan korrigeres i et område op til ±3.0 EV.

## **12** Notes

• Vælgerens rolle kan ændres i de brugervalgte  $\clubsuit$ -menuer.  $\mathbb{R}$  [Dreiefunktion] (s. 121)

## **Digitalzoom (digital telekonverter)**

Tryk på Fn-knappen for at zoome ud over den aktuelle zoomgrad. Displayets zoomgrad fordobles, og eventuelle billeder, der tages, vil vise det område, der er synligt på skærmen.

- $\mathbb{R}$  vises på skærmen.
- Hvis der er tildelt en anden rolle til Fn-knappen, skal du vælge  $[\mathbb{Q}^2]$  (s. 95).
- Hvis du vil afslutte digital zoom, skal du trykke på Fn-knappen igen.
- Digitalzoom kan ikke bruges, når panorama er valgt i **SCN**-funktion, multieksponering, panorama eller keystone-korrigering er valgt i  $\overline{AP}$ -funktion, eller når [Standard] er valgt *i* filmfunktion.
- Når et RAW-billede vises, markeres det område, der ses på skærmen, med en ramme.
- AF-søgefeltet falder.

## **Sådan vælges funktionen AF-søgefelt (AF-søgefeltindstillinger)**

Du kan bruge position og størrelse i fokusområdet til autofokus. Du kan også vælge Ansigtsvalg AF (s. 70).

- **1** Tryk på knappen  $\left[\cdot\right]\cdot$   $\left(\triangleleft\right)$ .
- **2** Vælg  $[I -]$  (Enkelt søgefelt)] eller  $[[ \ddot{m}]$  (9-søgefeltgruppe)] ved hjælp af vælgeren.

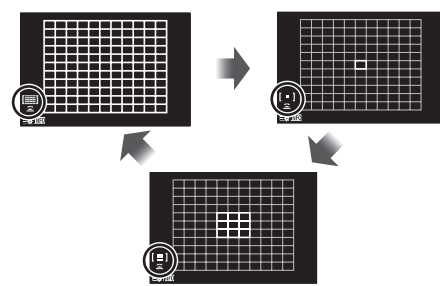

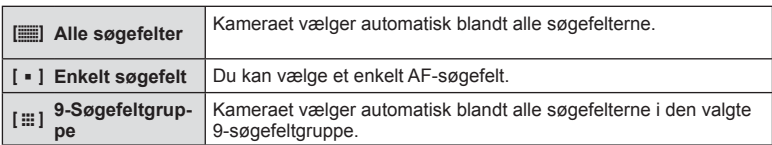

- Funktionen enkelt søgefelt indstilles automatisk ved filmoptagelse, hvis funktionen gruppesøgefelt er valgt.
- Når du bruger Four Thirds-systemoptik skifter kameraet automatisk til enkelt søgefeltfunktionen.

# **12** Notes

• Du kan også foretage dit valg i trin 2 ved at trykke på INFO-knappen og derefter bruge  $\Delta \nabla$ .

#### **Indstilling af AF-søgefeltet**

Vælg positionen for enkelt søgefelt eller gruppesøgefeltet.

- **1** Tryk på knappen  $\left[\cdot\right]\cdot$   $\left(\triangleleft\right)$ .
	- Hvis  $[[\equiv]]$  (Alle søgefelter)] er valgt, skal du vælge  $[[\equiv]$  (Enkelt søgefelt)] eller [[ $\equiv$ ] (9-søgefeltgruppe)] ved hjælp af vælgeren.
- **2** Brug  $\Delta \nabla \triangleleft \triangleright$  til at vælge et fokusområde.
- Størrelsen på og antallet af AF-søgefelter varierer med billedformat (s. 81) og den valgte funktion for [Digital telekonverter] (s. 111).

# **12** Notes

- Du kan også foretage dit valg i trin 2 ved at trykke på INFO-knappen og derefter bruge vælgeren.
- Touch-funktioner kan også anvendes.

#### **Ansigtsforvalg AF/Øjeforvalg AF**

Kameraet registrerer ansigter og justerer fokus og digital ESP.

- **1** Tryk på knappen  $\left[\cdot\right]\cdot$   $\left(\triangleleft\right)$ .
- **2** Tryk på INFO-knappen.
	- Du kan justere indstillingerne for ansigts- og øjeprioritering.
- **3** Brug  $\triangleleft$  b til at vælge en indstilling, og tryk på  $\circledast$ .

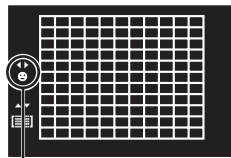

Valgmetode

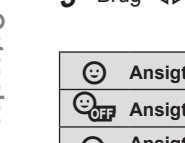

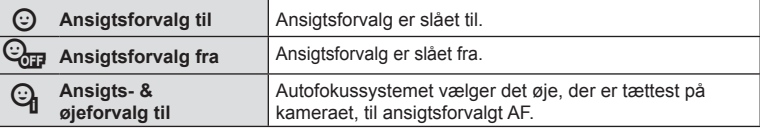

- **4** Ret kameraet mod motivet.
	- Hvis et ansigt registreres, markeres det med en hvid ramme.
- **5** Tryk udløseren halvt ned for at fokusere.
	- Når kameraet fokuserer på ansigtet i den hvide  $ramme$ , bliver rammen grøn.
	- Hvis kameraet kan registrere motivets øjne, viser det en grøn ramme over det valgte øje. (Øjeprioritet AF)
- **6** Tryk udløseren resten af vejen ned for at optage.

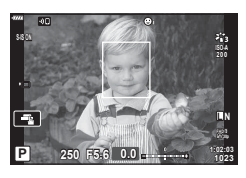

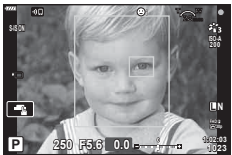

- Under serieoptagelse anvendes ansigtsforvalg kun for det første billede i hver sekvens.
- Kameraet kan muligvis ikke registrere ansigtet korrekt, afhængigt af motivet og effektfilterindstillingen.
- Når den er indstillet til [**pd**] (Digital ESP-måling)] (s. 89), udføres måling med prioritet på ansigter.

# **<b>Z** Notes

• Ansigtsforvalg er også tilgængelig i [MF] (s. 79). Ansigter, der registreres af kameraet, markeres med hvide rammer.

# *2* Optagelse **Optagelse**

## **Brug af flash (flashfotografering)**

Flashen kan bruges til flashfotografering under en række forskellige optageforhold.

**1** Tryk på knappen til opskubning af flashen for at løfte flashen.

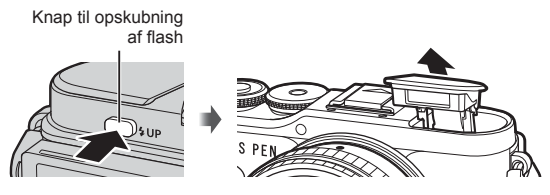

- **2** Tryk på knappen  $\sharp$  ( $\triangleright$ ).
- **3** Vælg en indstilling med vælgeren, og tryk på  $\circledcirc$ -knappen.
	- De tilgængelige indstillinger og rækkefølgen, de vises i, varierer afhængigt af optagefunktionen.  $\mathbb{R}$  "Understøttede flashfunktioner i optagefunktion" (s. 72)

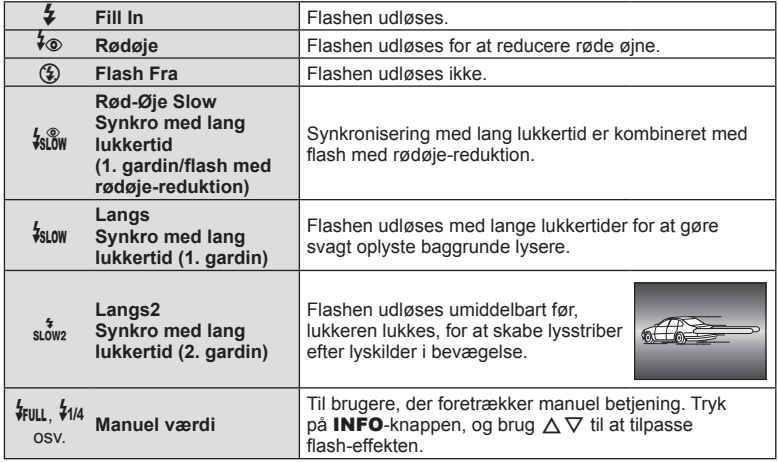

- Der går ca. 1 sekund fra de små glimt, til billedet tages, i  $\sharp$  (Rødøje)]. Flyt ikke kameraet, før optagelsen er færdig.
- $\phi$  (Rødøje)] fungerer muligvis ikke effektivt under visse optageforhold.
- Når flashen udløses, er lukkertiden stillet på 1/250 sek, eller langsommere. Når der tages et billede mod en lys baggrund med flashen, kan baggrunden blive overeksponeret.

#### **Ekstra flashenheder**

Når der bruges ekstra flashenheder, skal du kontrollere, at den indbyggede flash er i kabinettet igen.

#### **Understøttede fl ashfunktioner i optagefunktion**

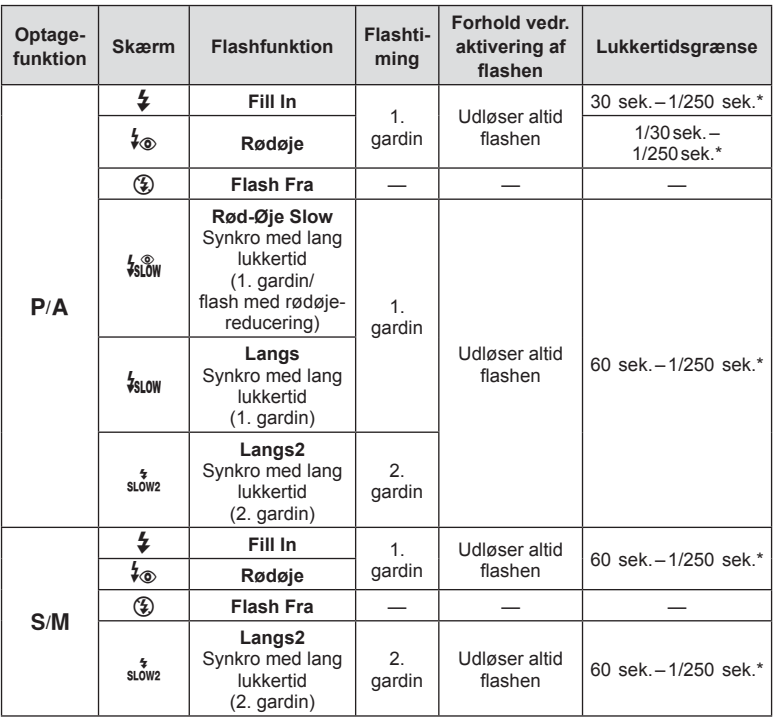

• Kun  $\frac{1}{2}$  og  $\circled{2}$  kan indstilles i funktionen  $\circled{m}$ .

\* Lukkertiden er 1/200 sek., når der bruges en ekstern flashenhed (sælges separat).

#### **Minimumsområde**

Optikken kan kaste skygger over genstande tæt på kameraet, hvilket forårsager vignettering, eller flashen kan være for kraftig ved mindste lysstyrke.

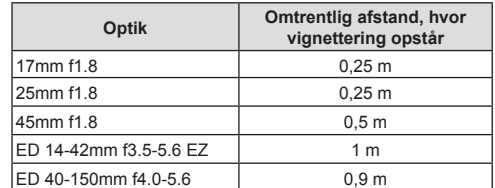

• Der kan bruges eksterne flashenheder til at forhindre vignettering. For at forhindre fotografier i at blive overeksponerede skal du vælge funktionen  $A$  eller  $M$  og derefter et højt f-tal eller reducere ISO-følsomheden.
### **Optagelse med serieoptagelse/selvudløser**

Du kan tage en serie af billeder ved at holde udløseren trykket helt ned. Alternativt kan du tage billeder med selvudløseren.

- **1** Tryk på knappen  $\Box$  ( $\Diamond$ ).
- **2** Markér en af de følgende indstillinger ved hiælp af  $\triangleleft\triangleright$ .

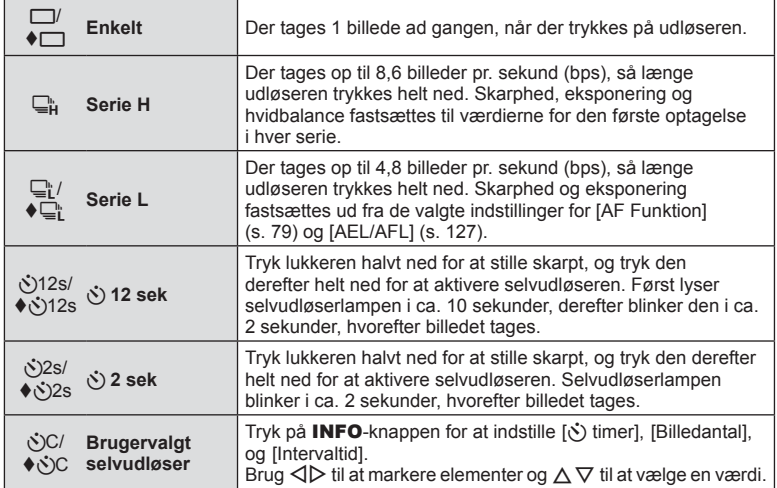

Elementer markeret med  $\blacklozenge$  anvender elektronisk lukker til at korrigere for den lille mængde af kamerasløring, der opstår ved brug af lukkeren.

**3** Tryk på  $\circledcirc$ -knappen.

- Anbring kameraet sikkert på et stativ, når der tages billeder med selvudløser.
- Hvis du står foran kameraet, når du bruger selvudløseren, og trykker på udløseren, kan billedet blive uskarpt.
- Hvis du bruger  $\Box$  eller  $\blacklozenge \Box$ , vises live view. I  $\Box$  funktion viser displayet det sidst tagne billede under serieoptagelse.
- Hastigheden for serieoptagelse varierer afhængigt af optikken, du bruger, samt zoomoptikkens fokusering.
- Hvis batteriindikatoren blinker under serieoptagelser på grund af lavt batteriniveau, stopper kameraet optagelserne og gemmer de billeder, du har taget, på kortet. Muligvis gemmer kameraet ikke alle billeder, afhængigt af hvor meget strøm der er tilbage i batteriet.

# \$ Notes

- Du kan annullere selvudløseren ved at trykke på  $\nabla$ .
- Serieoptagelse/optagelse med selvudløser er tilgængelig i lydløs funktion (s. 42).

### **Live Kontrol**

Du kan bruge livekontrol til at vælge optagefunktionen, mens du kontrollerer effekten på skærmen.

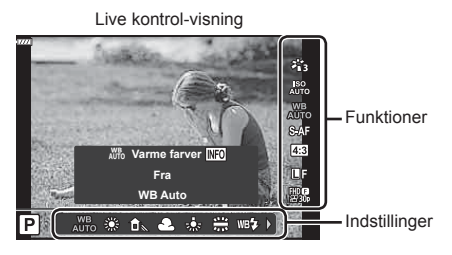

### ■ Tilgængelige indstillinger

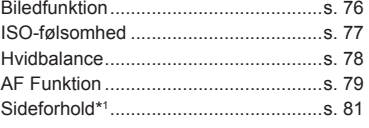

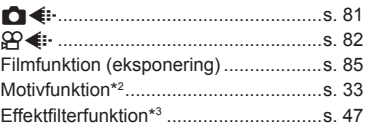

- \*1 Ikke tilgængelig i filmfunktion.
- \*2 Tilgængelig i SCN-funktion.
- \*3 Tilgængelig i **ART**-funktion og i nogle funktioner af typen  $P/A/S/M/R$ ?
- **1** Tryk på  $\circledcirc$  for at vise Live Kontrol.
	- Hvis du vil skjule Live Kontrol, skal du trykke på ® igen.
- **2** Brug  $\Delta \nabla$  til at markere den ønskede funktion og  $\triangleleft\triangleright$  til at markere en indstilling, og tryk derefter på  $@$ -knappen.
	- Du kan bruge vælgeren til at vælge en indstilling.
	- De valgte indstillinger træder automatisk i kraft, hvis kameraet ikke betjenes i ca. 8 sekunder.

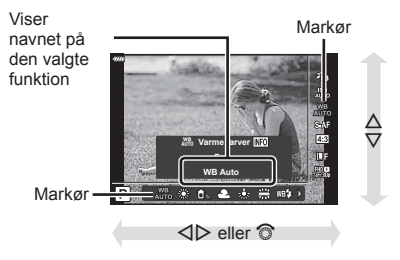

• Nogle elementer er ikke tilgængelige i nogle optagefunktioner.

### **M** Notes

• For standardindstillingerne for hver indstilling henvises der til "Standarder" (s. 165).

### ■ LV-superkontrolpanel

2 3  $\sqrt{4}$  $\sqrt{5}$  $\sqrt{6}$ 

Forskellige andre valgmuligheder for optagelse kan tilgås via LV-superkontrolpanelet, som indeholder en liste med valgmuligheder for de følgende optageindstillinger.

 $A \pm 0$ 

 $G \pm 0$ 

 $SAF$ 

 $\bullet$ 

 $(7)$   $(8)$   $(9)$   $(10)$ 

 $\Box N$ 

**WB Auto ISO Auto At ISO** 

 $\bullet$ 

20 F5.6

**Normal**

 $s$ RGB

Ø

ö

2,3 Natural

 $\overline{\mathbf{S}^{\pm 0}}$  $D \pm 0$ 

 $2 + 0$ 

 $4:3$ 

 $(n)$   $n2$ 

ha  $\left( \frac{15}{2} \right)$ íR  $\widehat{\mathbb{Z}}$ ha

13

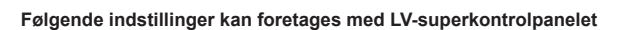

 $5 + 0.0$ 

 $S-$ SOn

 $M-S$ 

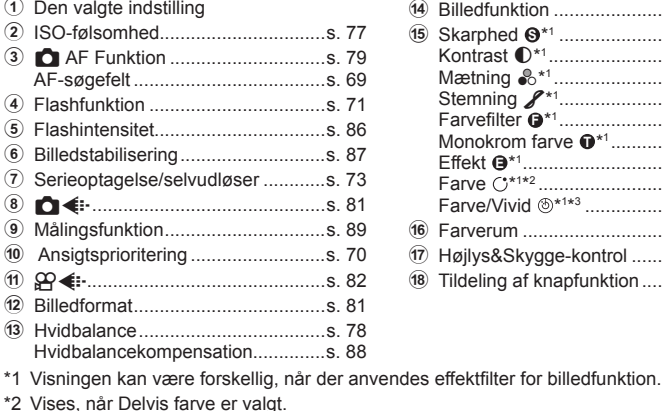

\*3 Vises, når Farveskifter er valgt. **1** Tryk på <sub>1</sub> - knappen i funktionerne

# P/A/S/M.

- LV-superkontrolpanelet vises.
- $\cdot$  I funktionerne  $\overline{BD}$ . ART, SCN og  $\overline{AP}$ styres visningen af LV-superkontrolpanelet via [C Kontrolindstill.] (s. 122).
- LV-superkontrolpanelet vises ikke *i* filmfunktion.
- **2** Markér et element ved hjælp af  $\Delta \nabla \langle \mathbf{1} \rangle$ , og tryk på  $\textcircled{\tiny{\textcircled{\tiny{R}}}}$ -knappen.
- **3** Brug  $\triangleleft$  b til at markere en indstilling.

# **Motes**

- Indstillingerne kan også tilpasses ved hjælp af vælgeren eller trykknapperne.
- For standardindstillingerne for hver indstilling henvises der til "Standarder" (s. 165).

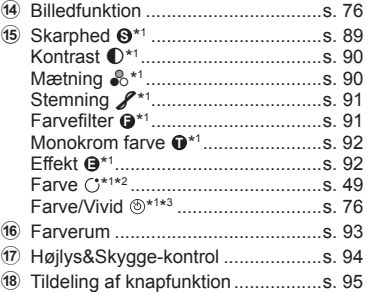

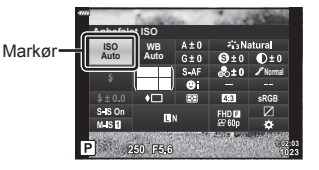

### **Billedbehandlingsfunktioner ( Billedfunktion)**

Du kan vælge en billedfunktion og foretage individuelle justeringer af kontrast, skarphed og andre parametre (s. 89–92). Ændringerne af hver billedfunktion lagres særskilt.

- **1** Tryk på  $\circledcirc$ -knappen, og brug  $\Delta \nabla$  til at markere Billedfunktion.
- **2** Markér en indstilling ved hjælp af  $\triangleleft$ , og tryk på @-knappen.

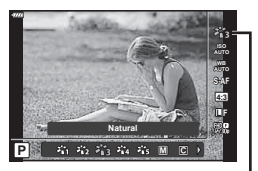

Billedfunktion

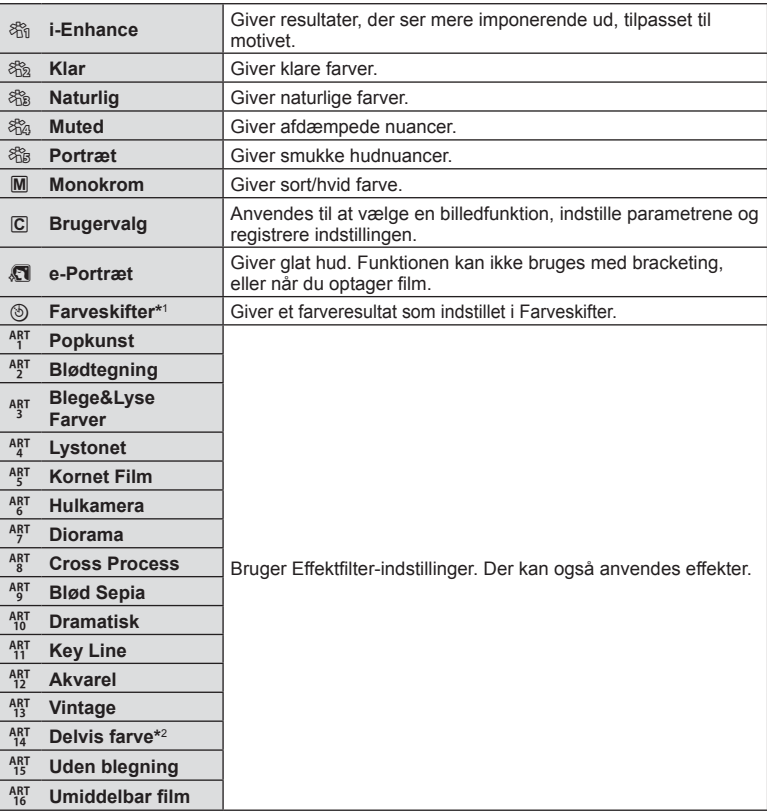

### ■ Indstillinger for billedfunktion

\*1 Når du har valgt Farveskifter ved hjælp af  $\triangleleft$ -knapperne, skal du trykke på **INFO**knappen og bruge vælgeren eller  $\triangle \triangleright$  til at justere til at justere farvetonen og  $\triangle \triangledown$  til at justere mætningen. \*2 Når du har valgt Partiel Farve med  $\triangleleft\triangleright$ , skal du trykke på **INFO**-knappen for at vise farveringen (s. 49).

# **Ændring af ISO-følsomhed (ISO)**

Forøgelse af ISO-følsomheden fører til mere støj (kornethed), men giver mulighed for at tage billeder i situationer med dårlige lysforhold. Den indstilling, der anbefales i de fleste situationer, er [AUTO], som begynder ved ISO 200 – en værdi der giver optimal balance mellem støj og dynamikområde – og derefter tilpasser ISO-følsomheden efter optageforholdene.

- **1** Tryk på  $\circledcirc$ -knappen, og markér herefter ISO-følsomhed via  $\wedge \nabla$ .
- **2** Markér en indstilling ved hjælp af  $\triangleleft$ , og tryk på %-knappen. **Anbefales**

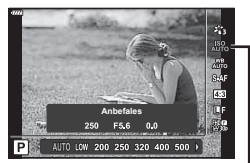

ISO

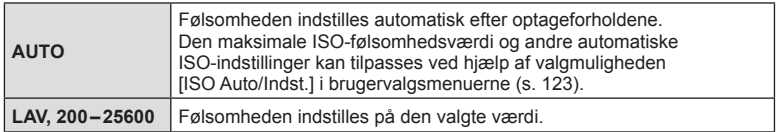

### **Farvetilpasning ( WB (hvidbalance))**

Hvidbalance (WB) sikrer, at hvide motiver på billeder, der tages med kameraet, ser hvide ud. [AUTO] er velegnet i de fleste situationer, men andre værdier kan vælges afhængig af lyskilden, når [AUTO] ikke giver det ønskede resultat, eller du bevidst vil give dine billeder et farvestik.

- **1** Tryk på  $\otimes$ -knappen, og brug  $\Delta \nabla$  til at markere Hvidbalance.
- **2** Markér en indstilling ved hjælp af  $\triangle$ , og tryk på  $@$ -knappen.

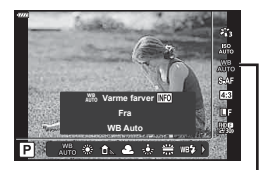

Hvidbalance

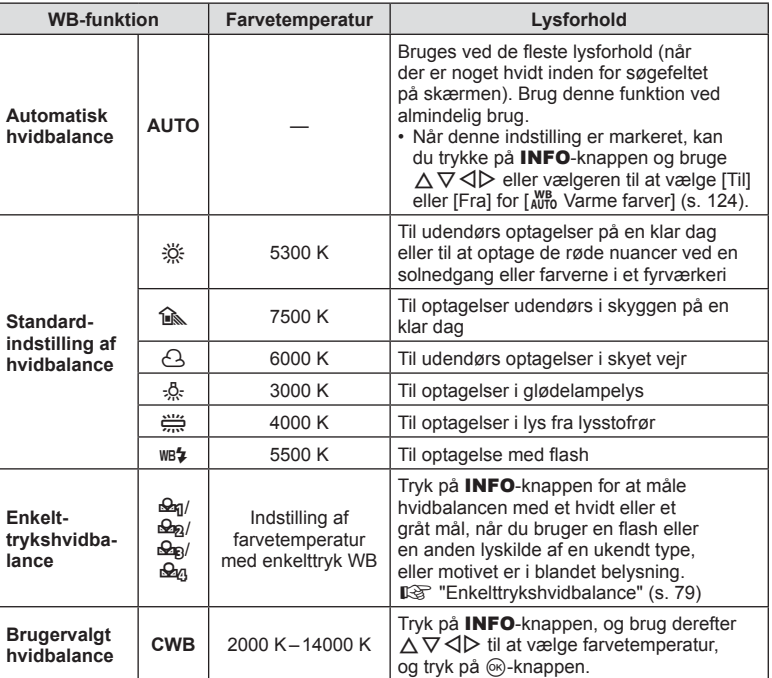

### **Enkelttrykshvidbalance**

Mål hvidbalancen ved at komponere et billede af et stykke papir eller en anden hvid genstand under den belysning, der vil blive brugt til det endelige foto. Dette er nyttigt, når et motiv optages i naturligt lys og i lys fra flere forskellige lyskilder med forskellige farvetemperaturer.

- 1 Vælg [ $\mathcal{Q}_1$ ], [ $\mathcal{Q}_2$ ], [ $\mathcal{Q}_3$ ] eller [ $\mathcal{Q}_4$ ] (enkelttryk WB 1, 2, 3 eller 4), og tryk på INFO-knappen.
- **2** Fotografer et stykke farveløst (hvidt eller gråt) papir.
	- Komponer billedet, så papiret fylder hele skærmen, og der ikke falder skygge på det.
	- Skærmen for enkelttrykshvidbalance vises.
- **3** Vælg [Ja], og tryk på  $\circledcirc$ -knappen.
	- Den nye værdi gemmes som en standardindstillet hvidbalanceindstilling.
	- Den nye værdi gemmes, indtil enkelttrykshvidbalancen måles igen. Når kameraet slukkes, slettes denne information ikke.

# **Valg af fokusering ( AF Funktion)**

Du kan vælge en fokusmetode (fokusering). Du kan vælge separate fokusmetoder til billedfunktion og filmfunktion.

**1** Tryk på  $\circledcirc$ -knappen, og brug  $\Delta \nabla$  til at markere AF Funktion.

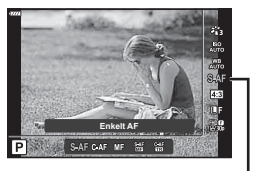

AF Funktion

**2** Markér en indstilling ved hjælp af  $\langle \rangle$ , og tryk på  $\langle \rangle$ -knappen.

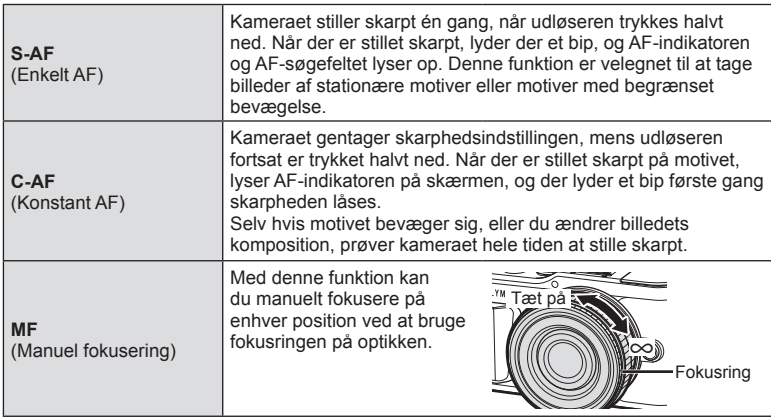

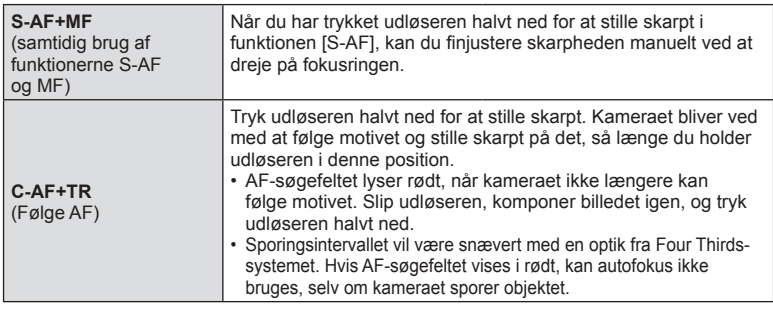

- Kameraet kan muligvis ikke stille skarpt, hvis motivet er dårligt oplyst, skjult af tåge eller røg eller mangler kontrast.
- Når du bruger Four Thirds-systemoptik, er AF ikke tilgængelig under filmoptagelse.
- AF Funktion er ikke tilgængelig, når objektivets fokuskobling er indstillet til MF.
- Hvis [MF], [C-AF], eller [C-AF+TR] er valgt i funktionen  $P$ ,  $\overline{A}$ , S, M,  $\overline{B}$  eller ART, kan lukkeren udløses, selvom kameraet ikke har stillet skarpt.

### **M** Notes

• Fokusmetoden kan vælges i den brugervalgte  $\clubsuit$ -menu.  $\mathbb{R}$  "AEL/AFL" (s. 127)

# **Indstilling af sideforhold**

Du kan vælge sideforholdet (højde-bredde-forholdet), når der tages billeder. Du kan vælge sideforholdene [4:3] (standard), [16:9], [3:2], [1:1] eller [3:4].

- **1** Tryk på  $\circledcirc$ -knappen, og brug  $\Delta \nabla$  til at markere Sideforhold.
- 2 Brug  $\triangleleft$  b til at vælge en værdi, og tryk på  $(x)$ -knappen.

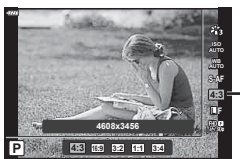

Sideforhold

- Du kan kun vælge sideforhold for billeder.
- JPEG-billeder beskæres til det valgte sideforhold. RAW-billeder beskæres ikke, men gemmes i stedet med oplysninger om det valgte sideforhold.
- Når RAW-billeder gengives, vises det valgte sideforhold med en ramme.

# **Valg af billedkvalitet (Stillbilledkvalitet,**  $\bullet$  **(i-)**

Du kan vælge en billedkvalitet for billeder. Vælg en kvalitet, som er egnet til applikationen (som f.eks. behandling på en pc, brug på en hjemmeside osv.).

- **1** Tryk på  $\circledast$ -knappen, og brug  $\Delta \nabla$  til at markere (Stillbilledkvalitet,  $\Box \leftrightarrow$ .
- **4608x3456 4:3 S-AF AUTO WB AUTO L F RAW L F L <sup>N</sup> <sup>M</sup> <sup>N</sup> S <sup>N</sup> <sup>F</sup> L P 1023** RAW UF IN THE SN SM  $\frac{11}{248}$  +  $\frac{11}{24}$  + 1023

**Stillbilledkvalitet** 

- **2** Markér en indstilling ved hjælp af  $\triangle$ , og tryk på  $\otimes$ -knappen.
	- Vælg mellem funktionerne JPEG (**UF, UN, MN og SN) og RAW. Vælg en** RAW+JPEG-funktion for at optage både et RAW- og et JPEG-billede for hver optagelse. JPEG-funktionerne kombinerer billedstørrelse ( $\blacksquare$ ,  $\blacksquare$  og  $\blacksquare$ ) og komprimeringsgrad (SF, F, N og B).
	- Hvis du vil vælge en anden kombination end  $E$ F,  $EN$ ,  $MN$ , og  $SN$ , skal du ændre indstillingerne for [ $\leftarrow$  Indstil] (s. 124) i den brugervalgte menu.

### **RAW-billeddata**

Dette format (filtypenavn ".ORF") gemmer ubehandlede billeddata til senere behandling. RAW-billeddata kan ikke vises med andre kameraer eller programmer, og RAW-billeder kan ikke vælges til print. Der kan oprettes JPEG-kopier af RAW-billeder med dette kamera.  $\mathbb{R}$  "Redigering af stillbilleder (Rediger)" (s. 115)

# **Valg af billed kvalitet (Film kvalitet,**  $\Omega$  **(i.)**

Vælg en filmoptagelsesfunktion, som er egnet til den ønskede brug.

- **1** Tryk på  $\circledcirc$ -knappen, og brug  $\Delta \nabla$  til at markere (Filmkvalitet,  $\mathfrak{Q}(n+1)$ .
- **2** Brug  $\triangleleft$  b til at vælge en værdi, og tryk på @-knappen.

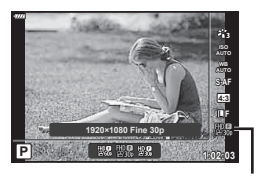

Filmkvalitet

### ■ Tilgængelige indstillinger for filmkvalitet

De tilgængelige valgmuligheder for filmkvalitet varierer afhængigt af filmfunktion (s. 59) og de valgte indstillinger for [Billedhastighed] og [Bithastighed] i videomenuen (s. 114).

- Når der optages film, der skal ses på et fjernsyn, skal der vælges en billedhastighed, der svarer til den standard, enheden bruger. Ellers risikerer du, at afspilningen hakker. Videostandarder varierer fra land til land og region til region, nogle bruger NTSC, og andre bruger PAL.
	- Når du optager film til visning på NTSC-enheder, skal du vælge 60p (30p)
	- Når du optager film til visning på PAL-enheder, skal du vælge 50p (25p)

### **De følgende valgmuligheder er tilgængelige, når [Standard] er valgt som**  filmtilstand, eller omskifteren er drejet til en anden position end  $\mathcal{P}$ :

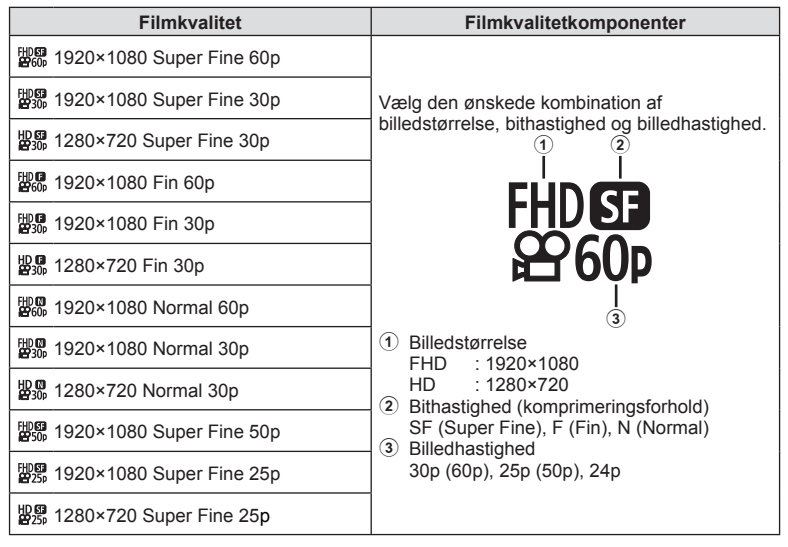

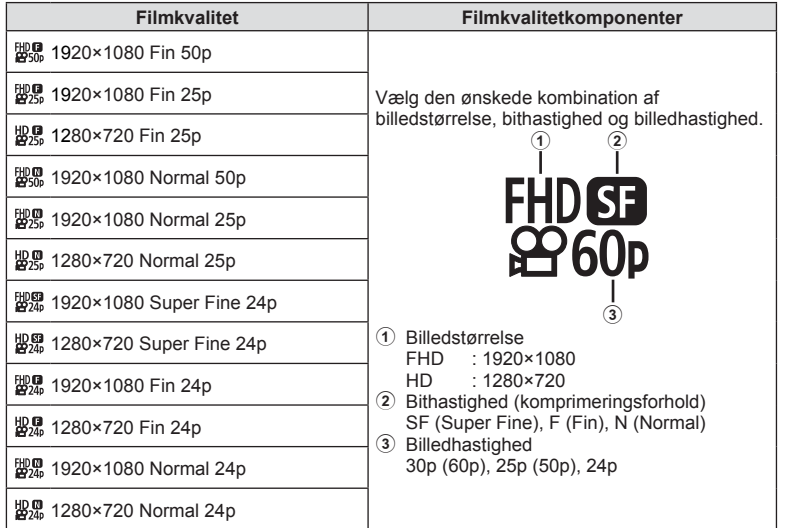

**Følgende valgmuligheder er tilgængelige, når [4K] er valgt som fi lmfunktion \*1 :**

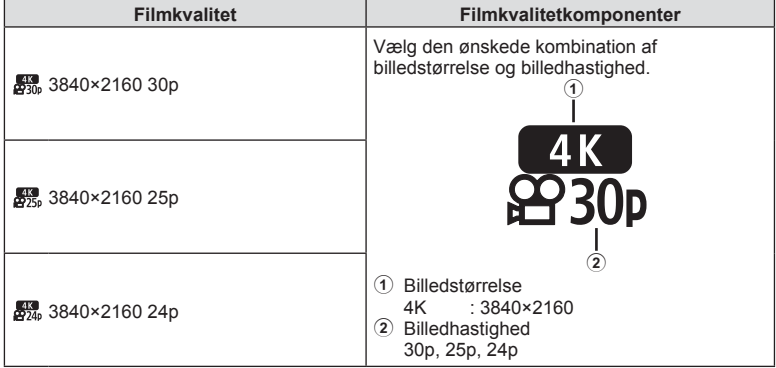

\*1 Bithastigheden kan ikke ændres.

**Optagelse 2**<br>Popagelse

### **Følgende valgmuligheder er tilgængelige, når [Klip] er valgt som fi lmfunktion\*1 :**

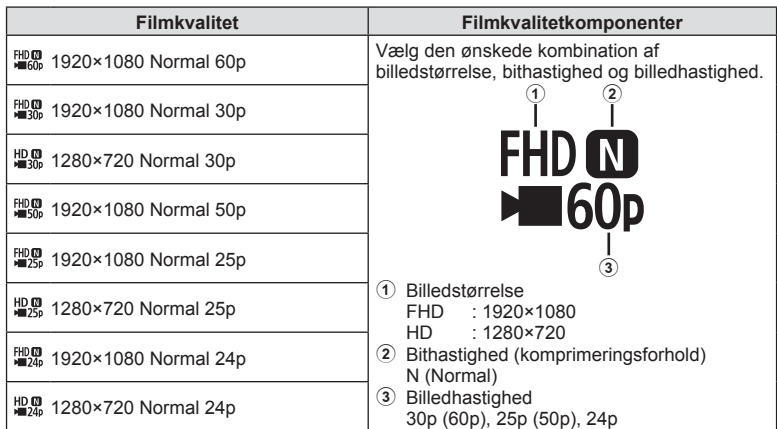

\*1 Bithastigheden kan ikke ændres.

### **Følgende valgmulighed er tilgængelig, når [Højhastigheds] er valgt som fi lmfunktion \*2 :**

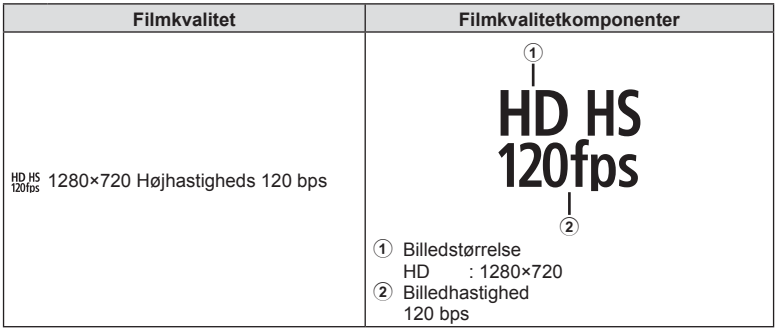

\*2 Billedhastigheden og bithastigheden kan ikke ændres.

- Film lagres i formatet MPEG-4 AVC/H.264. Den maksimale størrelse på en enkelt fi l er 4 GB. Den maksimale optagelsestid pr. film er begrænset til 29 minutter.
- Afhængigt af den anvendte korttype kan optagelsen ophøre, før den maksimale længde er nået.

### **Tilføjelse af effekter til en film**

Du kan optage film, der udnytter de effekter, der er tilgængelige i billedfunktionen.

- **1** Drej omskifteren til  $\mathcal{P}$ .
- **2** Tryk på  $\textcircled{\tiny{\text{R}}}$ -knappen, og brug  $\Delta \nabla$  til at markere filmfunktion (Ekspo.).
- 3 Brug  $\triangleleft$  til at vælge en værdi, og tryk på Q-knappen.

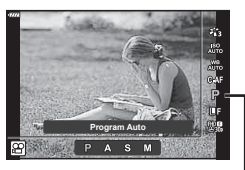

Filmfunktion (eksponering)

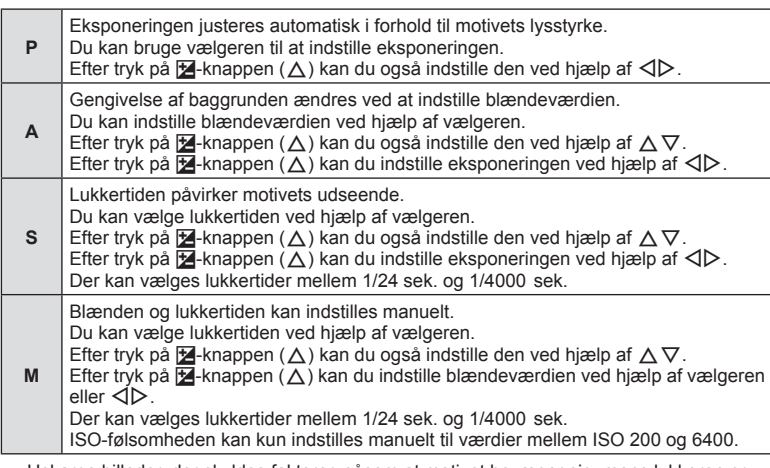

- Uskarpe billeder, der skyldes faktorer, såsom at motivet bevæger sig, mens lukkeren er åben, kan reduceres ved at vælge den hurtigst mulige lukkertid.
- Den lave ende af lukkertiden ændres afhængigt af billedhastigheden for den pågældende filmoptagefunktion.

# \$ Notes

• Vælgerens rolle kan ændres i de brugervalgte  $\clubsuit$ -menuer.  $\mathbb{I} \circ \mathbb{I}$  [Drejefunktion] (s. 121)

### **Justering af flashstyrke (Styring af flashintensitet)**

Flashstyrken kan tilpasses, hvis motivet virker overeksponeret, eller hvis det er undereksponeret, selvom eksponeringen af resten af billedet er korrekt.

- **1** Tryk på  $\overline{a}$ -knappen i funktionerne  $P/A/S/M$ .
	- I funktionerne  $\mathbf{m}$ , ART, SCN og  $\overline{AP}$  styres visningen af LV-superkontrolpanelet via [C Kontrolindstill.] (s. 122).
- **2** Brug  $\Delta \nabla \triangleleft \triangleright$  til at vælge  $[\overline{u}$ ], og tryk derefter på  $@$ -knappen.
- 3 Brug  $\triangleleft$  b til at vælge en værdi, og tryk på Q-knappen.

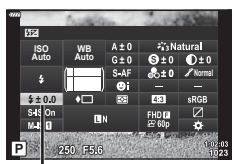

Kontrol af flashintensitet

- Denne indstilling har ikke nogen effekt, når flashstyringen af den eksterne flash står på MANUEL.
- Ændringer af flashintensiteten, der foretages med den eksterne flash, lægges til dem, der foretages med kameraet.

# **Reducering af kamerarystelser ( billedstabilisering)**

Du kan reducere kamerarystelserne, som kan forekomme, når du optager ved svage lysforhold eller med stor forstørrelse.

Billedstabilisering starter, når du trykker udløseren halvt ned.

- **1 Tryk på**  $\overline{P}$ **-knappen i funktionerne**  $P/A/S/M$ **.** 
	- I funktionerne  $\mathbf{m}$ , ART, SCN og  $\overline{AP}$  styres visningen af LV-superkontrolpanelet via [C Kontrolindstill.] (s. 122).
- **2** Brug  $\land \nabla \triangleleft \triangleright$  til at vælge [Billedstabil.], og tryk derefter på  $@$ -knappen.

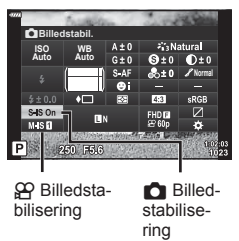

**3** Markér en indstilling ved hjælp af  $\triangle$ , og tryk på  $(x)$ -knappen.

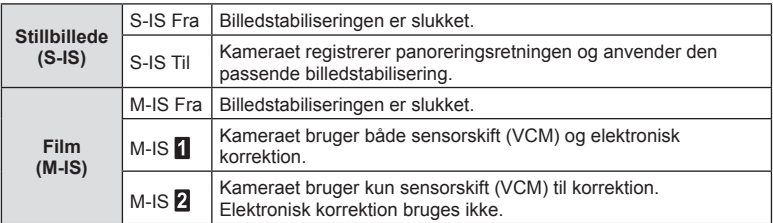

- Billedets kanter "skæres ud", når [M-IS  $\blacksquare$ ] er valgt og reducerer dermed det område, der optages.
- Billedstabiliseringen kan ikke korrigere overdreven rystelse af kameraet, eller når kameraet ryster, mens lukkertiden er indstillet til den langsomste hastighed. I de tilfælde anbefales det, at du bruger et stativ.
- Når der bruges stativ, skal [Billedstabil.] indstilles til [S-IS Fra]/[M-IS Fra].
- Når der bruges en optik med en kontakt til billedstabiliseringsfunktionen prioriteres optikkens indstilling.
- Du kan muligvis høre en betjeningslyd eller mærke vibrationer, når billedstabiliseringen aktiveres.

### **Brug af andre objektiver end Micro Four Thirds/Four Thirds-systemoptik**

Du kan bruge brændviddeoplysninger til at reducere kamerarystelser, når du fotograferer med optik, der ikke er Micro Four Thirds- eller Four Thirds-systemoptik.

- Tryk på INFO-knappen, mens [Billedstabil.] er valgt, brug  $\Delta \nabla \langle \mathcal{D} \rangle$  til at markere brændvidde, og tryk derefter på  $\otimes$ -knappen.
- Vælg en brændvidde mellem 0,1 mm og 1000,0 mm.
- Vælg den værdi, der passer til den, der er trykt på optikken.
- Valg af [Nulstil] (standard) i Optagemenu 1 nulstiller ikke brændvidde.

### **Finjusteringer af hvidbalancen ( hvidbalancekompensation)**

Du kan indstille og finjustere kompensationsværdierne for både automatisk hvidbalance og forudindstillet hvidbalance.

Før du fortsætter, skal du vælge en hvidbalanceindstilling, som finjusteringerne skal foretages med.  $\mathbb{R}$  "Farvetilpasning (WB (hvidbalance))" (s. 78)

- **1** Tryk på  $\overline{P}$ -knappen i funktionerne  $P/A/S/M$ .
	- I funktionerne  $\mathbf{m}$ , ART, SCN og  $\overline{AP}$  styres visningen af LV-superkontrolpanelet via [C Kontrolindstill.] (s. 122).
- **2** Markér hvidbalancekompensation ved hjælp af  $\triangle \nabla \triangleleft \triangleright$ , og tryk på  $\otimes$ -knappen.
- **3** Brug  $\triangleleft$  b til at vælge en akse.
- **4** Vælg en værdi ved hjælp af  $\Delta \nabla$ , og tryk på Q-knappen.

### **Ved kompensation på A-aksen (rød-blå)**

Flyt bjælken hen mod + for at fremhæve røde toner og hen mod – for at fremhæve blå toner.

### **Ved kompensation p G-aksen (grøn-magenta)**

Flyt bjælken hen mod + for at fremhæve grønne toner og hen mod – for at fremhæve magenta toner.

• Valg af [Nulstil] (standard) i Optagemenu 1 nulstiller ikke de valgte værdier.

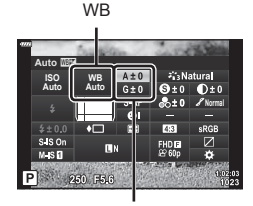

Hvidbalancekompensation

### **Valg af hvordan kameraet måler lysstyrke (måling)**

Du kan vælge, hvordan kameraet skal måle lysstyrke.

- **1** Tryk på  $\overline{a}$ -knappen i funktionerne  $P/A/S/M$ .
	- I funktionerne  $\mathbf{m}$ , ART, SCN og  $\overline{AP}$  styres visningen af LV-superkontrolpanelet via [C Kontrolindstill.] (s. 122).
- **2** Brug  $\triangle \nabla \triangleleft \triangleright$  til at vælge [Måling], og tryk derefter på  $@$ -knappen.

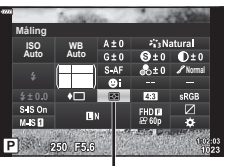

Måling

*2*

**3** Markér en indstilling ved hjælp af  $\triangle$ , og tryk på  $(x)$ -knappen.

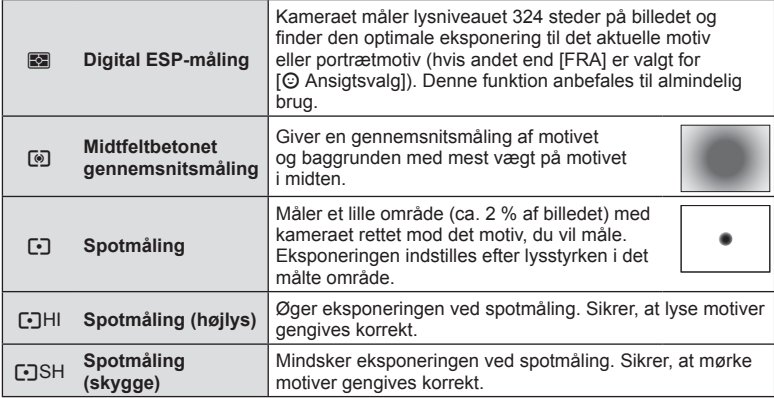

# **Finjustering af skarpheden ( Skarphed)**

I indstillingerne under billedfunktion (s. 76) kan du udføre finiustering udelukkende af skarpheden og gemme ændringerne.

- Afhængigt af optagefunktionen kan det være, at justeringen ikke kan anvendes.
- 1 Tryk på  $\overline{P}$ -knappen i funktionerne  $P/A/S/M$ .
	- I funktionerne  $\overline{\mathbf{m}}$ , ART, SCN og  $\overline{AP}$  styres visningen af LV-superkontrolpanelet via [number Kontrolindstill.] (s. 122).
- **2** Brug  $\Delta \nabla \triangleleft \triangleright$  til at vælge [Skarphed], og tryk derefter på  $@$ -knappen.
- **3** Juster skarpheden ved hjælp af  $\triangle$ , og tryk på  $(x)$ -knappen.

**SkarphedAuto ISO WB**  $\overline{\Theta}$ ±0 **Auto Normal**  $0.001$ 250 F5.6

Skarphed

I indstillingerne under billedfunktion (s. 76) kan du udføre finjustering udelukkende af kontrasten og gemme ændringerne.

- Afhængigt af optagefunktionen kan det være, at justeringen ikke kan anvendes.
- 1 Tryk på  $\overline{P}$ -knappen i funktionerne  $P/A/S/M$ .
	- I funktionerne  $\mathbf{m}$ , ART, SCN og  $\overline{AP}$  styres visningen af LV-superkontrolpanelet via [C Kontrolindstill.] (s. 122).
- **2** Brug  $\Delta \nabla \triangleleft \triangleright$  til at vælge [Kontrast], og tryk derefter på  $\circledcirc$ -knappen.
- **3** Juster kontrasten ved hjælp af  $\triangle$ , og tryk på <sup>(οκ)</sup>-knappen.

# **Finjustering af mætningen ( Mætning)**

I indstillingerne under billedfunktion (s. 76) kan du udføre finjustering af mætning og gemme ændringerne.

- Afhængigt af optagefunktionen kan det være, at justeringen ikke kan anvendes.
- **1** Tryk på  $\overline{a}$ -knappen i funktionerne  $P/A/S/M$ .
	- I funktionerne  $\overline{w}$ . ART, SCN og  $\overline{AP}$  styres visningen af LV-superkontrolpanelet via [C Kontrolindstill.] (s. 122).
- **2** Brug  $\Delta \nabla \triangleleft \triangleright$  til at vælge [Mætning], og tryk derefter på  $@$ -knappen.
- **3** Juster mætningen ved hjælp af  $\triangle$ , og tryk på <sup>(οκ)</sup>-knappen.

# Kontrast

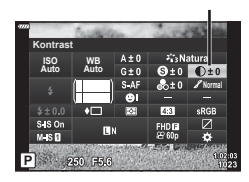

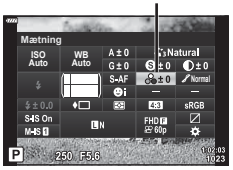

Mætning

I indstillingerne under billedfunktion (s. 76) kan du udføre finjustering af farvetonen og gemme ændringerne.

- Afhængigt af optagefunktionen kan det være, at justeringen ikke kan anvendes.
- 1 Tryk på  $\overline{P}$ -knappen i funktionerne  $P/A/S/M$ .
	- I funktionerne  $\mathbf{m}$ , ART, SCN og  $\overline{AP}$  styres visningen af LV-superkontrolpanelet via [C Kontrolindstill.] (s. 122).
- **2** Brug  $\Delta \nabla \triangleleft \triangleright$  til at vælge [Stemning], og tryk derefter på  $\circledcirc$ -knappen.

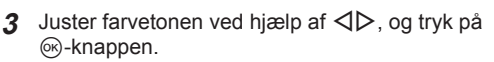

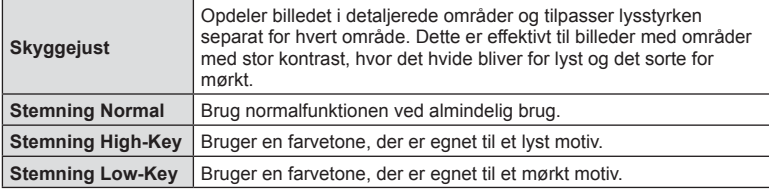

### Brug af filtereffekter på monotone billeder (Farvefilter)

I monotonindstillingen under indstillingerne i billedfunktion (s. 76) kan du tilføje og gemme en filtereffekt på forhånd. Dette skaber monotone billeder, hvor farven, som svarer til filteret, lysnes og komplementærfarven mørknes.

- **1** Tryk på  $\overline{P}$ -knappen i funktionerne  $P/A/S/M$ .
	- I funktionerne  $\overline{w}$ . ART, SCN og  $\overline{AP}$  styres visningen af LV-superkontrolpanelet via [n] Kontrolindstill.] (s. 122).
- **2** Brug  $\Delta \nabla \triangleleft \triangleright$  til at vælge [Farvefilter], og tryk derefter på  $@$ -knappen.

Q-knappen.

**3** Markér en indstilling ved hjælp af  $\triangleleft$ , og tryk på

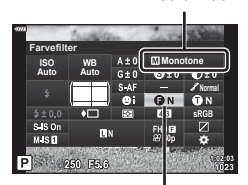

Farvefilter

Billedfunktion

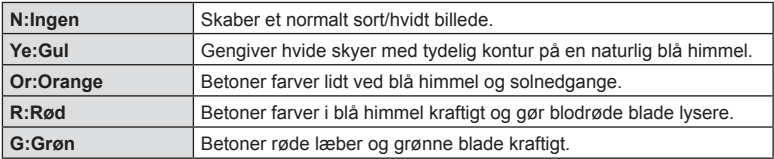

**Stemning** 

**Normal**

**WB Auto ISO Auto Stemning**

250 556

 $SMSO$ 

Ä

### **Tilpasning af tonen af et monotonbillede ( Monokrom farve)**

I monotonindstillingen under indstillingerne i billedfunktion (s. 76) kan du tilføje og gemme en farveeffekt på forhånd.

- **1** Tryk på  $\overline{a}$ -knappen i funktionerne  $P/A/S/M$ .
	- I funktionerne  $\overline{u}$ , ART, SCN og  $\overline{AP}$  styres visningen af LV-superkontrolpanelet via [C Kontrolindstill.] (s. 122).
- **2** Brug  $\triangle \nabla \triangleleft \triangleright$  til at vælge [Monokrom farve], og tryk derefter på  $\circledcirc$ -knappen.

**N:Normal** Skaber et normalt sort/hvidt billede.

**3** Brug  $\triangleleft$  b til at vælge en værdi, og tryk på <sup>(οκ)</sup>-knappen.

**S:Sepia** | Opretter et sepiatonet billede. **B:Blå** Opretter et blåtonet billede. **P:Violet Opretter et violettonet billede.** G:Grøn Opretter et grøntonet billede.

### **Justering af i-Enhance-effekter ( Effekt)**

Du kan indstille styrken af i-Enhance-effekten i billedfunktion (s. 76).

- 1 Tryk på  $\overline{P}$ -knappen i funktionerne  $P/A/S/M$ .
	- I funktionerne  $\mathbf{m}$ , ART, SCN og  $\overline{AP}$  styres visningen af LV-superkontrolpanelet via [n] Kontrolindstill.] (s. 122).
- **2** Brug  $\triangle \nabla \triangleleft \triangleright$  til at vælge [Effekt], og tryk derefter på  $@$ -knappen.
- **3** Juster effekten ved hjælp af  $\triangleleft$ , og tryk på ®-knappen.

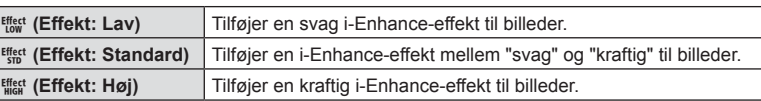

**Monokrom farve Auto ISO WB Monotone Auto Normal** siso<br>Misi 250 75.6

Monokrom farve

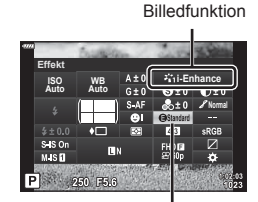

Effekt

Billedfunktion

### **Indstilling af farvegengivelsesformat ( Farverum)**

Du kan vælge et format for at sikre, at farverne gengives korrekt, når optagne billede gendannes på en skærm eller udskrives. Denne indstilling svarer til [Farverum] (s. 124) i Brugervalgt menu.

- 1 Tryk på  $\overline{P}$ -knappen i funktionerne  $P/A/S/M$ .
	- $\cdot$  I funktionerne  $\blacksquare$ , ART, SCN og  $\overline{AP}$  styres visningen af LV-superkontrolpanelet via [C Kontrolindstill.] (s. 122).
- **2** Brug  $\Delta \nabla \triangleleft \triangleright$  til at vælge [Farverum], og tryk derefter på  $@$ -knappen.

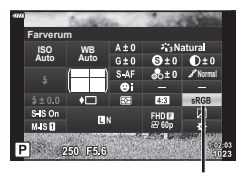

Farverum

**3** Vælg et farveformat ved hjælp af  $\triangle$ , og tryk på Q-knappen.

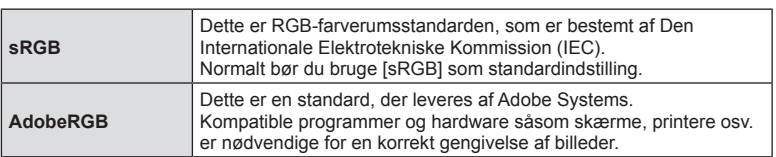

• [Adobe RGB] er ikke tilgængelig i  $ART$  (s. 47) eller filmfunktion (s. 59), eller når Baggrundlyst HDR er valgt i **SCN**-funktion (s. 35), eller HDR er valgt i  $\overline{AP}$ -funktion (s. 41).

# **Ændring af lysstyrken for højlys og skygger ( Højlys&Skygge-kontrol)**

Brug [Højlys&Skygge-styring] til at ændre lysstyrken for højlys og skygger.

- 1 Tryk på  $\overline{P}$ -knappen i funktionerne  $P/A/S/M$ .
	- I funktionerne  $\mathbf{m}$ , ART, SCN og  $\overline{AP}$  styres visningen af LV-superkontrolpanelet via [C Kontrolindstill.] (s. 122).
- **2** Brug  $\triangle \nabla \triangleleft \triangleright$  til at vælge [Højlys&Skyggekontrol], og tryk på  $\circledcirc$ -knappen.
- **3** Juster lysstyrken i skygger via vælgeren eller  $\Delta \nabla \triangleleft \triangleright.$ 
	- $\cdot$  Indstillinger kan nulstilles ved at holde  $\circledcirc$ -knappen nede.
- **4** Tryk på INFO-knappen for at skifte til mellemtoner og derefter justere lysstyrken via vælgeren eller  $\Delta \nabla \triangleleft \triangleright$ .
	- Indstillinger kan nulstilles ved at trykke på og holde Q-knappen nede.
- **5** Tryk på INFO-knappen for at skifte til højlys og derefter justere lysstyrken via vælgeren eller  $\wedge \nabla \triangleleft \triangleright$ .
	- Indstillinger kan nulstilles ved at trykke på og holde  $@$ -knappen nede.
	- Tryk på INFO-knappen for at vende tilbage til skygger (trin 3).
- **6** Tryk på  $\circledcirc$ -knappen for at gemme indstillingerne.

# \$ Notes

• Du kan også få adgang til disse ved at trykke på  $\mathbb Z$ -knappen ( $\Delta$ ) og derefter trykke på INFO-knappen.

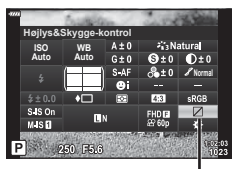

Højlys&Skygge-kontrol

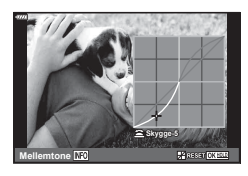

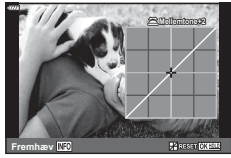

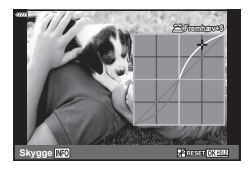

### **Tildeling af funktioner til knapper ( Knapfunktion)**

Med standardindstillinger er knapperne tildelt følgende funktioner:

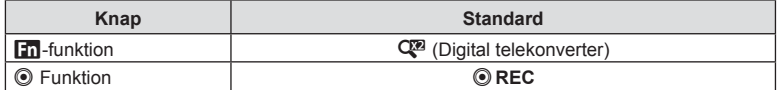

Følg trinnene nedenfor for at ændre den funktion, der er knyttet til en knap.

- 1 Tryk på  $\overline{P}$ -knappen i funktionerne  $P/A/S/M$ .
	- I funktionerne  $\mathbf{m}$ , ART, SCN og  $\overline{AP}$  styres visningen af LV-superkontrolpanelet via [C Kontrolindstill.] (s. 122).
- **2** Brug  $\Delta \nabla \triangleleft \triangleright$  til at vælge [Knapfunktion], tryk derefter på  $\circledcirc$ -knappen.

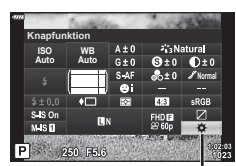

• Menupunktet [Knapfunktion] i brugervalgt menu vises.

Knapfunktion

- Der kan også opnås adgang til [Knapfunktion] fra menuerne (s. 109, 121).
- **3** Brug  $\triangle \nabla$  til at markere den ønskede knap, og tryk på  $\triangleright$ .
- **4** Brug  $\Delta \nabla$  til at markere den ønskede funktion, og tryk på  $\otimes$ -knappen.
- **5** Tryk på  $\circledcirc$ -knappen igen for at afslutte.

# **12** Notes

- De funktioner, der er tildelt til knapperne, er muligvis ikke tilgængelige i nogle funktionstilstande.
- De tilgængelige indstillinger varierer efter den aktuelle funktion.

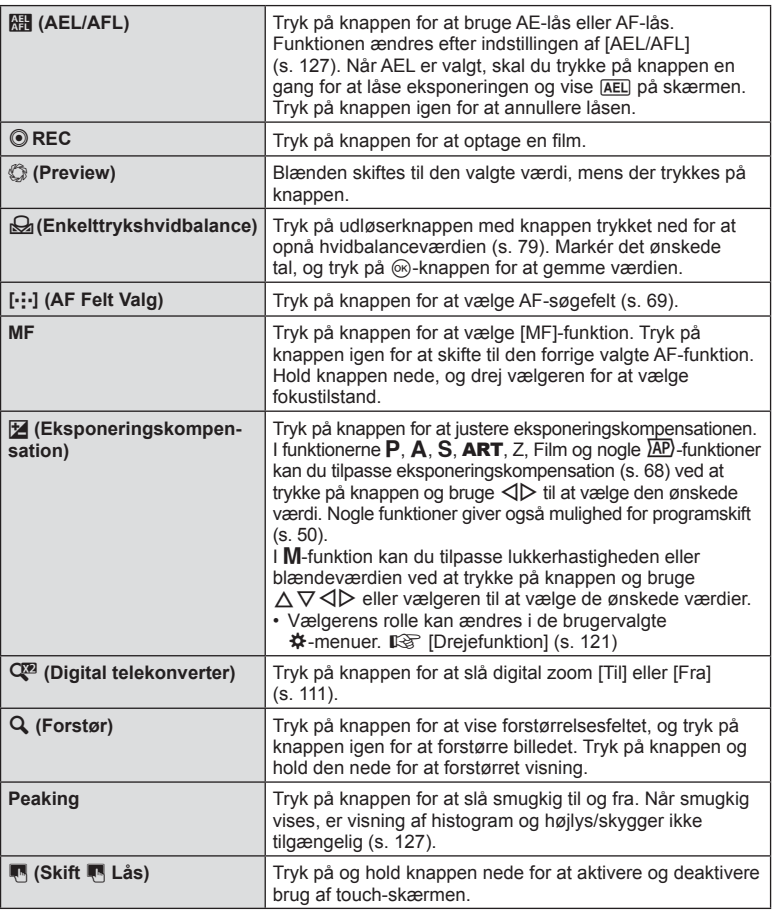

### ■ Låsning af eksponering (AE-lås)

Du kan låse eksponeringen ved at trykke på den knap, som **till** er tildelt (s. 95). Brug denne funktion, når du vil tilpasse fokus og eksponering separat, eller når du vil optage flere billeder med samme eksponering.

- Hvis du trykker på knappen, som **Rik**er tildelt, én gang, låses eksponeringen, og **AEL** vises.  $\mathbb{R}$  "AEL/AFL" (s. 127)
- Tryk på knappen, som  $\frac{1}{2}$  er tildelt, én gang mere for at udløse AE-låsen.
- Låsen udløses, hvis du bruger omskifteren, knappen MENU eller ®-knappen.

### AF-zoomfelt/zoom-AF ( Super Spot AF)

Du kan zoome ind på en del af billedet, når du justerer fokus. Hvis du vælger en høj zoomgrad, kan du bruge autofokus til at fokusere på et mindre område, end det der normalt dækkes af AF-søgefeltet. Du kan også placere søgefeltet mere præcist. Hold den knap inde, som  $\lceil \mathbf{Q} \rceil$  er tildelt, for at bladre gennem visningerne på følgende måde:

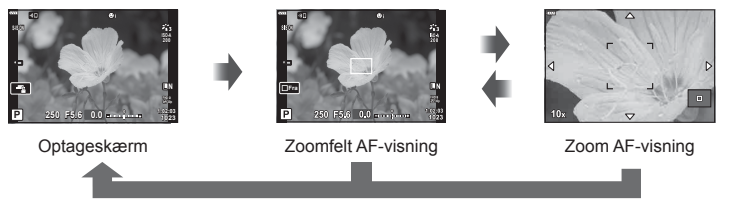

Tryk på og hold /  $\circledcirc$  inde

- **1** Tildel  $\mathbf{Q}$ ] knappen **Fn** eller  $\odot$ .
	- Inden du kan bruge Super Spot AF, skal du først tildele  $[Q]$  knappen Fn eller  $\circledcirc$ (s. 95).
- **2** Tryk på den knap, som  $\lceil Q \rceil$  er tildelt, for at få vist zoomfeltet.
	- Hvis der var fokuseret på motivet med autofokus, lige før der blev trykket på knappen, vil zoomfeltet blive vist på den aktuelle fokusposition.
	- Brug  $\triangle \nabla \triangleleft \triangleright$  til at placere zoomfeltet.
	- Tryk på INFO-knappen, og brug  $\Delta \nabla$  til at vælge zoomgrad. (×3, ×5, ×7, ×10, ×14)
- **3** Tryk på den tildelte knap igen for at zoome ind på zoomfeltet.
	- Brug  $\wedge \nabla \triangleleft \triangleright$  til at placere zoomfeltet.
	- Du kan ændre zoomforholdet ved at dreje vælgeren.
- **4** Tryk udløseren halvt ned for at bruge autofokus.
	- Kameraet vil fokusere ved hjælp af motivet i rammen midt på skærmen. Brug  $\triangle \nabla \triangleleft \triangleright$  til at vælge en anden fokusposition.
- Zoom er kun synlig på skærmen og har ingen virkning på de endelige billeder.
- Tryk på og hold den tildelte knap nede, eller tryk på  $\otimes$ -knappen for at afslutte zoom og forlade AF-visningen Zoomfelt.
- Når du bruger Four Thirds-systemoptik, fungerer AF ikke under visning af zoom.
- Mens du zoomer ind, udsender IS (billedstabiliseringen) en lyd.

# **X** Notes

• Touch-funktioner kan også anvendes.

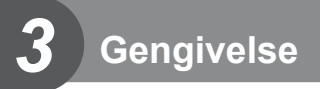

# **Visning af oplysninger under gengivelse**

### **Visning af oplysninger under gengivelse**

**Enkel visning**

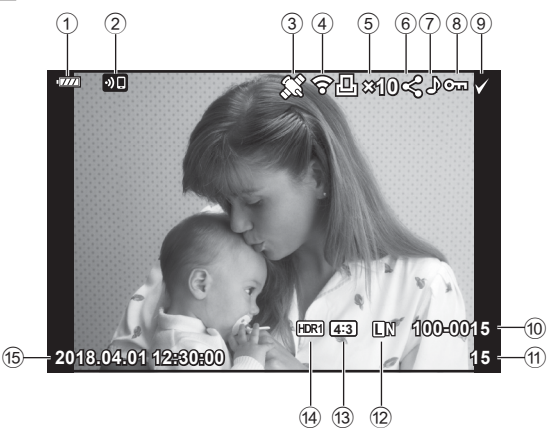

### **Detaljeret visning**

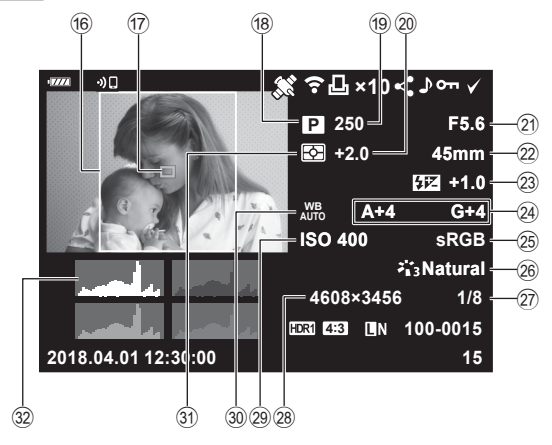

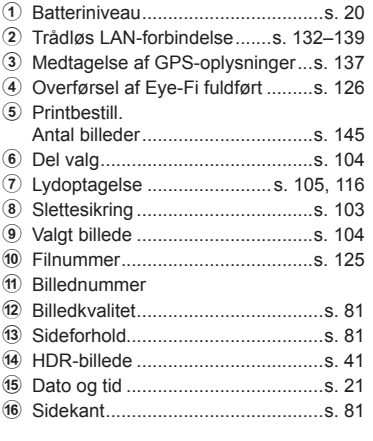

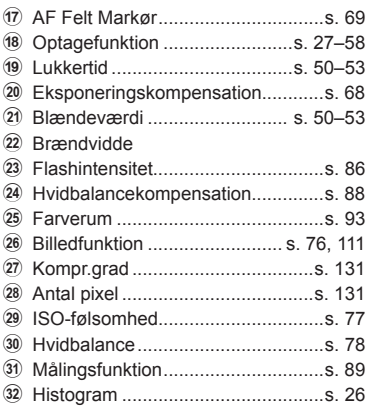

**15 100-0015**

**2018.04.01 12:30:00**

### **Skift af informationsvisningen**

Du kan ændre de oplysninger, der vises på skærmen under afspilning, ved at trykke på INFO-knappen.

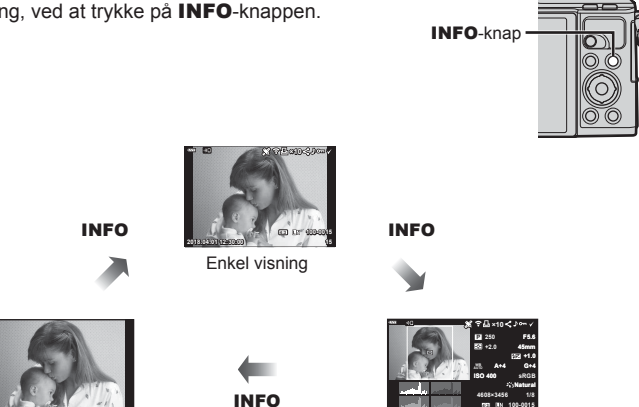

Kun billede Detaljeret visning • Du kan tilføje histogram og Højlys&Skygge som oplysninger, der vises på skærmen under afspilning.  $\overline{\mathbb{R}}$  [D Info] (s. 128)

# **Visning af billeder og film**

- **1** Tryk på **►**-knappen.
	- Der vises et billede eller en film.
	- Vælg det ønskede billede eller den ønskede film ved hjælp af vælgeren eller piletasten.
	- Hvis du vil vende tilbage til optagefunktion, skal du trykke udløseren halvt ned eller trykke på **►**-knappen.

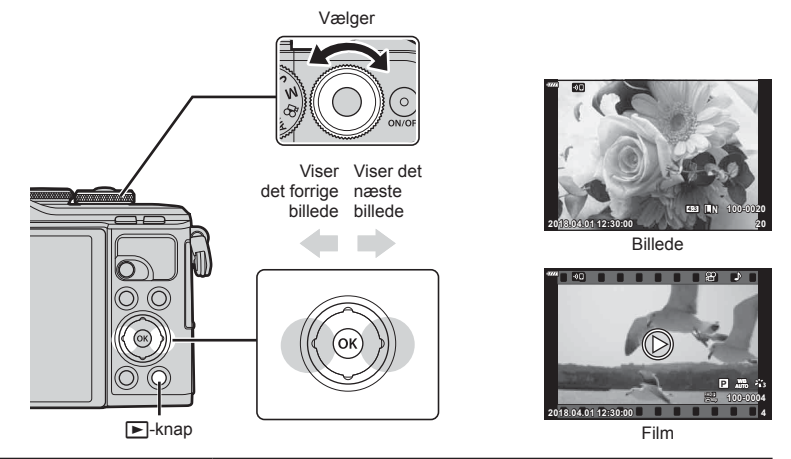

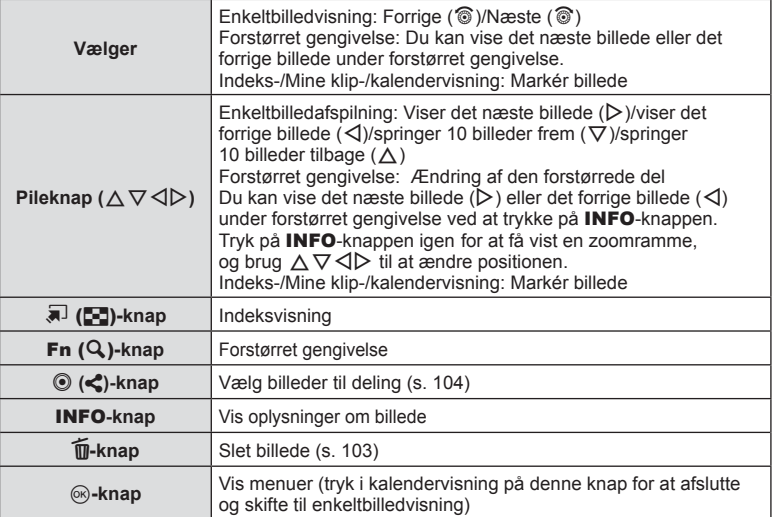

# **Gengivelse 3** Gengivelse

### **Indeksvisning/ kalendervisning**

- Tryk på knappen  $\Box$  under enkeltbilledvisning for indeksafspilning. Tryk i længere tid på knappen  $\blacksquare$  for at afspille Mine klip og i endnu længere tid for kalenderafspilning.
- Tryk på  $\textcircled{\tiny{\textsf{N}}}$ -knappen for at vende tilbage til enkeltbilledvisning.

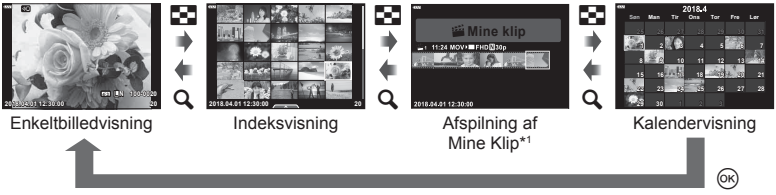

- \*1 Hvis der er optaget et eller flere Mine Klip, bliver det vist her (s. 62).
- Du kan ændre billedantal til indeksvisning.  $\mathbb{R}$  [Fe] Indstillinger] (s. 129)

### **Visning af billeder**

### **Forstørret gengivelse**

Tryk på  $\mathbf Q$ -knappen for at zoome ind i enkeltbilledvisning. Tryk p  $\blacksquare$ -knappen for at vende tilbage til enkeltbilledvisning.

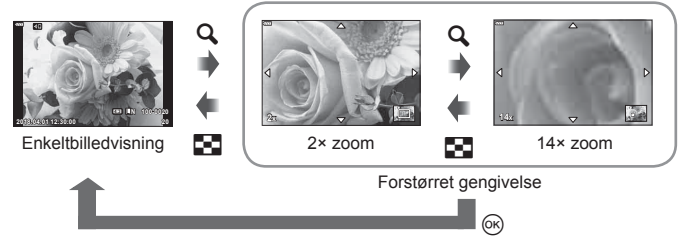

### **Rotering**

Du kan rotere dine billeder.

- **1** Gengiv billedet, og tryk på  $\circledcirc$ -knappen.
- **2** Vælg [Rotering], og tryk på  $\circledcirc$ -knappen.
- **3** Tryk på  $\triangle$  for at rotere billedet mod uret og på  $\nabla$  for at rotere det med uret. Billedet roteres, hver gang der trykkes på knappen.
	- Tryk på  $\textcircled{\tiny{\textsf{R}}}$ -knappen for at gemme indstillingerne og afslutte.
	- Det roterede billede gemmes med den nuværende billedretning.
	- Film og slettesikrede billeder kan ikke roteres.

#### **Diasshow**

Denne funktion viser billeder, som er gemt på kortet, enkeltvis.

- **1** Tryk på  $\circledcirc$ -knappen i afspilningsvisning.
- **2** Vælg [**C**], og tryk på <sup><sub>68</sub>. knappen. **Sletter av Sletter av Sletter av Sletter av Sletter av Slet</sup>**

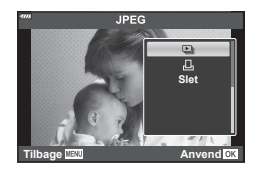

### **3** Vælg indstillinger.

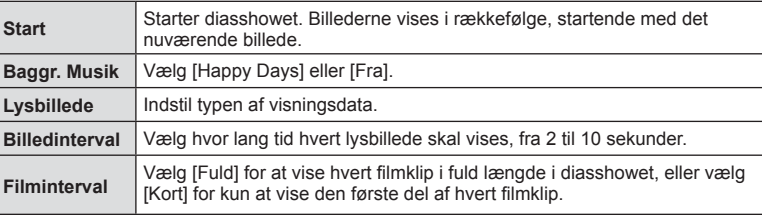

### **4** Vælg [Start], og tryk på  $\circledcirc$  knappen.

- Diasshowet starter.
- Tryk på  $\Delta \nabla$  under diasshowet for at justere lydstyrken fra kameraets højttaler. Tryk på  $\langle \rangle$ , mens volumenindikatoren vises, for at tilpasse balancen mellem den lyd, der optages med billedet eller filmen, og baggrundsmusikken.
- Tryk på  $\circledcirc$ -knappen for at stoppe diasshowet.

### **BGM andet end [Happy Days]**

Hvis du vil bruge anden BGM end [Happy Days], skal du optage data, du har downloadet fra Olympus' hjemmeside, på kortet, og derefter skal du vælge dem som [ BGM] i trin 3. Gå til følgende hjemmeside for at finde downloaden.

http://support.olympus-imaging.com/bgmdownload/

# **Visning af film**

Vælg en film, og tryk på ®-knappen for at få vist gengivemenuen. Vælg [Afspil film], og tryk på  $\circledcirc$ -knappen igen for at starte afspilningen. Du kan spole frem og tilbage med  $\triangleleft$ / $\triangleright$ . Tryk på  $\otimes$ -knappen igen for at sætte afspilningen på pause. Når afspilningen er sat på pause, skal du trykke på  $\land$  for at få vist det første billede og på  $\nabla$ for at få vist det sidste billede. Brug  $\triangleleft$  eller vælgeren til at få vist forrige/næste billede. Tryk på MENU-knappen for at afslutte afspilningen.

• Brug  $\Delta \nabla$  til at justere volumen under filmafspilning.

# **M** Notes

• Touchfunktioner kan også anvendes (s. 107).

### **Film på 4 GB eller mere**

Hvis filmen blev opdelt i flere filer automatisk, vises der en menu med følgende muligheder, når der trykkes på Q-knappen:

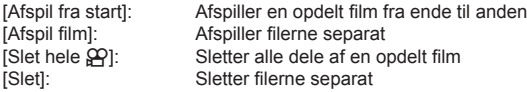

• Vi anbefaler at bruge den nyeste version af Olympus Viewer 3 til afspilningen af film på en computer. Slut kameraet til computeren, inden du starter softwaren første gang.

### **Slettesikring af billeder**

Beskyt billeder mod uønsket sletning. Vis et billede, som du ønsker at beskytte, og tryk på  $\circledast$  for at få vist gengivemenuen. Vælg [O¬], og tryk på  $\circledast$ , tryk derefter på  $\triangle$  eller  $\nabla$  for at slettesikre billedet. Slettesikrede billeder vises med et **O**--ikon (slettesikring). Tryk på  $\Delta$  eller  $\nabla$  for at ophæve slettesikringen. Du kan også beskytte flere valgte billeder. **IG "Valg af billeder (O<sub>T</sub>, Slet Valgte, Del valg valgt)"** 

(s. 104)

• Formatering af kortet sletter alle billeder, også de slettesikrede.

### **Sletning af et billede**

Vis det billede, der skal slettes, og tryk på **T**-knappen. Vælg [Ja], og tryk på  $\circledcirc$ -knappen.

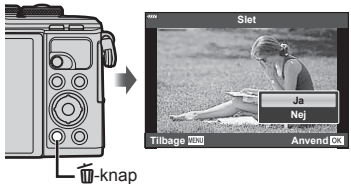

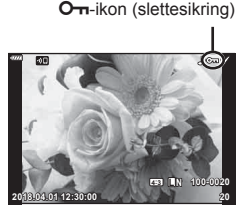

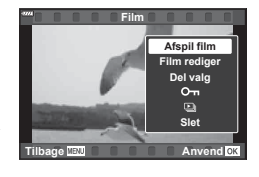

### **Indstilling af en overførselsordre på billeder ( Del valg)**

Du kan på forhånd vælge billeder, du vil overføre til en smartphone. Du kan også vælge at bruge OI.Share til at gennemse de billeder, som er medtaget i delingsordren. Under gengivelsen af de billeder, du vil overføre, skal du trykke på  $\otimes$ -knappen for at få vist gengivemenuen. Når du har valgt [Del valg] og har trykket på  $\circledast$ -knappen, skal du trykke på  $\triangle$  eller  $\nabla$  for at indstille en delingsordre på et billede og vise  $\triangle$ . Tryk på  $\Delta$  eller  $\nabla$  for at annullere en delingsordre.

Du kan også på forhånd vælge billeder, som du ønsker at overføre, og indstille en delingsordre på samme tid.

- Du kan oprette en delingsordre på 200 billeder.
- Delingsordrer kan ikke bruges til RAW-billeder.

# **K** Notes

Du kan også markere billeder til deling via knappen  $\langle\!\langle\,\langle\,\langle\,\rangle\rangle\,\rangle$ . Hvis knappen  $\langle\!\!\langle\,\,\langle\,\,\rangle\,\rangle$  aktuelt er tildelt en anden rolle end  $[\,\,\zeta\,],$ skal du tildele den rollen [<) via indstilingen [Defunktion] i de brugervalgte menuer (s. 121).

# **Annullering af en delingsordre**

Annuller delingsordrer, der er indstillet for billeder.

- **1** Markér [Nulstil Del valg] i  $\blacktriangleright$ -gengivemenuen, og tryk på ⊗-knappen.
- **2** Vælg [Ja], og tryk på  $\circledcirc$ -knappen.

# **Valg af billeder (**0**, Slet Valgte, Del valg valgt)**

Du kan vælge flere billeder til [O¬], [Slet Valgte] eller [Del valg valgt].

• Hvis du vil vælge flere billeder, skal du først vælge  $[\blacksquare]$  for  $[\blacksquare]$  funktion] (s. 121).

Tryk på knappen  $\leq$  ( $\odot$ ) på skærmen med indeksvisning (s. 101) for at vælge et billede. Der vises et  $\blacktriangleright$ -ikon på billedet. Tryk på knappen  $\blacktriangleleft$  ( $\textcircled{\scriptsize{0}}$ ) igen for at annullere valget.

Tryk på Q-knappen for at vise menuen, og vælg derefter [O<sub>T</sub>], [Slet Valgte] eller [Del valg valgt].

Denne funktion er også tilgængelig i Enkeltbilledvisning. **2018.04.01 12:30:00 <sup>21</sup>**

# **14** Notes

• Touchfunktioner kan også anvendes (s. 108).

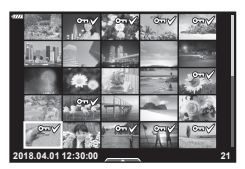

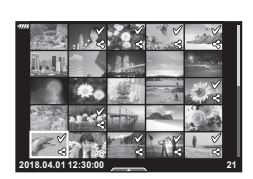

### **Lydoptagelse**

Du kan tilføje lyd til billeder (op til 30 sek.).

- **1** Vis det billede, du vil føje lyd til, og tryk på  $\circledcirc$ -knappen.
	- Lydoptagelse er ikke tilgængelig sammen med slettesikrede billeder.
	- Du kan også vælge lydoptagelse i gengivemenuen.
- **2** Vælg [U], og tryk på  $\omega$ -knappen.
	- Vælg [Nej], hvis du vil afslutte uden at tilføje lyd.
- **3** Vælg [ $\bigcup$  Start], og tryk på  $\circledcirc$ -knappen for at begynde at optage.
- **4** Tryk på  $\circledcirc$ -knappen for at afslutte optagelsen.
	- Billeder med lyd er markeret med et  $N$ -ikon.
- Hvis du vil slette lydoptagelsen, skal du vælge [Slet] i trin 3.

# **Lydgengivelse**

Hvis der er en lydoptagelse tilgængelig for det aktuelle billede, kan du ved at trykke på  $@$ -knappen få vist lydafspilningsfunktioner. Fremhæv [Play ♪], og tryk på  $@$ -knappen for at starte afspilning. Afspilningen afsluttes ved at trykke på  $\circledcirc$ - eller **MENU**knappen. Under afspilningen kan du trykke på  $\Delta \nabla$  for at skrue op eller ned for lyden.

# **12** Notes

• Lydoptagelser kan også afspilles via touchfunktioner (s. 107).

### **Se Mine klip**

Du kan gengive filerne i Mine klip i rækkefølge.

- **1** Tryk på ►-knappen, og vælg et billede med mærket $\mathcal{E}$ .
- **2** Når du har trykket på  $\circledcirc$ -knappen for at se menuerne, skal du markere [Afspil Mine klip] med  $\Delta \nabla$  og trykke på  $\otimes$ -knappen.
	- Filerne i Mine klip vil blive afspillet i rækkefølge.
	- Tryk på  $@$ -knappen for at afslutte gengivelsen.

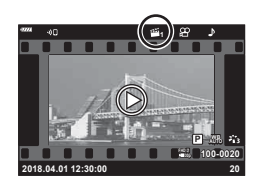

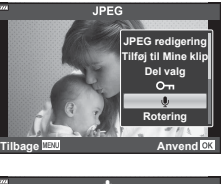

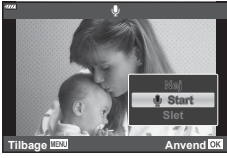

*3*

### **Tilføjelse af billeder i Mine klip**

Du kan også vælge stillbilleder og føje dem til Mine klip.

Vælg det stillbillede, du vil tilføje, og tryk på  $\otimes$ -knappen for at få vist menuen. Vælg [Tilføj til Mine klip], og tryk på  $\circledcirc$ -knappen. Brug  $\Delta \nabla \triangleleft \triangleright$  til at vælge Mine klip og den rækkefølge, billeder skal tilføjes i, og tryk derefter på  $\circledast$ -knappen.

• RAW-billeder føjes til Mine klip som preview-billeder med lav opløsning.

### **Fjerne klip fra Mine klip**

- **1** Tryk på  $\blacktriangleright$  -knappen, og vis et billede markeret med et  $m$ -ikon.
- **2** Tryk på  $\circledcirc$ -knappen for at se funktionerne, og markér derefter [Vis alle Mine klip] med  $\triangle \nabla$  og tryk på  $@$ -knappen.
	- $\cdot$  Der vises en liste over klip.
- **3** Markér et klip, der skal fjernes, ved at bruge  $\Delta \nabla \triangleleft \triangleright$ .
- **4** Tryk på  $\circledcirc$ -knappen for at se funktionerne, og markér derefter [Fjern fra Mine klip] med  $\Delta \nabla$  og tryk på  $@$ -knappen.
	- Det markerede klip fjernes fra Mine klip.
	- Klip, der fjernes fra Mine klip, behandles som normale film.
	- Den samme fremgangsmåde kan bruges, hvis du vil fjerne billeder fra Mine klip.

# $\overline{\mathcal{D}}$  Tips

• Klip, der er blevet fjernet, kan føjes til Mine klip igen, som det er beskrevet under "Tilføjelse af billeder i Mine klip".

### **Rulning gennem panoramaer**

Panoramaer, der består af flere billeder, der er samlet, kan ses i en rullende visning.

- **1** Vælg et panorama i enkeltbilledgengivelse.
- **2** Tryk på knappen  $\mathsf{Fn}(\mathsf{Q})$ .
	- Brug  $\triangle \nabla \triangleleft \triangleright$  til at rulle.
- Under gengivelsen kan du trykke på knappen  $\mathbf{Fn}(\mathbf{Q})$  for at zoome ind fra 2x til 14x eller trykke på knappen  $\overline{P}$  ( $\overline{C}$ ) for at zoome ud. Tryk på knappen  $\otimes$  for at vende tilbage til enkeltbilledvisning.
- Tryk på **INFO**-knappen og derefter på  $\langle \rangle$  for at se andre billeder ved zoomforhold på over 2x. Tryk på INFO-knappen igen for at genaktivere rulning. Du kan også se andre billeder ved hjælp af vælgeren.

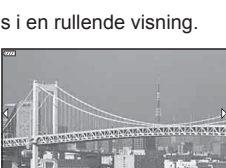

**1x**

**100-0020 WB**

**P**

**1**

**图 Mine klip** 

1 11:24 MOV>■FHD图30p

2018.04.01 12:30:00

# **Brug af touch-skærm**

Du kan bruge touch-skærmen til at manipulere billeder.

- Tryk ikke på skærmen med dine negle eller andre skarpe genstande.
- Handsker eller skærmbeskyttelse kan forstyrre betjeningen af touch-skærmen.

### **Enkeltbilledvisning**

### Visning af forrige eller næste billede

• Skub fingeren til venstre for at vise det næste billede og til højre for at vise det forrige billede.

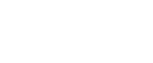

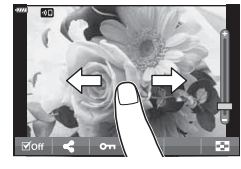

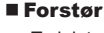

- Tryk let på skærmen for at få vist skyderen og  $\blacksquare$ .
- Skub bjælken op eller ned for at zoome ind eller ud.
- Skub med fingeren for at rulle i displayet, når billedet er zoomet ind.

### ■ Lydgengivelse/filmafspilning

- $\cdot$  Tryk på  $\odot$  for at starte gengivelsen.
- Du kan skrue op eller ned for lyden ved at placere en finger på displayet og skubbe den op eller ned.
- Tryk på displayet for at sætte afspilningen af filmen på pause. Tryk igen for at genoptage afspilningen.
- Når afspilningen er sat på pause, kan du skubbe indikatoren for afspilningsposition nederst på skærmen mod venstre eller højre for at vælge et nyt startpunkt for afspilningen.
- Tryk på **6 for at afslutte afspilningen.**

### **Indeks-/Mine klip-/kalendervisning**

I enkeltbilledvisning skal du trykke let på displayet for at få vist et P-ikon. Tryk på

**P** for at få vist indeksvisning. Tryk på  $\mathbb{E}$  for kalendervisning og Mine klip-visning.

### Visning af forrige eller næste side

- Skub fingeren op for at vise den næste side, ned for at vise den forrige side.
- Tryk på  $\bigoplus$  eller  $\bigcirc$  for at vælge det antal billeder, der skal vises.  $\mathbb{R}$  [G Indstillinger] (s. 122)
- Tryk på  $\bigcirc$  flere gange for at vende tilbage til enkeltbilledvisning.

### Visning af billeder

• Tryk på et billede for at vise det i fuldskærmsvisning.

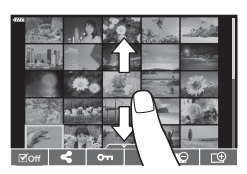

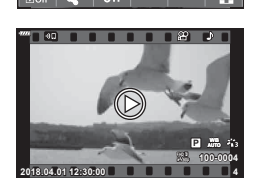

### **Valg og slettesikring af billeder**

I enkeltbilledvisning skal du trykke let på displayet for at få vist touchmenuen eller trykke på ikonet (indeksvisning). Du kan herefter udføre den ønskede handling ved at trykke på ikonerne på touchmenuen.

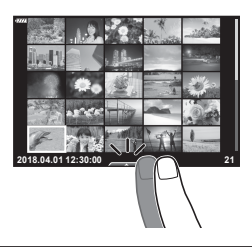

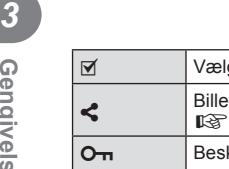

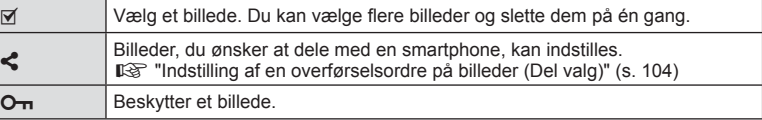

### **Visning af billeder i selvportrætfunktion**

### Visning af forrige eller næste billede

Betjeningselementerne er de samme som for enkeltbilledvisning (s. 107).

### Forstør

Betjeningselementerne er de samme som for enkeltbilledvisning (s. 107).

### ■ Lydgengivelse/filmafspilning

Betjeningselementerne er de samme som for enkeltbilledvisning (s. 107).

### Valg af billeder til deling

- Tryk på skærmen for at vise delingsikonet.
- Tryk på  $\leq$  for at vælge billeder til deling.

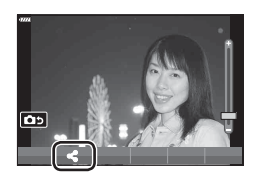

### Vende tilbage til optagefunktionen

• Tryk på **DD** for at vende tilbage til optagefunktionen (s. 66).

# **K** Notes

• **INFO-**knappen er deaktiveret til selvprottrætfunktionen.
*4* **Menufunktioner**

# **Grundlæggende brug af menuer**

Menuerne kan anvendes til at brugertilpasse kameraet, så det er nemmere at bruge til eksempelvis optage- og afspilningsfunktioner, der ikke er tilgængelige via live kontrol, LV superkontrolpanel eller lignende.

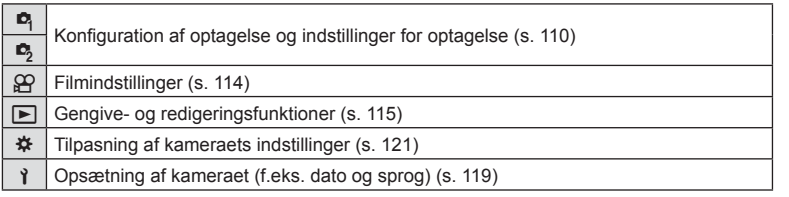

#### **Funktioner, der ikke kan vælges fra menuer**

Nogle punkter kan ikke vælges fra menuerne ved brug af pileknappen.

- Punkter der ikke kan indstilles med den aktuelle optagefunktion.
- Punkter, der allerede er indstillet: Indstillinger såsom billedfunktion er ikke tilgængelige, når omskifteren er drejet til **bod**.
- **1** Tryk på MENU-knappen for at få vist menuerne.

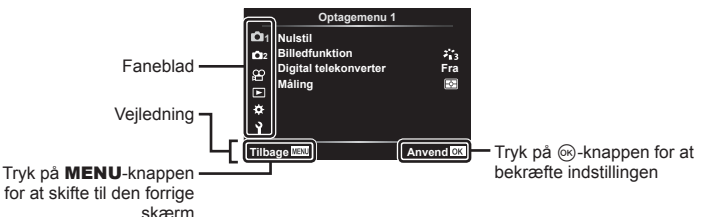

- Der vises en vejledning i cirka 2 sekunder, efter at du har valgt en indstilling.
- Tryk på INFO-knappen for at vise eller skjule vejledninger.
- 2 Brug ∆  $\nabla$  til at vælge en fane, og tryk på ⊛-knappen.
	- Menugruppefanen vises, når # Brugervalgt menu vælges. Brug  $\Delta \nabla$  til at vælge menugruppen, og tryk på Q-knappen.

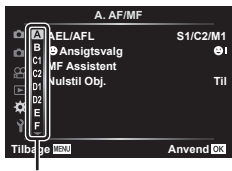

Menugruppe

4

**3** Vælg et punkt med  $\Delta \nabla$ , og tryk på  $\otimes$ -knappen for at få vist indstillinger for det valgte menupunkt.

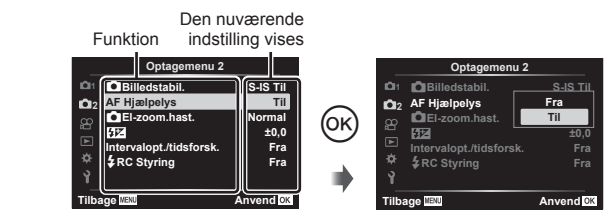

**4** Brug  $\triangle \nabla$  at markere en funktion, og tryk på  $\heartsuit$ -knappen for at vælge den. • Tryk flere gange på MENU-knappen for at afslutte menuen.

#### **14** Notes

• For standardindstillingerne for hver indstilling henvises der til "Standarder" (s. 165).

# **Sådan bruges Optagemenu 1/Optagemenu 2**

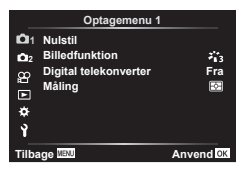

#### **Optagemenu 1 Optagemenu 2**

**B** Nulstil Billedfunktion (s. 76, 111) Digital telekonverter (s. 111) Måling (s. 89)

 $\bullet$  Billedstabilisering (s. 87) AF-hjælpelys (s. 111) El-zoomhastighed (s. 112)  $E = (s. 86)$ Intervalopt./tidsforsk. (s. 112)  $\overline{\mathbf{2}}$  RC-funktion (s. 113)

## **Nulstilling til standardindstillingerne (Nulstil)**

Kameraindstillingerne kan nemt nulstilles til standardindstillingerne.

- **1** Vælg [Nulstil] i **Q** Optagemenu 1, og tryk på  $\circledcirc$ -knappen.
- **2** Markér en nulstillingsfunktion ([Fuld] eller [Standard]), og tryk på  $\circledcirc$ -knappen.
	- Hvis du vil nulstille alle indstillinger undtagen tid, dato samt nogle få andre, skal du markere [Fuld] og trykke på %-knappen.  $\mathbb{R}$  "Standarder" (s. 165)
- **3** Vælg [Ja], og tryk på <sub>®</sub>-knappen.

*4*

#### **Billedbehandlingsfunktioner ( Billedfunktion)**

Du kan udføre individuelle justeringer af kontrast, skarphed og andre parametre i indstillingerne for [Billedfunktion].(s. 76). Ændringerne af parametrene lagres særskilt for hver billedfunktion.

- **1** Vælg [Billedfunktion] i W optagemenu 1, og tryk på  $(x)$ -knappen.
	- Kameraet viser den billedfunktion, der er tilgængelige i de aktuelle funktioner for optagelse.

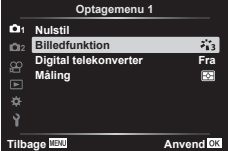

- **2** Vælg en indstilling med  $\Delta \nabla$ , og tryk på  $\otimes$ -knappen.
- Tryk  $\triangleright$  for at foretage detaljeret indstilling af den valgte billedfunktion. Detaljer er ikke tilgængelige for nogle indstillinger.
- Ændringer af kontrast har ingen effekt på andre indstillinger end [Normal].

#### **Digitalzoom (digital telekonverter)**

Digital telekonverter bruges til at kunne zoome mere end optikkens oprindelige brændvidde. Kameraet gemmer centerbeskæringen. Motivet fordobles næsten i størrelse.

- **1** Vælg [Til] for [Digital telekonverter] i **Q** optagemenu 1.
- **2** Visningen på skærmen vil blive forstørret med en faktor på to.
	- Motivet optages, som det ser ud på skærmen.
- Digitalzoom kan ikke bruges, når [Panorama] er valgt i SCN-funktion, multieksponering, panorama eller keystone-korrigering er valgt i  $\overline{AP}$ -funktion, eller når [Standard] er valgt *i* filmfunktion.
- Når et RAW-billede, der er taget med [Til] valgt for [Digital telekonverter], vises, markeres det område, der ses på skærmen, med en ramme.
- AF-søgefeltet falder.
- $\mathbb{F}$  vises på skærmen.

## **Forbedring af fokus i mørke omgivelser ( AF Hjælpelys)**

AF-hjælpelyset lyser for at fremme fokuseringen i mørke omgivelser. Vælg [Fra] for at deaktivere AF Hjælpelys.

# **Valg af zoomhastighed (**K **El-zoomhastighed)**

Vælg den hastighed, som el-zoom-objektivet kan zoomes ind eller ud, ved hjælp af zoom-ringen under still-fotografering.

- **1** Markér [C El-zoom.hast.] i **5** Optagemenu 2, og tryk på  $\circledcirc$ -knappen.
- 2 Vælg en indstilling med  $\Delta \nabla$ , og tryk på  $\otimes$ -knappen.

## **Automatisk optagelse med fast interval ( Intervalopt./tidsforsk.)**

Du kan indstille kameraet til at optage automatisk over et indstillet tidsforløb. Billederne kan også optages som en enkelt film. Denne indstilling er kun tilgængelig i funktionerne P/A/S/M.

1 Markér [Intervalopt./tidsforsk.] i 5 Optagemenu 2, og tryk på  $@$ -knappen.

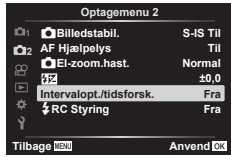

- **2** Vælg [Til], og tryk på  $\triangleright$ .
- **3** Juster følgende indstillinger, og tryk på  $\circledcirc$ -knappen.

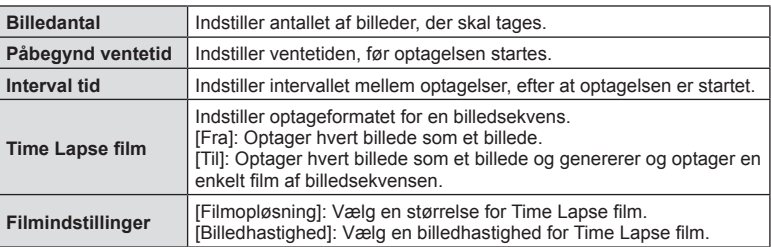

- De viste start- og sluttider på displayet er kun vejledende. De faktiske intervaller kan variere alt efter optageforholdene.
- **4** Valgmulighederne [Fra]/[Til] vises igen. Kontrollér, at [Til] er markeret, og tryk på  $\circledcirc$ -knappen igen.
- **5** Optag.

*4*

- Billeder optages, selv om billedet ikke er skarpt efter AF. Hvis du vil fiksere fokuseringspositionen, skal du optage i MF.
- [Optagekontrol] (s. 119) kører i 0,5 sekunder.
- Hvis tiden før optagelse eller optageintervallet indstilles til 1 minut og 31 sekunder eller længere, slukkes skærmen og strømmen til kameraet efter 1 minut. 10 sekunder før optagelsen slås strømmen automatisk til igen. Når skærmen er slukket, trykkes på ON/OFF-knappen for at tænde for den igen.
- Hvis AF-funktionen (s. 79 ) er indstillet til [C-AF] eller [C-AF+TR], ændres den automatisk til [S-AF].
- Berøringsfunktionerne deaktiveres under optagelse med tidsforløb.
- Bulb-, time- og kompositfotografering er ikke tilgængelige under time lapse-fotografering.
- Flashen fungerer ikke, hvis ladetiden for flashen er længere end intervallet mellem optagelserne
- Hvis ét eller flere billeder ikke er optaget korrekt, genereres filmen for tidsforløbet ikke.
- Hvis der er ikke er plads på kortet, optages Time Lapse filmen ikke.
- Følgende annullerer optagelse med tidsforløb: Brug af omskifteren, MENU-knappen, ► -knappen eller udløserknappen til optikken, tilslutning af et USB-kabel eller slukning af kameraet
- Hvis der ikke er tilstrækkelig strøm på batteriet, kan optagelsen stoppe, før den er færdig. Kontroller, at batteriet er tilstrækkelig opladet, før optagelsen påbegyndes.
- Film optaget med [4K] valgt for [Filmindstillinger] > [Filmopløsning] kan muligvis ikke vises på nogle computersystemer. Se mere på OLYMPUS' hjemmeside.

# **Trådløst styret fl ashfotografering (**# **RC-funktion)**

Du kan tage trådløse flashbilleder med den indbyggede flash og en specialflash med en fjernstyringsfunktion.  $\mathbb{R}$  "Trådløst styret flashfotografering" (s. 151)

# **Brug af videomenuen**

Filmoptagelsesfunktionerne indstilles i videomenuen.

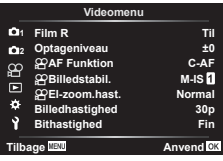

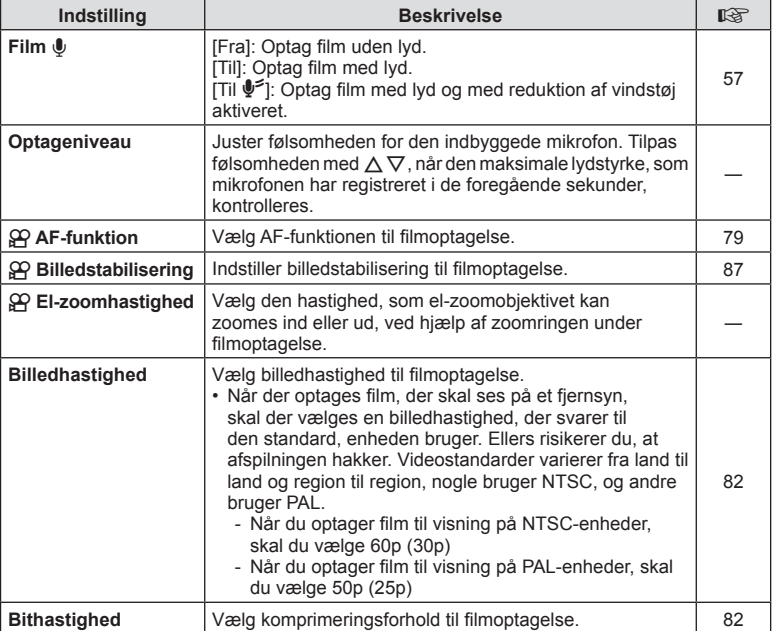

• Funktionslyde fra optikken og kameraet kan komme med i filmoptagelsen. For at undgå dette kan du reducere Funktionslydene ved at indstille [AF Funktion] til [S-AF] eller [MF], eller ved at minimere knapbetjeninger på kameraet.

- Der optages ikke lyd i funktionen  $A_T^{\rm RT}$  (Diorama).
- Når [film  $\Psi$ ] er indstillet til [Fra], vises  $\mathcal{Q}_H$ .

# **Brug af Gengivemenuen**

#### **Gengivemenu**

 $\Box$  (s. 102) € Rediger Printbestill. (s. 145) Nulstil (s. 118) Nulstil Del valg (s. 104) Enhedsforbindelse (s. 133)

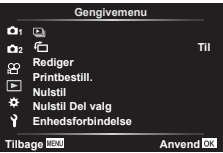

## **Visning af roterede billeder (行)**

Når [Til] er valgt, bliver billeder i portrætformat automatisk roteret til og vist i portrætformat på gengivelsesskærmen.

## **Redigering af stillbilleder (Rediger)**

Optagne billeder kan redigeres og gemmes som separate billeder.

- **1** Vælg [Rediger] i **►** gengivemenuen, og tryk på <sup>@</sup>-knappen.
- **2** Brug  $\Delta \nabla$  til at vælge [Sel. Image], og tryk på  $\otimes$ -knappen.
- **3** Brug  $\triangleleft\triangleright$  til at vælge det billede, der skal redigeres, og tryk på  $\otimes$ -knappen.
	- [RAW data red.] vises, hvis billedet er et RAW-billede, og [JPEG redigering] vises, hvis det er et JPEG-billede. Hvis billedet blev optaget i RAW+JPEG-format, vises både [RAW data red.] og [JPEG redigering]. Vælg den ønskede funktion.
- **4** Vælg [RAW data red.] eller [JPEG redigering], og tryk på  $\circledcirc$ -knappen.

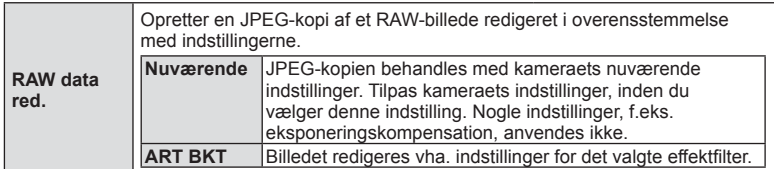

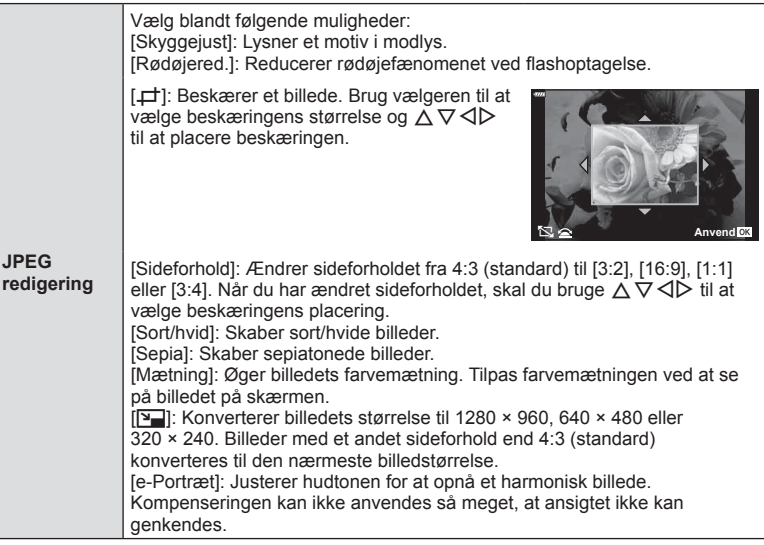

- 5 Når indstillingerne er udført, skal du trykke på  $\otimes$ -knappen.
	- Indstillingerne bliver anvendt på billedet.
- **6** Vælg [Ja], og tryk på  $\otimes$ -knappen.
	- Det redigerede billede gemmes på kortet.
- Afhængigt af billedet kan det ikke altid lade sig gøre at foretage rødøje-korrigering.
- Redigering af et JPEG-billede er ikke muligt i følgende tilfælde: Når et billede er blevet bearbejdet på en pc, når der ikke er nok plads i hukommelsen på kortet, når billedet er optaget på et andet kamera.
- Billedstørrelsen kan ikke ændres ( $\Psi$ ) til en større størrelse end originalen.
- Det er ikke muligt at ændre størrelsen på alle billeder.
- $[\pm]$  (beskæring) og [Sideforhold] kan kun bruges til at redigere billeder, der har et sideforhold på 4:3 (standard).

#### **Lydoptagelse**

Du kan tilføje lyd til billeder (op til 30 sek.).

Det er den samme funktion som [ $\bigcup$ ] under gengivelse (s. 105).

#### **Billedoverblænding**

Kameraet kan tage op til 3 billeder i RAW-format, overblænde dem og gemme dem som et enkelt billede. Billedet gemmes med den optagefunktion, der var valgt på det tidspunkt, hvor billedet blev gemt. (Hvis [RAW] er valgt, vil kopien blive gemt i formatet [LN+RAW].)

- **1** Vælg [Rediger] i ▶ gengivemenuen, og tryk på ⊗-knappen.
- **2** Brug  $\Delta \nabla$  til at vælge [Billedoverbl.], og tryk på  $\otimes$ -knappen.
- **3** Vælg det antal billeder, der skal overblændes, og tryk på  $\circledcirc$ -knappen.
- **4** Brug  $\triangle \nabla \triangleleft \triangleright$  til at vælge RAW-billederne, og tryk på  $\circledcirc$ -knappen for at tilføje dem til overlejringen.
	- Når du har valgt det antal billeder, du angav i trin 3, vises overblændingsbilledet.
- **5** Juster mængden af overblændingseffekt for hvert enkelt billede.
	- Brug  $\triangle$  til at vælge et billede, og brug  $\triangle \nabla$  til at tilpasse effekten.
	- Lysniveauet kan tilpasses fra 0,1 til 2,0. Kontroller resultatet på skærmen.
- **6** Tryk på  $\circledcirc$ -knappen for at vise bekræftelsesdialogboksen. Vælg [Ja], og tryk på Q-knappen.

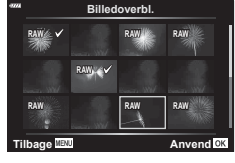

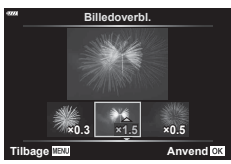

## **<b>EX** Notes

• Hvis du vil overblænde 4 eller flere billeder, skal du gemme overblændingsbilledet som en RAW-fil og bruge [Billedoverbl.] flere gange.

## Gem et enkeltbillede fra en film (optagelse af billeder i filmen)

Gem de valgte rammer fra 4K-film som stillbilleder.

- **1** Vælg [Rediger] i ► gengivemenuen, og tryk på ⊗-knappen.
- **2** Brug  $\Delta \nabla$  til at vælge [Sel. Image], og tryk på  $\otimes$ -knappen.
- **3** Brug  $\triangleleft$  b til at vælge en film, og tryk på  $\otimes$ -knappen.
- **4** Vælg [Film rediger], og tryk på  $\circledcirc$ -knappen.
- **5** Brug  $\Delta \nabla$  til at vælge [Optagelse af billeder i filmen], og tryk på  $\circledast$ -knappen.
- **6** Brug  $\triangleleft$  b til at vælge et billede fra filmen, du gerne vil gemme som et stillbillede, og tryk på  $\circledcirc$ -knappen.
	- Brug  $\wedge \nabla$  for at springe flere rammer over.
	- Tryk på knappen MENU for at vende tilbage til enkeltbilledvisning.
- Det er muligt at redigere film, der er optaget med dette kamera.
- Optagelsesdatoen for billedet kan være en anden end den for den oprindelige film.

*4*

## **Beskæring af film (Filmklipning)**

- **1** Vælg [Rediger] i <u>►</u> gengivemenuen, og tryk på <sub>®</sub>-knappen.
- **2** Brug  $\Delta \nabla$  til at vælge [Sel. Image], og tryk på  $\otimes$ -knappen.
- **3** Brug  $\triangleleft$  til at vælge en film, og tryk på  $\circledcirc$ -knappen.
- **4** Vælg [Film rediger], og tryk på  $\circledcirc$ -knappen.
- **5** Brug  $\Delta \nabla$  til at vælge [Filmklipning], og tryk på knappen  $\Im$ .
- **6** Vælg [Overskriv] eller [Ny Fil], og tryk på  $\otimes$ -knappen.
	- Hvis billedet er beskyttet, kan du ikke vælge [Overskriv].
- **7** Vælg, om det udsnit, der skal slettes, skal starte med den første ramme eller slutte med den sidste ramme, og brug  $\triangleleft\triangleright$  til at markere det ønskede valg, og tryk derefter på  $\circledcirc$ -knappen for at vælge.
- **8** Brug  $\triangleleft$  b til at vælge det udsnit, der skal slettes.
	- Det udsnit, der skal slettes, vises med rødt.
- **9** Tryk på  $\circledcirc$ -knappen.

## **10** Vælg [Ja], og tryk på <sub>®</sub>-knappen.

- Det er muligt at redigere film, der er optaget med dette kamera.
- Optagelsesdatoen for billedet kan være en anden end den for den oprindelige film.

# **Annullering af alle slettesikringer**

Det er muligt at ophæve slettesikringen af flere billeder på én gang.

- **1** Vælg [Nulstil] i ► Gengivemenuen, og tryk på ⊗-knappen.
- **2** Vælg [Ja], og tryk på  $\otimes$ -knappen.

# **Brug af indstillingsmenuen**

Brug indstillingsmenuen  $\gamma$  til at indstille kameraets grundlæggende funktioner.

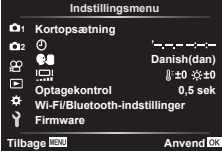

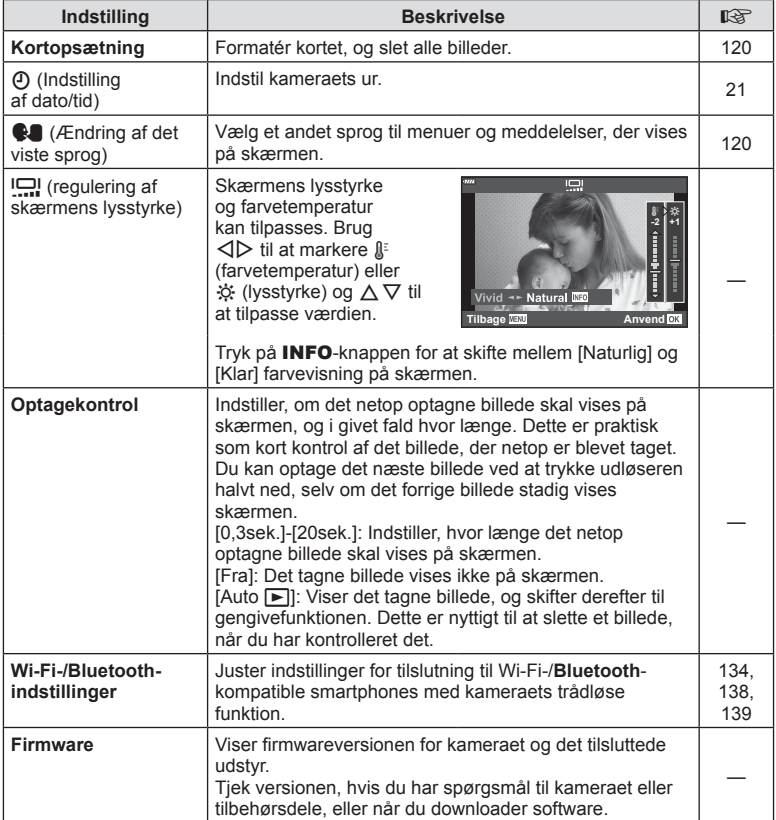

**Menufunktioner (indstillingsmenu)**

Menufunktioner (indstillingsmenu)

*4*

Kort skal formateres med dette kamera, før de tages i brug eller efter at have været anvendt med andre kameraer eller computere.

Alle gemte data på kortet, inklusive slettesikrede billeder, slettes, når kortet formateres. Når et brugt kort formateres, skal du kontrollere, at der ikke er billeder på kortet, som du vil gemme.  $\mathbb{R}$  "Understøttede kort" (s. 148)

- **1** Vælg [Kortopsætning] i **i** Indstillingsmenu, og tryk på  $@$ -knappen.
	- Hvis der er data på kortet, vises menupunkterne. Vælg [Formatér], og tryk på  $\circledcirc$ -knappen.
- 2 Vælg [Ja], og tryk på <sub>®-</sub>knappen.
	- Kortet formateres.

# **Sletning af alle billeder (Kortopsætning)**

Det er muligt at slette alle billeder på et kort på én gang. Slettesikrede billeder slettes ikke.

- **1** Vælg [Kortopsætning] i **i** Indstillingsmenu, og tryk på  $@$ -knappen.
- **2** Vælg [Slet Alt], og tryk på  $\circledcirc$ -knappen.
- **3** Vælg [Ja], og tryk på  $\circledcirc$ -knappen.
	- Alle billeder slettes.

# **Valg af sprog (**W**)**

Vælg et andet sprog til menuer og meddelelser, der vises på skærmen.

- **1** Vælg  $\left[\bigotimes_i \mathbf{I} \right]$  i i lndstillingsmenu, og tryk på Q-knappen.
- 2 Markér det ønskede sprog med  $\triangle \nabla \triangleleft \triangleright$  eller vælgeren.
	- Dialogboksen til valg af sprog har to sider med muligheder. Brug kontrolhjulet eller  $\triangle \nabla \triangleleft \triangleright$ -knapperne på piletasten til at flytte markørerne mellem sider.
- **3** Tryk på  $\circledcirc$ -knappen, når det ønskede sprog er markeret.

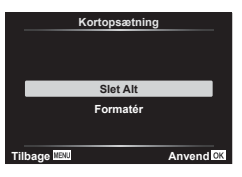

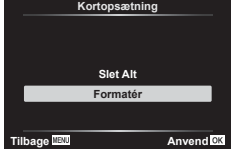

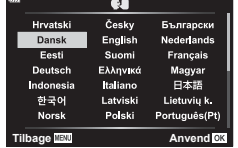

# **Brug af specialmenuerne**

Kameraindstillingerne kan tilpasses ved at bruge ❖ Brugervalgt menu.

#### **Brugervalgt menu**

- a AF/MF **A. AF/MF** B Knap/Omskifter  $\overline{C1}/\overline{C2}$  Disp/ $\rightarrow$ ))/PC (s. 122)  $\overline{D}/\overline{D2}$  Eksp/ISO/BULB (s. 123)<br> **El**  $\overline{2}$  Brugervalg (s. 124) **E**  $\neq$  Brugervalg (s. 124)<br>**E**  $\leftarrow$  :-/WB/Farve (s. 124)  $\bullet$   $\bullet$ :-/WB/Farve (s. 124)<br> **G** Optag (s. 125)  $\overline{H}$  Optag (s. 125)<br> $\overline{H}$  Indstil. (s. 1
	- $\blacksquare$  Indstil. (s. 126)

## a **AF/MF**

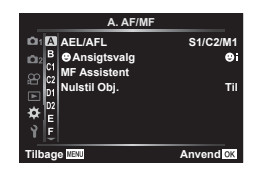

#### **MENU**  G a

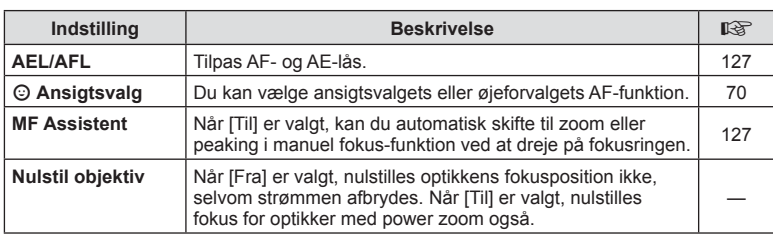

## **B** Knap/Omskifter

#### MENU → ☆ → B

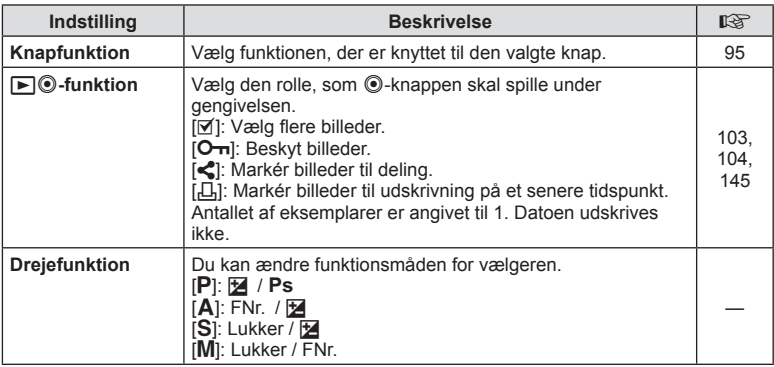

4

# N **Disp/** 8**/PC**

#### **MENU**  G N

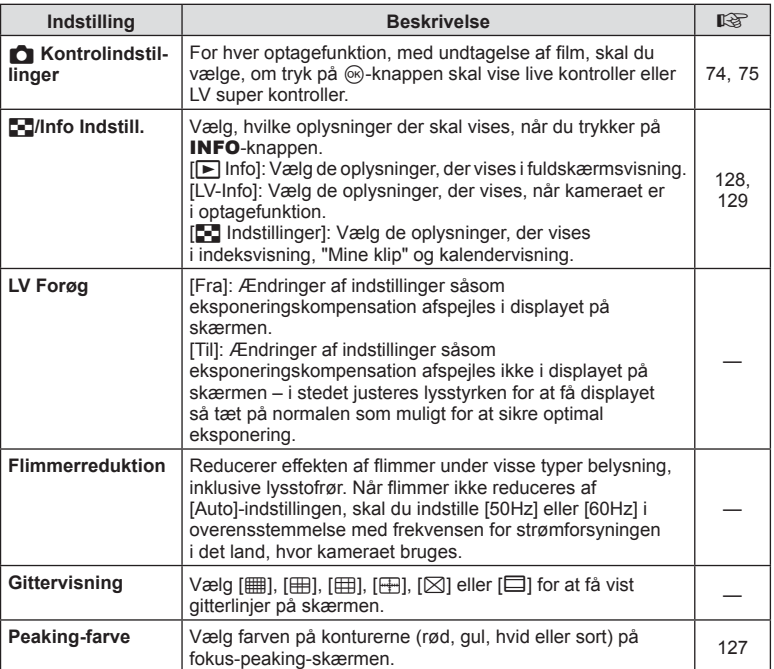

# O **Disp/** 8**/PC**

#### **MENU**  G O

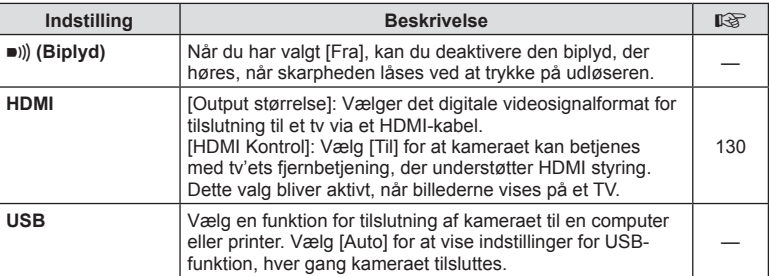

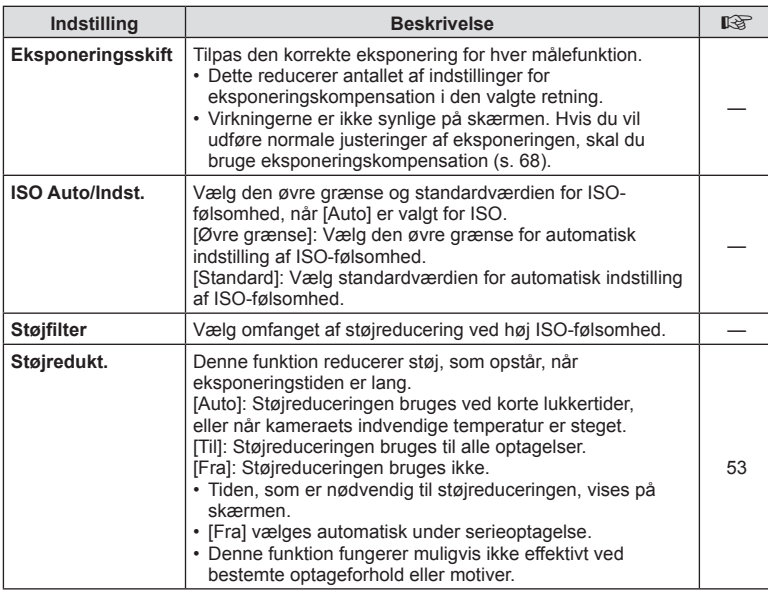

## Q **Eksp/ISO/BULB**

#### MENU → ☆ → <u>p2</u>

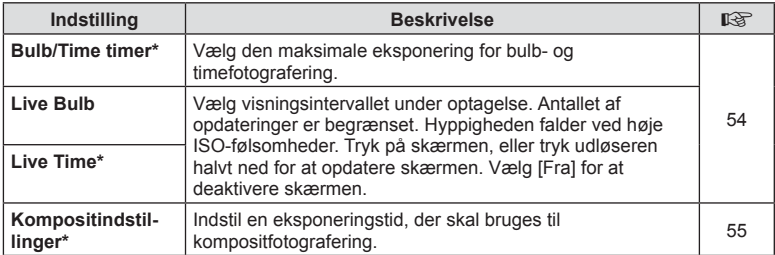

\* Indstillingerne for maksimal eksponering for bulb/time og live komposit-fotografering gælder kun i funktionen **M**.

# **国 \$ Brugervalg**

#### MENU → ☆ → B

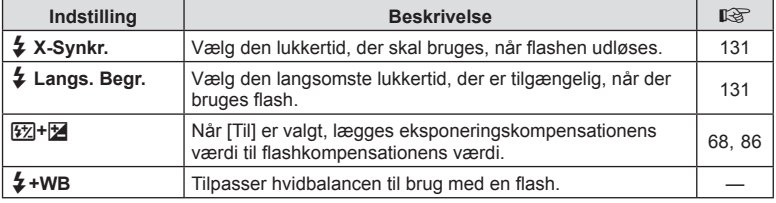

#### **E**  $\triangleq$ :-/WB/Farve

#### MENU → ☆ → O

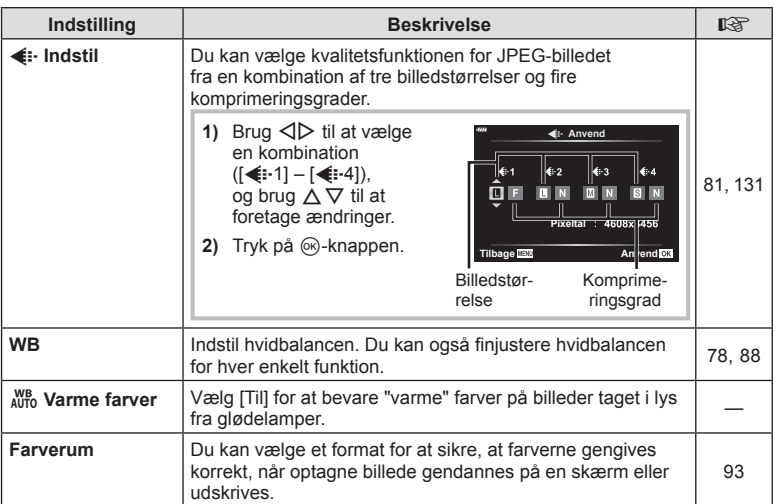

#### **MENU**  G X

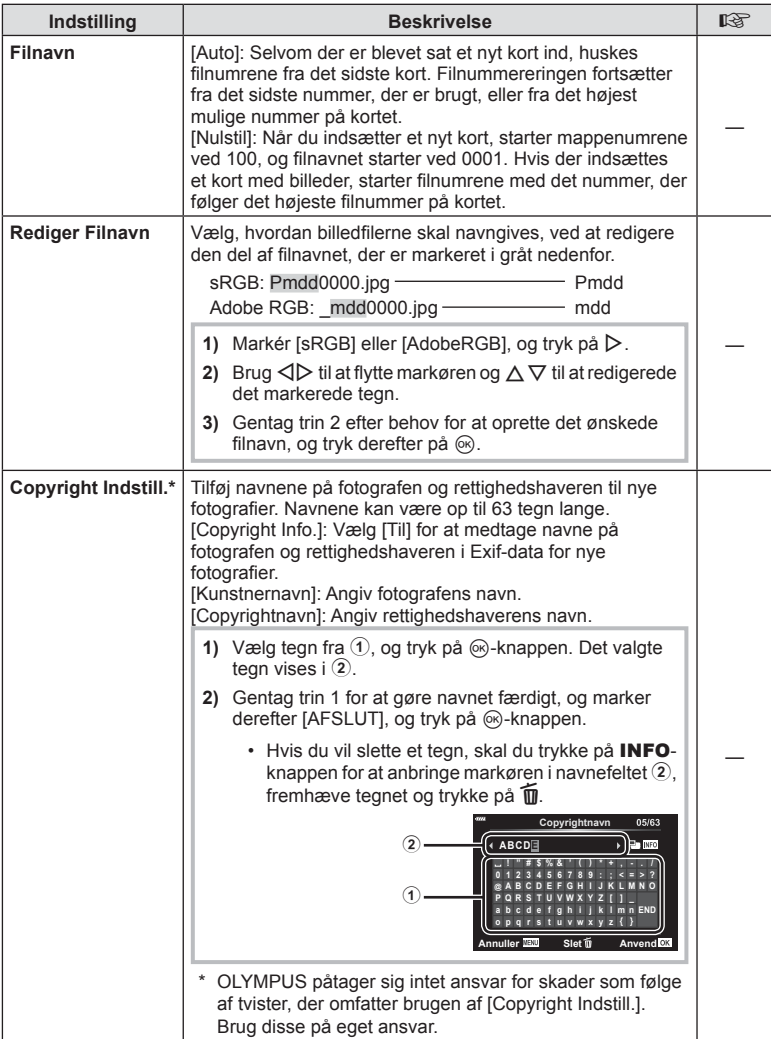

# **H C** Indstill.

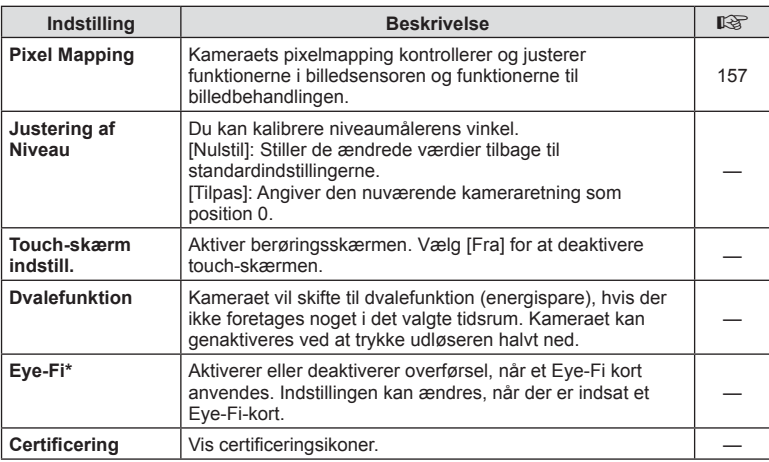

\* Brug Eye-Fi-kortet i overensstemmelse med lovgivning og regler i det land, hvor kameraet bruges. Om bord på fl yvemaskiner og andre steder, hvor brug af trådløse enheder er forbudt, skal Eye-Fi-kortet tages ud kameraet, eller du skal vælge [Fra] for [Eye-Fi]. Kameraet understøtter ikke den "uendelige" Eye-Fi-funktion.

## **MENU** G a [AEL/AFL]

Autofokus og lysmåling kan udføres ved at trykke på knappen, som AEL/AFL er tildelt til. Vælg en funktion for hver fokusfunktion.

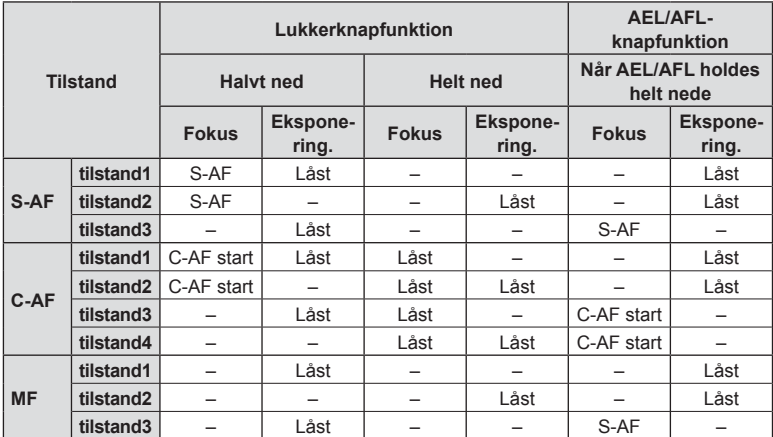

#### **MF Assistent**

## MENU → ☆ → **△ → [MF Assistent]**

Dette er en fokusasssistentfunktion for MF. Når fokusringen drejes, udvides kanten af motivet, eller en del af skærmvisningen forstørres. Når du stopper med at bruge fokusringen, vender skærmen tilbage til den oprindelige visning.

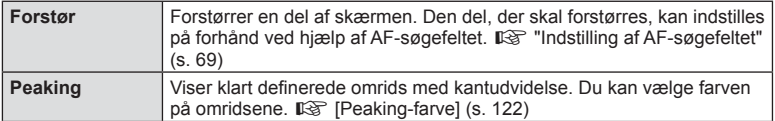

• Når peaking anvendes, har kanterne på små motiver en tendens til at blive fremhævet stærkere. Dette er ingen garanti for nøjagtig fokusering.

## **K** Notes

• [Peaking] kan vises ved hjælp af knapfunktioner. Visningen ændres, hver gang der trykkes på knappen. Tildel ændringsfunktionen til en af knapperne på forhånd ved hjælp af Knapfunktion (s. 95).

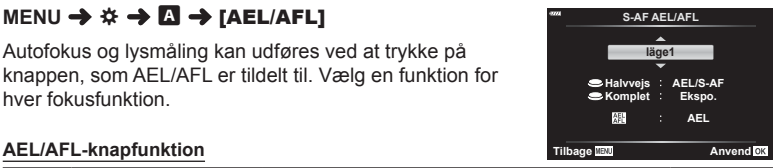

## **MENU** G N [ G /Info Indstill.]

#### q **Info (Gengiveinformationsvisninger)**

Brug [ $\blacktriangleright$ ] Info] til at tilføje følgende gengiveinformationsvisninger. De tilføjede visninger vises ved at trykke gentagne gange på INFO-knappen under gengivelse. Du kan også vælge ikke at vise visningerne, der vises med standardindstillingen.

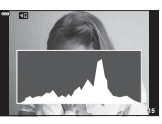

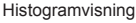

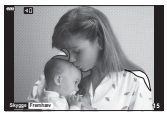

Visning af Højlys&Skygge

• Visningen Højlys&Skygge viser overeksponerede områder med rødt og undereksponerede områder med blåt.

#### **LV-Info (Optageinformationsvisninger)**

Histogram-, Højlys&Skygge- og niveaumålervisninger kan føjes til [LV-Info]. Vælg [Brugervalg 1] eller [Brugervalg 2], og vælg de visninger, du vil tilføje. De tilføjede visninger vises ved at trykke gentagne gange på INFO-knappen under optagelse. Du kan også vælge ikke at vise visningerne, der vises med standardindstillingen.

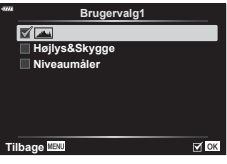

q **Info**

 $\overline{\mathbb{R}}$  ok

**Samlet Kun Billede Højlys&Skygge**

**Tilbage**

#### **G** Indstillinger (Indeksvisning/kalendervisning)

Du kan ændre antallet af billeder i indeksvisningen og vælge ikke at vise skærme, der er indstillet til at blive vist som standard med [EH Indstillinger]. Visninger med et flueben kan ses ved at trykke gentagne gange på **E-1** under afspilningen.

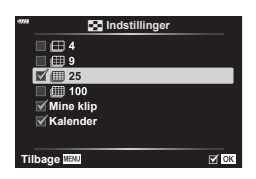

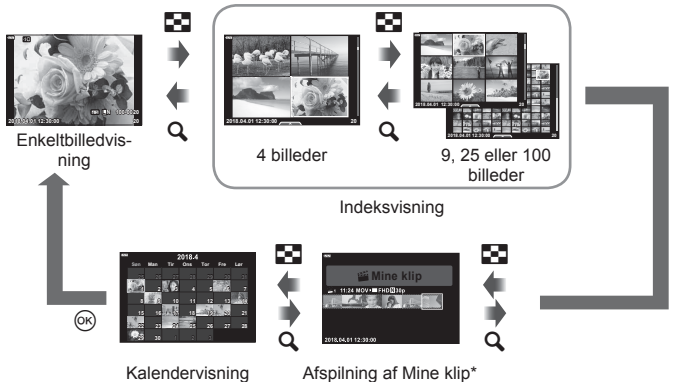

\* Hvis der er optaget et eller flere Mine Klip, bliver det vist her (s. 62).

4

## **MENU** G O [ HDMI]

Brug det kabel, der sælges separat, sammen med kameraet til at vise de optagne billeder på tv'et. Denne funktion er tilgængelig under optagelsen. Slut kameraet til et HD-tv med et HDMI-kabel for at se billeder i høj kvalitet på en tv-skærm.

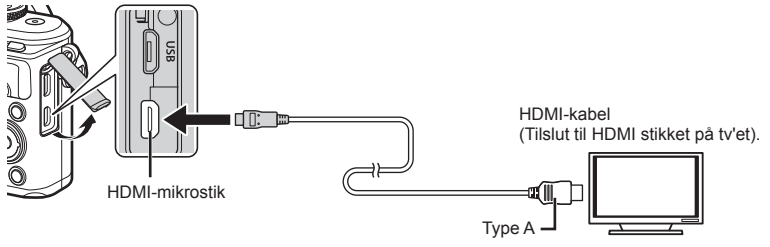

Forbind tv'et og kameraet, og skift indgangskilden på tv'et.

- Kameraets skærm slukker, når et HDMI-kabel tilsluttes.
- Se betjeningsvejledningen til tv'et for yderligere oplysninger om skift af indgangskilde på tv'et.
- De viste billeder og oplysningerne beskæres muligvis. Dette afhænger af tv'ets indstillinger.
- Hvis kameraet er tilsluttet via et HDMI-minikabel, vil du kunne vælge typen af det digitale videosignal. Vælg et format, der passer til det indgangsformat, der er valgt på tv'et.

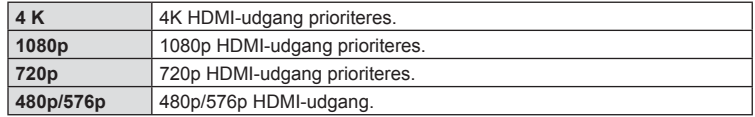

- Kameraet må ikke tilsluttes andre HDMI-udgangsenheder. Det kan beskadige kameraet.
- HDMI-udgangen er ikke aktiv ved tilslutning via USB til en computer eller printer.
- Når [4K] er valgt, er videooutputet i optagetilstand [1080p].

## Brug af tv-fjernbetjeningen

Kameraet kan betjenes med en tv-fjernbetjening, når det er tilsluttet et tv, der understøtter HDMI Kontrol. Vælg [Til] for [HDMI Kontrol]. Når [Til] er valgt, kan kameraet kun bruges til gengivelse.

- Du kan betjene kameraet ved at følge vejledningen, der vises på tv'et.
- I enkeltbilledvisning kan du vise eller skjule visningen af informationer ved at trykke på den "**røde**" knap, og du kan vise eller skjule indeksvisningen ved at trykke på den "**grønne**" knap.
- Nogle tv'er understøtter muligvis ikke alle funktioner.

# **MENU** G b [ # X-Synkr.]/[ # Langs. Begr.]

Du kan indstille betingelserne for lukkertiden, når flashen udløses.

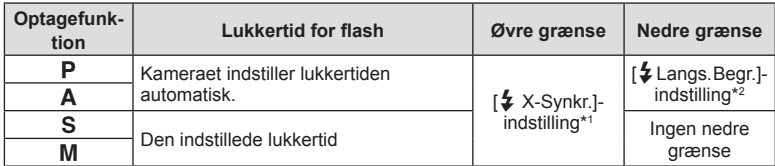

\*1 1/200 sek., når der bruges en ekstern flashenhed (sælges separat).

\*2 Forlænges op til 60 sek., når langsom synkronisering er valgt.

## **Kombinationer af JPEG-billedstørrelser og komprimeringsgrader**

#### MENU → ☆ → **G** → [ ← Anvend]

Du kan vælge JPEG-billedkvaliteten ved at kombinere billedstørrelse og komprimeringsgrad.

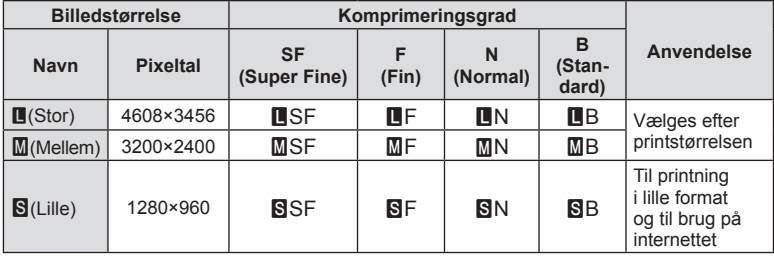

# **Tilslutning af kameraet til en smartphone**

Brug kameraets trådløse LAN- (Wi-Fi) og **Bluetooth** ®-funktioner til at oprette forbindelse til en smartphone, hvor du kan bruge den dedikerede app til at få endnu mere ud af dit kamera både før og efter optagelsen. Når der er blevet oprettet forbindelse, kan du downloade og tage billeder fra afstand og føje GPS-tags til billederne på dit kamera.

• Det er ikke sikkert, at funktionen kan bruges på alle smartphones.

#### **Det kan du gøre med den angivne app, Olympus Image Share (OI.Share)**

- Overførsel af billeder fra kameraet til en smartphone Du kan overføre billeder fra kameraet til en smartphone. Du kan også bruge smartphonen til at vælge billeder, der skal downloades fra kameraet.
- Fjernstyret optagelse fra en smartphone Du kan fjernstyre kameraet og optage med en smartphone.

Nærmere oplysninger findes på adressen nedenfor:

http://app.olympus-imaging.com/oishare/

#### **Du kan gøre følgende med den angivne app, Olympus Image Palette (OI.Palette)**

• Smuk billedbehandling Brug intuitive betjeningselementer til at give billeder, du har downloadet til din smartphone, flotte effekter.

Nærmere oplysninger findes på adressen nedenfor: http://app.olympus-imaging.com/oipalette/

#### **Det kan du gøre med den angivne app, Olympus Image Track ( OI.Track)**

• Tilføjelse af GPS-mærker til kamerabilleder Du kan føje GPS-mærker til billeder ved at overføre den GPS-log, der er gemt på smartphonen, til kameraet.

Nærmere oplysninger findes på adressen nedenfor: http://app.olympus-imaging.com/oitrack/

- Inden du bruger den trådløse LAN-funktion, skal du læse "Brug af de trådløse LAN-/ **Bluetooth ®**-funktioner" (s. 176).
- Olympus kan ikke gøres ansvarlig for overtrædelser af lokale bestemmelser vedrørende trådløs kommunikation som følge af brugen af kameraets trådløse LAN-/**Bluetooth** ® funktioner uden for det område eller land, hvor udstyret er købt.
- Som ved alle former for trådløs kommunikation er der altid en risiko for, at en tredjepart opfanger den.
- Den trådløse LAN-funktion på kameraet kan ikke oprette forbindelse til et privat eller offentligt adgangspunkt.
- Modtageantennen er placeret i kameraets håndtag. Hold for så vidt muligt antennen på afstand af metalgenstande.
- Alt efter beholderens opbygning eller de dele, den indeholder, kan kameraet muligvis ikke oprette forbindelse til en smartphone, når det er i en taske eller anden form for beholder.
- Under trådløs LAN-forbindelse aflades batteriet hurtigere. Hvis batteriniveauet bliver lavt, kan du miste forbindelsen under en overførsel.
- Forbindelsen kan være vanskelig eller langsom i nærheden af enheder, der danner magnetfelter, statisk elektricitet eller radiobølger som f.eks. i nærheden af mikrobølgeovne og trådløse telefoner.
- Trådløs LAN kan ikke bruges, når hukommelseskortets skrivebeskyttelseskontakt er i positionen "LOCK".

# **Justering af indstillinger for tilslutning til en smartphone**

Start den OI.Share-app, der er installeret på din smartphone.

- 1 Vælg [Enhedsforbindelse] på **►**]-gengivemenuen, og tryk på ⊛-knappen.
	- Du kan også oprette forbindelse ved at trykke på **DE** på skærmen.
- **2** Følg vejledningen på skærmen for at justere Wi-Fi-/**Bluetooth**-indstillinger.
	- Det/den lokale **Bluetooth**-navn/-adgangskode, Wi-Fi-SSID og -adgangskode og en QR-kode vises på skærmen.

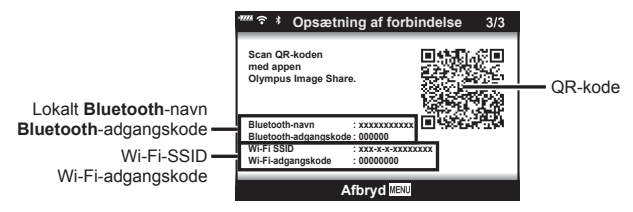

- **3** Tryk på kameraikonet nederst på OI.Share-displayet.
- **4** Følg vejledningen på skærmen i OI.Share for at scanne QR-koden og justere forbindelsesindstillingerne.
	- Nogle smartphones skal konfigureres manuelt efter indlæsning af QR-koden. Hvis den pågældende smartphone er tilsluttet til et andet Wi-Fi-netværk eller en anden enhed, kan det være nødvendigt at ændre det valgte netværk i smartphonens indstillingsapp til kameraets SSID.
	- Hvis du ikke kan scanne QR-koden, skal du følge vejledningen på skærmen i OI.Share for at justere indstillingerne manuelt.
		- **Bluetooth**: For at oprette forbindelse skal du vælge det lokale navn og indtaste den adgangskode, der vises på kameraets skærm, i dialogboksen **Bluetooth**-indstillinger i OI.Share.
		- Wi-Fi: For at oprette forbindelse skal du indtaste SSID og den adgangskode, der vises på kameraets skærm, i dialogboksen Wi-Fi-indstillinger på din smartphone. Du kan få flere oplysninger om, hvordan du får adgang til Wi-Fi-indstillingerne på din smartphone, i den vejledning, der følger med enheden.
- **5** Tryk på MENU på kameraet, eller tryk på [Afbryd forbindelse] på skærmen.
	- Du kan også slukke kameraet og afbryde forbindelsen fra OI.Share .

# **Trådløse indstillinger for, når kameraet er slukket**

Du kan vælge, om kameraet skal opretholde en trådløs forbindelse til smartphonen, når det slukkes.

- **1** Markér [Wi-Fi-/Bluetooth-indstillinger] på **f**-indstillingsmenuen, og tryk på <sup>(οκ)</sup>-knappen.
- **2** Markér [Sluk standby], og tryk på ▷.
- 3 Markér den ønskede indstilling, og tryk på  $\circledast$ -knappen.

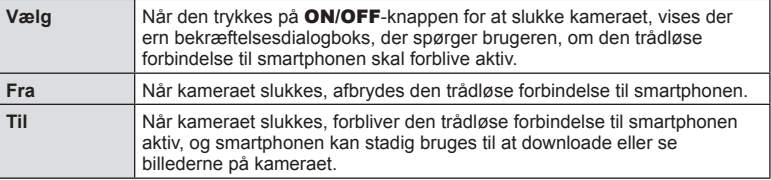

#### "Vælg"

Når [Vælg] vælges for [Sluk standby], vises der en bekræftelsesdialogboks, inden kameraet slukkes, hvis alle følgende betingelser opfyldes:

- [Til] er valgt for [Wi-Fi-/Bluetooth-indstillinger]
- Kameraet er aktuelt tilsluttet en smartphone (s. 133)
- Hukommelseskortet er isat korrekt

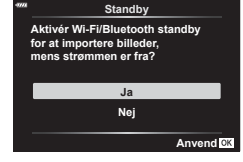

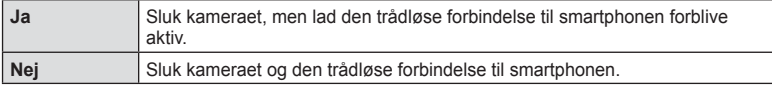

- Når der trykkes på ON/OFF-knappen, mens bekræftelsesdialogboksen vises, afbryder kameraet den trådløse forbindelse til smartphonen, inden det slukkes.
- Første gang du slukker kameraet efter at have oprettet forbindelse til en smartphone (s. 133), bliver du muligvis spurgt, om du vil skjule bekræftelsesdialogboksen fremover. Vælg [Vis ikke dette skærmbillede igen] for at undgå, at kameraet fremover viser bekræftelsesdialogboksen, når det slukkes.

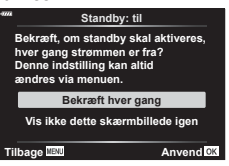

# \$ Bemærkninger

• Hvis den forbliver aktiv, afsluttes den trådløse forbindelse automatisk, hvis:

- Forbindelsen forbliver inaktiv i 24 timer
- Hukommelseskortet fjernes
- Kameraet sluttes til en computer via USb

Forbindelsen kan gendannes ved at tænde for kameraet.

• Når [Til] er valgt for [Sluk standby], tænder kameraet muligvis ikke med det samme, når der trykkes på ON/OFF-knappen. Tryk på ON/OFF-knappen igen, hvis kameraet ikke tænder.

# **Overførsel af billeder til en smartphone**

Du kan vælge billeder på kameraet og overføre dem til en smartphone. Du kan også bruge kameraet til at vælge billeder, som du ønsker at dele.  $\mathbb{R}$ <sup>s "</sup>Indstilling af en overførselsordre på billeder (Del valg)" (s. 104)

- **1** Start [Enhedsforbindelse] på kameraet.
	- Du kan også oprette forbindelse ved at trykke på **DE** på skærmen.

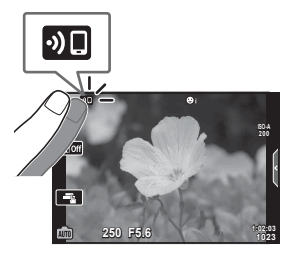

- **2** Start OI.Share, og tryk på billedoverførselsknappen.
	- Billederne i kameraet vises på en liste.
- **3** Vælg de billeder, du ønsker at overføre, og tryk på knappen Gem.
	- Når lagringen er fuldført, kan du slukke for kameraet på smartphonen.

## \$ Bemærkninger

- Hvis følgende funktioner vælges for [Wi-Fi-/Bluetooth-indstillinger] i e-(opsætningsmenuen) på kameraet, kan du downloade billeder til smartphonen, som det er beskrevet i trin 2 og 3 ovenfor, selv når kameraet er slukket.
	- [Tilgængelighed]: [Til]
	- [Sluk standby]: [Til]

# **Automatisk upload af billeder, mens kameraet er slukket**

Sådan konfigurerer du kameraet til automatisk at uploade billeder til en smartphone, når det er slukket:

- Markér billeder til deling (s. 104)
- Aktivér sluk standby (s. 134)
- Start OI.Share, hvis du bruger en iOS-enhed

## \$ Bemærkninger

- Automatisk upload er ikke tilgængelig, hvis du er tilsluttet via en router (f.eks. et hjemmenetværk). Her skal du overføre billeder via OI.Share.
- Nogle smartphones afsluttes muligvis uploaden, når de går i dvalefunktion. Sørg for, at din smartphone ikke går i dvalefunktion, mens uploaden er i gang.

# **Fjernoptagelse med en smartphone**

Du kan udføre fjernoptagelse ved at betjene kameraet med en smartphone.

- **1** Start [Enhedsforbindelse] på kameraet.
	- Du kan også oprette forbindelse ved at trykke på **DE** på skærmen.
- **2** Start OI.Share, og tryk på fjernbetjeningsknappen.
- **3** Tryk på udløseren for at tage billedet.
	- Det optagne billede gemmes på hukommelseskortet i kameraet.
- De tilgængelige optagefunktioner er delvist begrænsede.

# **Tilføjelse af positionsoplysninger til billeder**

Du kan føje GPS-mærker til billeder, der blev optaget, mens GPS-loggen blev gemt, ved at overføre den GPS-log, der er gemt på smartphonen, til kameraet.

- **1** Inden du starter med at tage billeder med kameraet, skal du starte OI.Track på smartphonen for at starte med at gemme GPS-loggen.
	- Inden du starter en GPS-sporingslog, skal du oprette forbindelse én gang via OI.Tracj og synkronisere tiden.
	- Du kan bruge telefonen og andre apps, mens GPS-loggen gemmes. Luk ikke OI.Track .
- **2** Når du er færdig med at tage billeder, skal du afslutte sporingen i OI.Share.
- 3 Tryk på **DI**-ikonet på kameraets skærm for at oprette forbindelse til smartphonen.
	- Du kan også oprette forbindelse ved at vælge [Enhedsforbindelse] på  $\blacktriangleright$ -gengivemenuen.
- **4** Upload den gemte GPS-log til kameraet med OI.Track.
	- GPS-loggen bruges til at føje steddata til billeder, du har tagaet, efter du startede OI.Track i trin 1.
	- $\frac{1}{200}$  vises på de billeder, hvor der blev tilføjet positionsoplysninger.
- Det er kun muligt at tilføje positionsoplysninger med en smartphone med GPS-funktion.
- Der kan ikke føjes positionsoplysninger til film.

# **Nulstilling af indstillingerne for trådløst LAN/Bluetooth ®**

Gendan [Wi-Fi-/Bluetooth-indstillinger] til standardværdier:

- **1** Vælg [Wi-Fi -/Bluetooth-indstillinger] på e-indstillingsmenuen, og tryk på @-knappen.
- **2** Vælg [Nulstil indstillinger], og tryk på ▷.
- **3** Vælg [Ja], og tryk på ⊛-knappen.
	- Følgende indstillinger nulstilles:

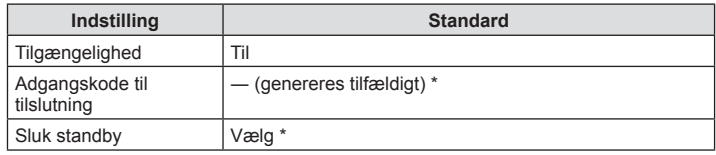

\* Forbindelsen til smartphonen nulstilles også (deaktiveres).

# **Ændring af adgangskode**

Sådan ændres adgangskoder til Wi-Fi/**Bluetooth** :

- **1** Vælg [Wi-Fi-/Bluetooth-indstillinger] på **i**-indstillingsmenuen, og tryk på Q-knappen.
- **2** Vælg [Adgangskode til forbindelse], og tryk på ▷.
- 3 Følg brugervejledningen, og tryk på knappen **(**O.
	- Der oprettes en ny adgangskode.
- Du kan ændre både adgangskoden til Wi-Fi-tilslutning og adgangskoden til **Bluetooth** tilslutning.
- Opret forbindelse til smartphonen igen, når du har ændret adgangskoderne. **G** "Justering af indstillinger for tilslutning til en smartphone" (s. 133)

# **Deaktivering af trådløst LAN/Bluetooth ®**

Sådan deaktiveres trådløst LAN/**Bluetooth** ® :

- 1 Vælg [Wi-Fi-/Bluetooth-indstillinger] på **)**-indstillingsmenuen, og tryk på Q-knappen.
- **2** Vælg [Tilgængelighed] og tryk på ▷.
- **3** Vælg [Fra], og tryk på ⊛-knappen.

# \$ Bemærkninger

• Hvis du kun vil deaktivere trådløst LAN/**Bluetooth** ®, når kameraet er slukket, skal du vælge [Fra] for [Wi-Fi-/Bluetooth-indstillinger] > [Sluk standby].【⑧ "Trådløse indstillinger for, når kameraet er slukket" (s. 134)

# **Tilslutning af kameraet til en computer**

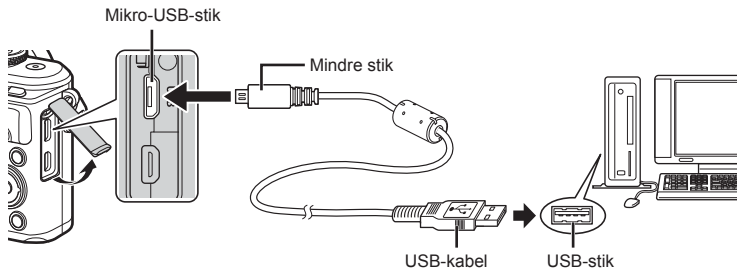

- Når kameraet er tilsluttet en computer via USB, bør der blive vist en dialogboks på skærmen, der beder dig om at vælge en vært. Hvis det ikke er tilfældet, skal du vælge [Auto] for [USB] (s. 122) i kameraets brugervalgsmenuer.
- Hvis der ikke vises noget på kameraets skærm, selv efter at du har sluttet kameraet til computeren, kan batteriet være opbrugt. Brug et fuldt opladet batteri.

# **Overførsel af billeder til en computer**

Følgende operativsystemer er kompatible med USB-forbindelsen:

**Windows: Windows 7 SP1/Windows 8/Windows 8.1/Windows 10**

#### **Mac: OS X v10.8-v10.11/macOS v10.12**

- **1** Sluk kameraet, og slut det til computeren.
	- Placeringen af USB-porten afhænger af computeren. Se computerens vejledning for yderligere oplysninger.
	- Valgmenuen for USB-forbindelsen vises.
- **2** Tryk på  $\Delta \nabla$  for at vælge [Hukommelse]. Tryk på @-knappen.

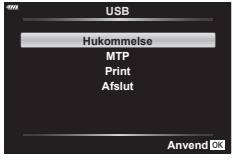

**3** Computeren registrerer kameraet som en ny enhed.

**Tilslutning af kameraet til en computer og en printer** *6* 6 Tilslutning af kameraet til en computer og en printer

- Hvis du bruger Windows Billedgalleri, skal du vælge [MTP] i trin 3.
- I følgende styresystemer kan der ikke garanteres for dataoverførslen, selvom computeren er forsynet med en USB-port.

Computere med efterinstalleret USB-stik på udvidelseskort osv., computere uden fabriksinstalleret operativsystem og hjemmebyggede computere

- Kameraets kontroller kan ikke bruges, mens kameraet er sluttet til en computer.
- Hvis dialogen, der vises i trin 2, ikke bliver vist, når kameraet tilsluttes til en computer, skal du vælge [Auto] for [USB] (s. 122) i kameraets brugervalgsmenuer.

## **Installation af pc-softwaren**

De billeder og film, du har taget med dit kamera, kan overføres til en computer og ses, redigeres og organiseres via programmet Olympus Viewer 3 fra OLYMPUS.

- Du installerer OLYMPUS Viewer 3 ved at downloade det på http://support.olympusimaging.com/ov3download/ og følge vejledningen på skærmen.
- På ovenstående hjemmeside kan du læse mere om systemkrav og fi nde en installationsvejledning.
- Du skal indtaste produktets serienummer, før du kan downloadet.

## **Installation af OLYMPUS Digital Camera Updater**

Du kan kun opdatere kamerafirmware via OLYMPUS Digital Camera Updater. Download opdateringsprogrammet fra nedenstående hjemmeside, og installer det i henhold til vejledningen på skærmen.

http://oup.olympus-imaging.com/ou1download/index/

## **Brugerregistrering**

Du finder oplysninger om, hvordan du registrerer dine OLYMPUS-produkter, på OLYMPUS' hjemmeside.

# **Direkte printning ( PictBridge)**

Du kan printe billeder direkte ved at slutte kameraet til en PictBridge-kompatibel printer med et USB-kabel.

• RAW-billeder og film kan ikke udskrives.

Mikro-USB-stik

**1** Tilslut kameraet til printeren med det medfølgende USB-kabel.

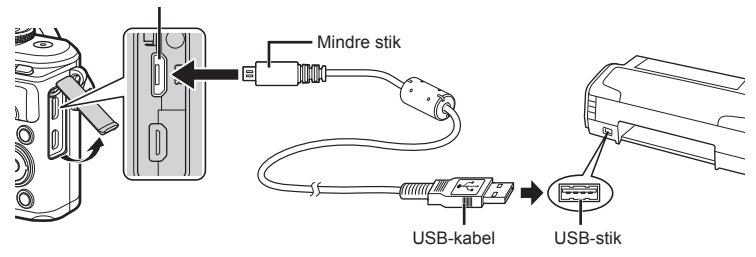

- Brug et fuldstændigt opladet batteri, når der printes.
- Når kameraet er tilsluttet en printer via USB, bør der blive vist en dialogboks på skærmen, der beder dig om at vælge en vært. Hvis det ikke er tilfældet, skal du vælge [Auto] for [USB] (s. 122) i kameraets brugervalgsmenuer.
- **2** Brug  $\triangle \nabla$  til at vælge [Print].
	- [Et øjeblik] vises, efterfulgt af en dialogboks til valg af printfunktion.
	- Tag USB-kablet ud, og start igen fra trin 1, hvis skærmen ikke vises efter et par minutter.

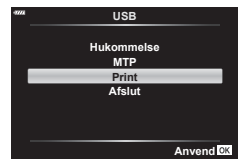

**3** Følg betjeningsvejledningen for at vælge printfunktion.

#### **Valg af printfunktion**

Vælg den type printning, der skal anvendes (printfunktion). De mulige printfunktioner vises nedenfor.

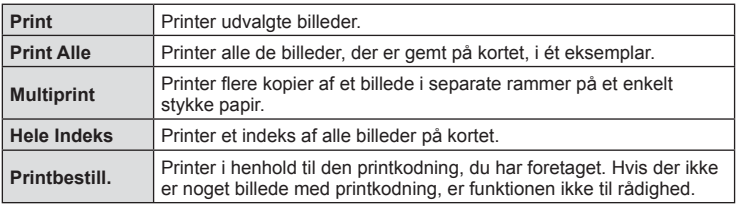

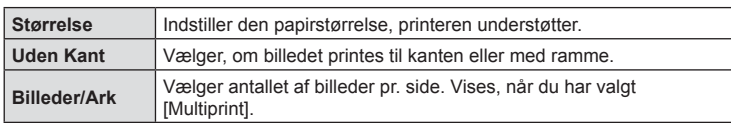

Denne indstilling varierer afhængigt af printertypen. Hvis kun printerens STANDARDindstilling er til rådighed, kan du ikke foretage ændringer i indstillingen.

#### **Valg af billeder, som du ønsker at printe**

Vælg de billeder, som du ønsker at printe. De valgte billeder kan printes senere (enkeltbilledkodning), eller billedet, som vises, kan printes med det samme.

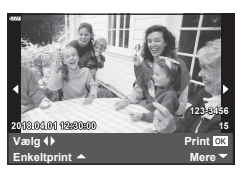

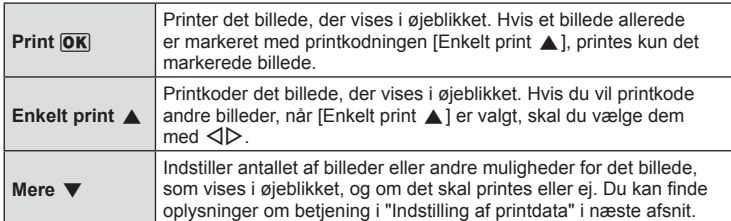

#### **Indstilling af printdata**

Her kan du vælge, om printdata, f.eks. dato og tid eller fi lnavn, skal printes på billedet. Følgende indstillinger vises når printfunktionen [Print alle] og [Indstillinger] vælges.

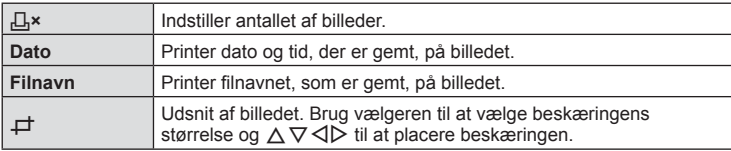

- **4** Når du har valgt billeder og data, skal du vælge [Print] og derefter trykke på Q-knappen.
	- For at stoppe eller annullere printningen skal du trykke på  $\circledast$ -knappen. For at genoptage printningen skal du vælge [Fortsæt].

#### Annullering af printning

Hvis du vil annullere udskrivningen, skal du markere [Annuller] og trykke på Q. Bemærk, at ændringer af printkodningen går tabt. Hvis du vil annullere udskrivningen og vende tilbage til det forrige trin, hvor du kan ændre den aktuelle printkodning, skal du trykke på MENU.

## **Nem Printning**

Brug kameraet til at vise det billede, du vil printe, før du tilslutter printeren via USB-kablet.

- **1** Tryk på  $\triangleright$ .
	- Menuen til valg af billeder vises, når printningen er afsluttet. Hvis du vil printe et andet billede, skal du bruge  $\triangleleft$  til at vælge billedet og trykke på Q-knappen.

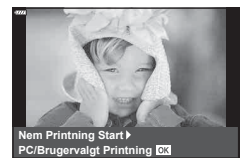

• Tag USB-kablet ud af kameraet, mens menuen til valg af billeder vises, for at afslutte.
6

# **Printbestill. ( DPOF)**

Du kan gemme digitale "printkodninger" på hukommelseskortet med angivelse af, hvilke billeder der skal printes, og antallet af kopier for hver. Du kan derefter få billederne printet i en butik, der understøtter DPOF, eller selv printe billederne ved at slutte kameraet direkte til en DPOF-printer. Du skal bruge et hukommelseskort for at kunne lave printkodninger.

### **Sådan oprettes en printbestill.**

- **1** Tryk på ⊛-knappen under gengivelse, og vælg [凸 (Printbestill.)].
- 2 Vælg [凸] eller [凸ALLE], og tryk på ⊛-knappen.

#### **Enkeltbillede**

Tryk på  $\triangleleft$  for at vælge det billede, du ønsker at printkode, og tryk derefter på  $\Delta \nabla$  for at vælge antallet af billeder.

• Gentag dette trin for at foretage printkodninger til flere billeder. Tryk på Q-knappen, når alle ønskede billeder er blevet valgt.

#### **Alle billeder**

Vælg [凸ALLE], og tryk på ⊛-knappen.

3 Vælg dato- og tidsformat, og tryk på <sub>®</sub>-knappen.

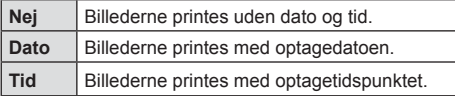

• Når der printes billeder, kan indstillingen ikke ændres mellem billederne.

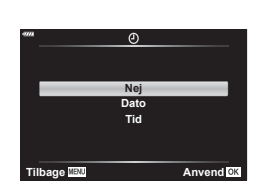

**Printbestill.**

**Tilbage Anvend** <sup>&</sup>lt; **ALLE** 

- **4** Vælg [Set], og tryk på Q-knappen.
- Kameraet kan ikke bruges til at ændre printbestill., der er oprettet på andre apparater. Når du opretter en ny printbestill., slettes alle eksisterende printbestill., der er oprettet med andre apparater.
- Printbestilling kan ikke bruges til RAW-billeder eller film.

### **Fjernelse af alle eller udvalgte billeder fra printbestill.**

Du kan nulstille alle printkodningsdata eller blot data for valgte billeder.

- **1** Tryk på ⊛-knappen under gengivelse, og vælg [凸 (Printbestill.)].
- **2** Vælg [凸], og tryk på ⊛-knappen.
	- Hvis du vil fjerne alle billeder fra printbestilling, skal du vælge [Nulstil] og trykke på Q-knappen. Hvis du vil afslutte uden at fjerne alle billeder, skal du vælge [Behold] og trykke på Q-knappen.
- **3** Tryk på  $\triangleleft$  for at vælge billeder, du vil fjerne fra printkodningen.
	- Brug  $\nabla$  til at indstille antal print til 0. Tryk på  $\circledast$ -knappen, når du har fjernet alle de ønskede billeder fra printbestilling.
- **4** Vælg dato- og tidsformat, og tryk på ⊛-knappen.
	- Indstillingen anvendes på alle billeder med printkodningsdata.
- 5 Vælg [Anvend], og tryk på ⊛-knappen.

# **Forsigtig**

# **Batteri og lader**

*7*

- Kameraet bruger et enkelt Olympus-lithiumionbatteri. Brug aldrig andre batterier end originale OLYMPUS-batterier.
- Kameraets strømforbrug varierer meget afhængigt af brugen og andre forhold.
- Da følgende også forbruger meget strøm uden optagelse, forbruges batteriet hurtigt.
	- Gentagen indstilling af skarpheden ved at trykke lukkeren halvt ned i optagefunktionen.
	- Visning af billeder på skærmen i længere tid.
	- Når det er tilsluttet til en computer eller printer.
	- Lad trådløst LAN/**Bluetooth**® være aktiveret.
- Hvis der bruges et opbrugt batteri, kan kameraet slukke uden, at advarslen om opbrugt batteri vises.
- Batteriet er ikke helt opladet ved leveringen. Lad batteriet op før brug med den medfølgende lader.
- Den normale opladningstid for den medfølgende lader er ca. 3 timer og 30 minutter (anslået).
- Prøv ikke at bruge ladere, der ikke udtrykkeligt er beregnet at blive brugt sammen med det medfølgende batteri, og brug ikke batterier, der ikke udtrykkeligt er beregnet til brug sammen med den medfølgende lader.
- Der er risiko for eksplosion, hvis batteriet udskiftes med et batteri af forkert type.
- Bortskaf det brugte batteri i overensstemmelse med vejledningen "FORSIGTIG" (s. 175) i brugerhåndbogen.

# **Brug af din oplader i udlandet**

- Opladeren kan bruges til de fleste elektriske strømkilder fra 100 V til 240 V AC (50/60Hz) overalt i verden. Afhængigt af det land eller det område, som du befinder dig i, kan stikkontakten dog have forskellige udformninger, og opladeren kan kræve en adapter for at passe i stikkontakten.
- Brug ikke rejseadaptere fra almindelig handel, da det kan medføre fejl på laderen.

# **Understøttede kort**

I denne manual betegnes alle lagringsenheder som "kort". Følgende typer SD-kort (fås i almindelig handel) kan bruges med dette kamera: SD, SDHC, SDXC og Eye-Fi. Besøg Olympus' websted for at få de seneste oplysninger.

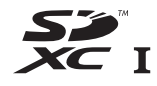

#### **Skrivebeskytt.kontakt på SD-kort**

SD-kortet har en skrivebeskyttet kontakt. Hvis kontakten indstilles til positionen "LOCK", kan der ikke skrives data til kortet. Flyt kontakten tilbage til oplåsningspositionen for at muliggøre skrivning.

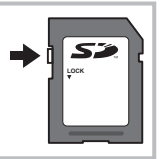

- Kort skal formateres med dette kamera, før de tages i brug eller efter at have været anvendt med andre kameraer eller computere. Log "Formatering af kortet (Kortopsætning)" (s. 120)
- Data på kortet slettes ikke fuldstændigt, selv om kortet formateres eller dataene slettes. Ødelæg kortet, hvis det skal bortskaffes, så personlige oplysninger ikke gives videre.
- Brug Eye-Fi-kortet i overensstemmelse med lovgivning og regler i det land, hvor kameraet bruges. Tag Eye-Fi-kortet ud af kameraet, eller deaktiver kortets funktioner, ombord på fly og andre steder, hvor brugen er forbudt.  $\mathbb{R}$  [Eye-Fi] (s. 126)
- Eye-Fi-kortet kan blive varmt under brug.
- Når et Eye-Fi-kort anvendes, kan batteriet aflades hurtigere.
- Når et Eye-Fi-kort anvendes, kan kameraets funktioner være langsommere.
- Brug af et Eye-Fi-kort kan forstyrre optagelsen af klip. Deaktiver i så fald kortfunktionen.

# **Optagefunktion og filstørrelse/antal billeder, der kan gemmes**

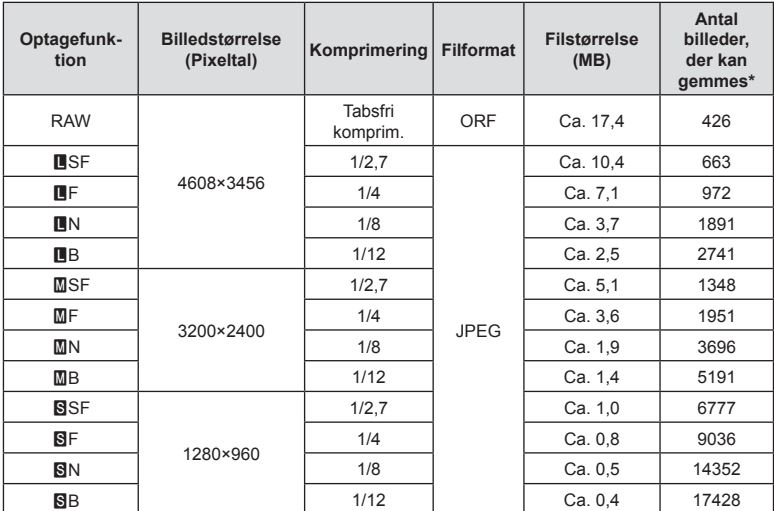

Filstørrelserne i skemaet er anslåede for filer med sideforholdet 4:3.

\* På et SD-kort med 8 GB.

• Det antal billeder, der kan gemmes, kan variere afhængigt af motivet, hvorvidt der er foretaget printkodninger eller andre faktorer. Under visse omstændigheder ændres det resterende antal billeder, der vises på skærmen ikke, selv om du optager billeder eller sletter lagrede billeder.

- Den faktiske filstørrelse varierer i henhold til motivet.
- Det maksimale billedantal, der kan vises på skærmen for billeder, som kan gemmes, er 9999.
- Oplysninger om mulig optagetid for film kan findes på Olympus' websted.

# **Udskiftelig optik**

Vælg en optik ud fra motivet og dine kreative ønsker. Brug optikker, der er designet specielt til Micro Four Thirds-systemet, og som har M. ZUIKO DIGITAL-mærkatet eller det symbol, der er vist til højre. Med en adapter kan du også bruge Four Thirds System- og OM Systemoptik. Brug af netadapter (ekstraudstyr) er påkrævet.

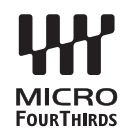

- Når du anbringer eller fjerner dækslet og optikken fra kameraet, skal kameraets bajonet pege nedad. Det forhindrer, at der kommer støv eller andre fremmedlegemer ind i kameraet.
- Dækslet må ikke fjernes og optikken ikke sættes på i støvede omgivelser.
- Optikken på kameraet må ikke rettes direkte mod solen. Dette kan resultere i en fejlfunktion i kameraet eller endog få det til at bryde i brand pga. sollysets forstærkede effekt, når der fokuseres gennem optikken.
- Pas på ikke at miste for- og bagdækslet.
- Sæt dækslet på kameraet for at undgå, at der kommer støv ind i kameraet, når der ikke sat nogen optik på.

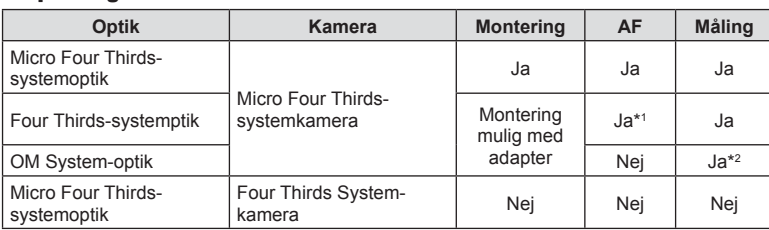

#### ■ Optik- og kamerakombinationer

\*1 AF er ikke aktiv under optagelse af film.

\*2 Nøjagtig måling er ikke mulig.

# Eksterne flashenheder, som er beregnet til brug med **dette kamera**

Med dette kamera kan du bruge en ekstern flash (sælges separat) til at opnå en flashfunktion, der opfylder dine behov. De eksterne flash kommunikerer med kameraet, så du har mulighed for at styre kameraets flashfunktioner med forskellige flashmenuer. f.eks. TTL-AUTO og Super FP-flash. En ekstern flash, som er beregnet til dette kamera, kan monteres på kameraet ved at sætte den på kameraets flashsko. Du kan også montere flashen i kameraets flashsko med flashskoens kabel (ekstraudstyr). Se også vejledningen til den eksterne flash.

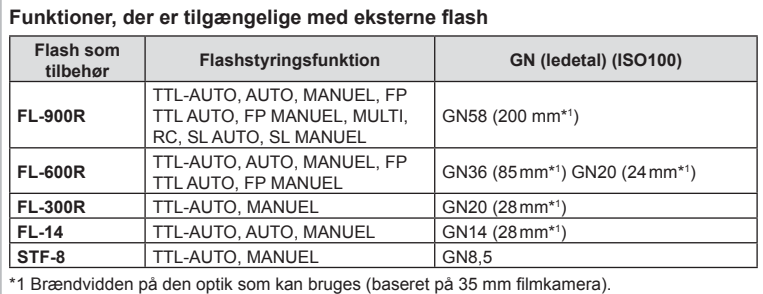

Den maksimale lukkertid er 1/200 sek., når du bruger flash.

# **Trådløst styret flashfotografering**

Eksterne flashenheder, der er designet til at bruges med dette kamera og som har en fjernbetjeningsfunktion, kan bruges til trådløs flashfotografering. Kameraet kan styre hver af de tre grupper af fjernstyrede flashenheder og den indbyggede flash. Se yderligere oplysninger i vejledningen til de eksterne flashenheder.

- **1** Indstil de fjernbetjente flash til RC-funktion, og anbring dem som ønsket.
	- Tænd for de eksterne flash, tryk på MODE-knappen, og vælg RC-funktion.
	- Vælg en kanal og gruppe til hver ekstern flash.
- 2 Vælg [Til] for  $\frac{1}{2}$  RC Styring] på  $\frac{1}{2}$ -optagemenuen 2 (s. 110).
	- Tryk på  $\circledast$ -knappen for at vende tilbage til visningen af RC-funktion. Tryk på INFO-knappen for at skifte mellem LV-superkontroller eller Live Kontroller og RC-funktionsdisplayet.
	- Vælg en flashfunktion (bemærk, at rødøje-reducering ikke er tilgængelig i RC-funktion).

#### **3** Juster indstillingerne for hver gruppe på RC-funktionsdisplayet.

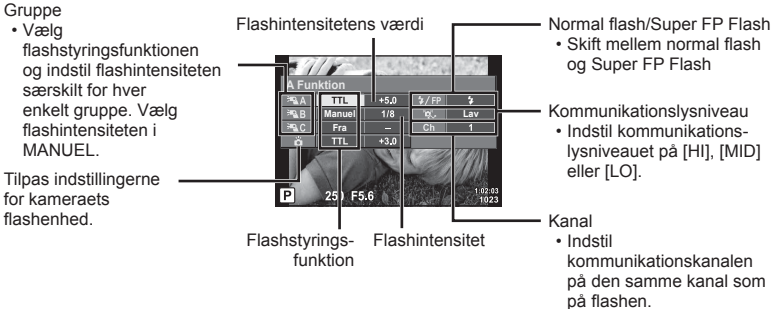

**4** Tryk på knappen til opskubning af flashen for at løfte flashen.

• Lay en testoptagelse efter at have kontrolleret, at flashen er opladet.

#### ■ Rækkevidde for trådløs flash

Anbring de trådløse flash med fjernbetjeningssensorerne rettet mod kameraet. Den følgende figur viser de omtrentlige afstande, som flashen kan bruges på. Den faktiske rækkevidde afhænger af de lokale forhold.

- Vi anbefaler at bruge en enkelt gruppe med op til tre eksterne flash.
- Trådløse flashenheder kan ikke bruges til andet gardin synkro med lang lukkertid på mere end 4 sekunder.
- Hvis motivet er for tæt på kameraet, kan kontrolblinkene, der udsendes af kameraets indbyggede flash, påvirke eksponeringen (denne effekt kan reduceres ved at dæmpe lyset fra kameraets flash, for eksempel med en spredeforsats).

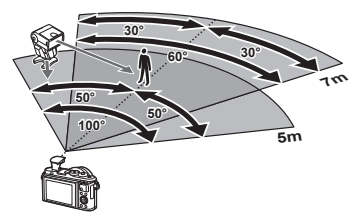

• Flashens maksimale synkroniseringstiming er 1/160 sek., når der bruges flash i RC-funktion.

# Andre eksterne flash

Bemærk følgende ved brug af en tredjepartsflash monteret i kameraets flashsko:

- Brug af forældede flash, der sender en spænding på mere end 24 V gennem X-kontakten, vil beskadige kameraet.
- Tilslutning af flash med signalkontakter, der ikke er i overensstemmelse med Olympus' specifikationer, kan beskadige kameraet.
- Indstil optagefunktionen til M, indstil lukkertiden til en værdi, der ikke er højere end flashsynkroniseringshastigheden, og indstil ISO-følsomheden til en anden indstilling end [AUTO].
- Der kan kun udføres flashstyring ved manuelt at indstille flashen til den ISO-følsomhed og blændeværdi, der vælges med kameraet. Flashens lysstyrke kan justeres ved at justere enten ISO-følsomhed eller blændeværdi.
- Brug en flash med en udlysningsvinkel, der passer til optikken. Udlysningsvinklen angives normalt i brændvidder svarende til et 35 mm kamera.

# **Systemdiagram**

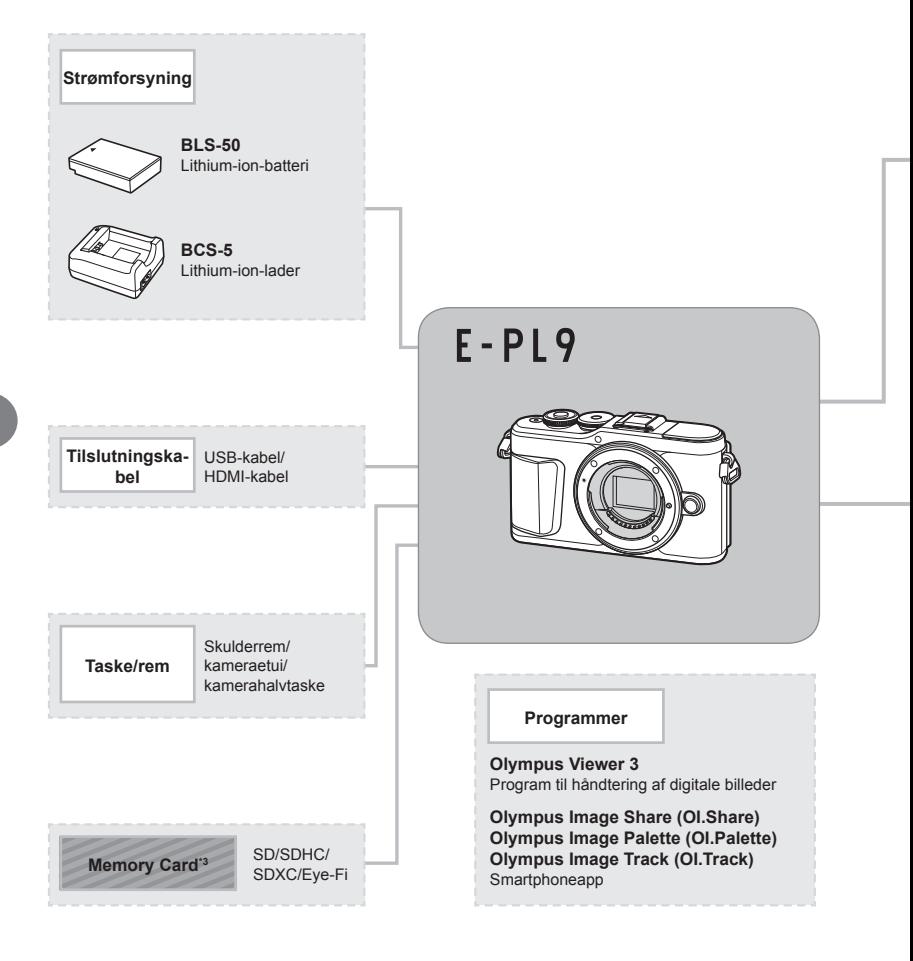

: E-PL9-kompatible produkter

: Produkter, der fås i almindelig handel

Besøg Olympus' websted for at få de seneste oplysninger.

- \*1 Ikke alle typer optik kan bruges med adapter. Se detaljerede oplysninger om dette på Olympus' officielle hjemmeside. Bemærk også, at OM System-optik ikke produceres længere.
- \*2 Se oplysninger om kompatibel optik på Olympus' officielle hjemmeside.
- \*3 Brug Eye-Fi-kortet i overensstemmelse med lovgivning og regler i det land, hvor kameraet bruges.

**Forsigtig**

*7*

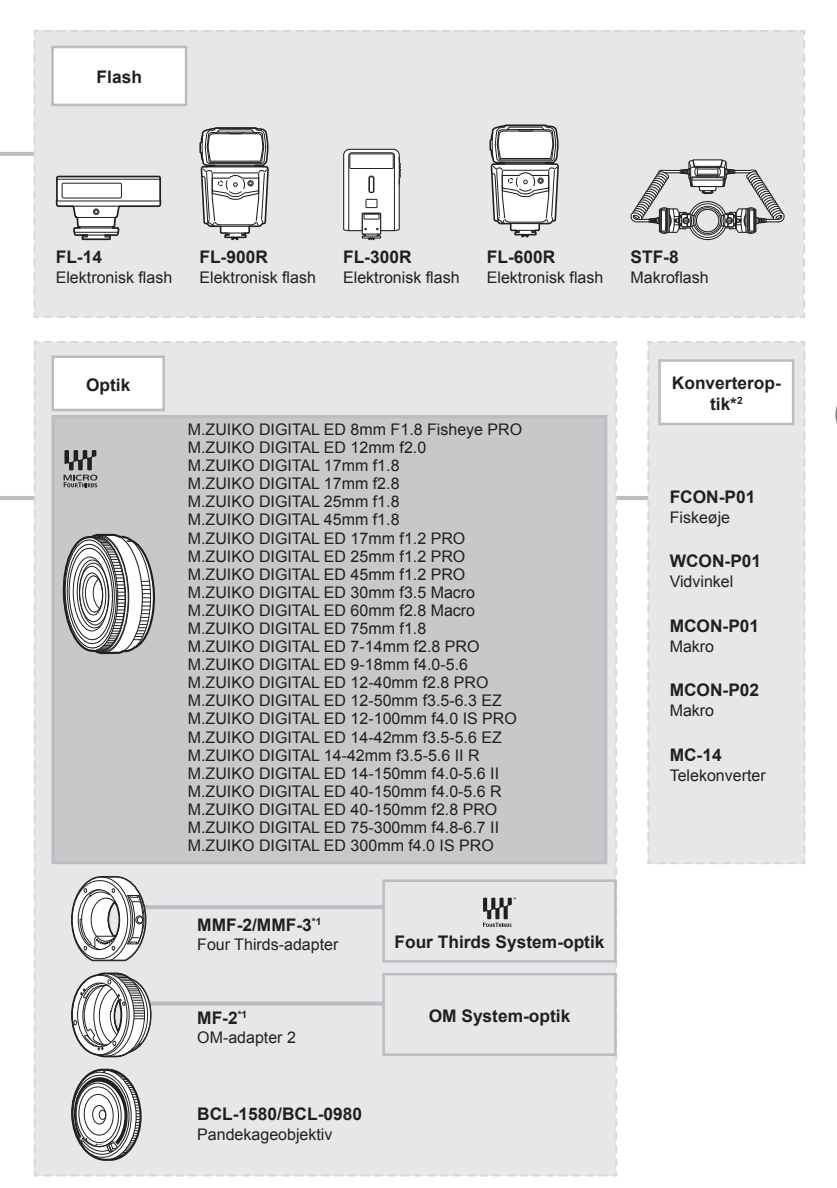

# **Rengøring og opbevaring af kameraet**

### **Rengøring af kameraet**

Sluk kameraet, og fjern batteriet, før kameraet gøres rent.

• Brug ikke kraftige opløsningsmidler, som f.eks. benzol eller sprit, eller kemikalieklude.

#### **Udvendigt:**

• Tør forsigtigt skærmen af med en blød klud. Brug en klud, der er dyppet i mildt sæbevand og opvredet hårdt, hvis kameraet er meget snavset. Tør kameraet af med den fugtige klud, og tør efter med en tør klud. Hvis kameraet har været brugt på stranden, skal det tørres af med en klud opvredet i rent vand.

#### **Skærm:**

• Tør forsigtigt skærmen af med en blød klud.

#### **Optik:**

• Blæs støv af optikken med en puster, der kan fås i almindelig handel. Tør optikken forsigtigt af med en optikrenseserviet.

### **Hukommelse**

- Hvis kameraet ikke benyttes i en længere periode, skal batteriet og kortet fjernes. Opbevar kameraet på et køligt, tørt sted, der er godt ventileret.
- Indsæt batteriet med mellemrum, og kontroller kameraets funktioner.
- Fjern støv og andre fremmedlegemer fra hus og bagdæksler, før du sætter dem på.
- Sæt dækslet på kameraet for at undgå, at der kommer støv ind i kameraet, når der ikke sat nogen optik på. Sørg for at sætte de forreste og bagerste optikdæksler på igen, før du lægger optikken væk.
- Rengør kameraet efter brug.
- Må ikke opbevares sammen med insektmidler.
- Undgå at opbevare kameraet på steder, hvor der arbejdes med kemikalier, for at beskytte kameraet mod korrosion.
- Der kan dannes mug på optikken, hvis den er blevet meget snavset under opbevaring.
- Kontroller hver del af kameraet før brug, hvis det ikke har været i brug i lang tid. Sørg for at tage et prøvebillede, og kontroller, at kameraet fungerer korrekt, før der tages vigtige billeder.

### **Rengøring og kontrol af billedsensoren**

Kameraet er udstyret med en funktion til støvreduktion for at forhindre støv i at sætte sig på billedsensoren og for at fjerne alt støv og skidt fra billedsensorens overflade med ultralydsvibrationer. Støvreduktionsfunktionen fungerer, når kameraet er tændt. Støvreduktionsfunktionen fungerer på samme tid som pixelmappingfunktionen, som kontrollerer billedsensoren og funktionerne til billedbehandlingen. Da støvreduktionen aktiveres hver gang, der tændes for kameraet, skal kameraet holdes lodret, så støvreduktionen kan fungere effektivt.

### **Pixelmapping – kontrol af billedbehandlingsfunktioner**

Kameraets pixelmapping kontrollerer og justerer funktionerne i billedsensoren og funktionerne til billedbehandlingen. Før du bruger pixelmappingfunktionen, skal du vente i mindst 1 minut efter seneste optagelse eller afspilning for at sikre, at den fungerer korrekt.

- **1** Vælg [Pixel Mapping] (s. 126) på **El** Brugervalgt menu.
- **2** Tryk på  $\triangleright$ , og tryk derefter på  $\otimes$ -knappen.
	- Bjælken [Aktiv] vises, når pixelmapping er i gang. Når pixelmapping er færdig, gendannes menuen.
- Hvis kameraet slukkes ved et uheld under pixelmapping, skal du starte fra trin 1 igen.

*8*

# **Tips og oplysninger om optagelse**

### **Kameraet tænder ikke, selv om der er isat et batteri**

#### **Batteriet er ikke ladet helt op**

• Lad batteriet op med laderen.

#### **Batteriet fungerer midlertidigt ikke på grund af kulde**

• Batteriets ydeevne falder ved lave temperaturer. Tag batteriet ud, og læg det i din lomme for at varme det op.

### **Der vises en dialogboks til valg af sprog**

Dialogboksen, der vises på illustrationen, vises under følgende omstændigheder:

- Kameraet tændes for første gang
- Du har tidligere afsluttet den indledende setup uden at vælge et sprog

Vælg et sprog, som det er beskrevet i "Indledende opsætning" (s. 21).

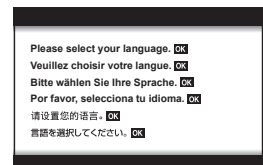

### **Der tages intet billede, når der trykkes på udløseren**

#### **Kameraet har slukket automatisk**

• Hvis kameraet ikke betjenes i et valgt tidsrum, skifter det automatisk til dvalefunktion for at spare på batterierne.  $\mathbb{R}$  [Dvalefunktion] (s. 126) Tryk udløseren halvt ned for at forlade dvalefunktion. Kameraet slukkes automatisk, hvis det efterlades i hvilefunktion i 5 minutter.

#### **Flashen lades op**

• Under opladning blinker  $\clubsuit$  mærket på skærmen. Vent, indtil det ikke blinker mere, og tryk derefter på udløseren.

#### **Kan ikke stille skarpt**

• Kameraet kan ikke stille skarpt på motiver, der er for tæt på kameraet, eller som ikke egner sig til autofokus (AF-indikatoren blinker på skærmen). Gå længere væk fra motivet eller stil skarpt på en genstand med høj kontrast i samme afstand fra kameraet som hovedmotivet, komponer billedet, og optag.

#### **Motiver, som er vanskelige at stille skarpt på**

Det kan være vanskeligt at stille skarpt med autofokus i følgende situationer.

AF-indikatoren blinker. Der er ikke stillet skarpt på disse motiver.

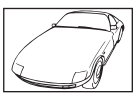

Motiver med lav kontrast

AF-indikatoren lyser, men der er ikke stillet skarpt på motivet.

Motiver på forskellig afstand

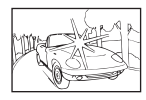

Meget kraftigt lys i midten af billedet

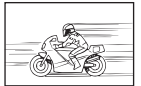

Motiver i hurtig bevægelse

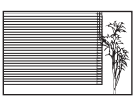

Motiv uden indhold af lodrette linjer

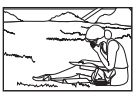

Motivet uden for AF Felt

#### **Støjreduktion er aktiveret**

• Ved natoptagelser er lukkertiden langsommere, hvilket øger muligheden for, at der opstår støj i billedet. Kameraet aktiverer støjreduceringen efter optagelse med langsom lukkertid. I løbet af denne proces er optagelse ikke tilladt. Du kan indstille [Støjredukt.] til [Off]. **IG [Støjredukt.] (s. 123)** 

#### **Antallet af AF-søgefelter reduceres.**

Størrelsen på og antallet af AF-søgefelter varierer med sideforhold (s. 81), AF-søgefeltstilstand (s. 69) og den valgte funktion for [Digital telekonverter] (s. 111).

#### **Dato og tid er ikke blevet indstillet**

#### **Kameraet bruges med indstillingerne fra da det blev købt**

• Kameraets dato og tid er ikke indstillet, når det købes. Indstil dato og tid, før kameraet tages i brug.  $\mathbb{R}$  "Indledende opsætning" (s. 21)

#### **Batteriet er taget ud af kameraet**

• Indstillinger for dato og tid nulstilles til standardindstillingen, hvis kameraet er uden batteri i ca. 1 dag. Indstillingerne slettes hurtigere, hvis batteriet kun har været i kameraet i en kort tid, før det tages ud. Kontrollér dato og tid, inden der tages vigtige billeder.

### **Standardindstillingerne gendannes for funktioner, der indstilles**

Når du drejer på omskifteren eller slukker for strømmen i en anden optagefunktion end P, A,  $S$ , M eller  $\mathfrak{D}$ , gendannes eventuelt ændrede indstillinger til standardværdierne.

### **Billedet forekommer hvidt**

Dette kan forekomme, hvis billedet er taget i modlys eller i modlyslignende forhold. Det skyldes et fænomen, som kaldes overstråling eller spøgelsesbilleder. Overvej så vidt muligt en komposition, hvor der ikke er en kraftig lyskilde i billedet. Overstråling kan også forekomme, hvis der ikke er en lyskilde i billedet. Brug en modlysblænde til at afskærme optikken fra lyskilden. Hvis modlysblænden ikke har nogen effekt, kan du bruge hånden til at afskærme optikken fra lyset.  $\mathbb{R}$  "Udskiftelig optik" (s. 150)

#### Der er et eller flere ukendte lyse punkter på motivet på det optagne **billede**

Det kan skyldes fastsiddende pixel på billedsensoren. Udfør [Pixel Mapping]. Gentag pixelmapping et par gange, hvis problemet fortsætter.  $\mathbb{I} \mathbb{F}$  "Pixelmapping – kontrol af billedbehandlingsfunktioner" (s. 157)

#### **Motivet ser forvrænget ud**

Følgende funktioner bruger en elektronisk udløser:

Filmoptagelse (s. 57)/**SCN**-funktionen "panorama" (s. 35), "lydløs" (s. 35) og "multifokusbillede" (s. 36) funktionene/ $\overline{AP}$ -tilstanden "lydløs" (s. 42), "panorama" (s. 43) og "fokus-bracketing" (s. 46)

Dette kan forårsage forvrængninger, hvis motivet bevæger sig hurtigt, eller kameraet bevæges pludseligt. Undgå pludselige bevægelser af kameraet under optagelse, eller brug standardmæssig serieoptagelse.

### **Der er linjer på billederne**

Følgende funktioner bruger en elektronisk udløser, hvilket kan resultere i, at det optræder linjer som følge af flimmer og andre fænomener, der er knyttet til lys fra lysstofrør og LED-belysning. Denne effekt kan nogle gange begrænses ved at vælge lavere udløserhastigheder:

Filmoptagelse (s. 57)/SCN-funktionen "panorama" (s. 35), "lydløs" (s. 35) og "multifokusbillede" (s. 36) funktionene/ $\overline{AP}$ -tilstanden "lydløs" (s. 42), "panorama" (s. 43) og "fokus-bracketing" (s. 46)

### **Kameraet er fastlåst i tilstanden Manuelt fokus (MF)**

Nogle optikker er udstyret med en kobling til manuelt fokus, som aktiverer manuelt fokus, når fokusringen skubbes tilbage. Se efter på optikken. Du kan få yderligere oplysninger i brugervejledningen til optikken.

### **Ændring af billedantal eller tilføjelse af billeder til indeksgengivelsesvisningen**

Brug indstillingen  $\left[\frac{d}{dx}\right]$ /Infoindstillinger] >  $\left[\frac{d}{dx}\right]$ Indstillinger] på den brugervalgte  $\left[\frac{d}{dx}\right]$ -menu til at ændre det billedantal, der vises i, eller for at føje billeder til indeksgengivelsesvisningen (s. 129).

### **Sådan skjuler du menuvejledninger**

Tryk på INFO-knappen for at vise/skjule vejhledninger på skærmen på menudisplayet (s. 109).

### **Sådan ser du funktionerne, der er tildelt omskiftere og knapper**

Brug indstillingerne i den brugervalgte B-menu til at se de funktioner, der er tildelt kamerabetjeningselementerne.

[Knapfunktion] (s. 121)/[ $\blacktriangleright$ ] .funktion] (s. 121)/[Drejefunktion] (s. 121)

# Afspilningen af film "hakker", når de afspilles på et tv

Filmens billedhastighed svarer muligvis ikke til den videostandard, der bruges på tv'et. Se filmen på en computer i stedet. Inden du optager film til visning på et tv, skal du vælge en billedhastighed, der svarer til den videostandard, der bruges på enheden.  $\mathbb{R}$  [Billedhastighed] (s. 114)

# **Fejlmeddelelser**

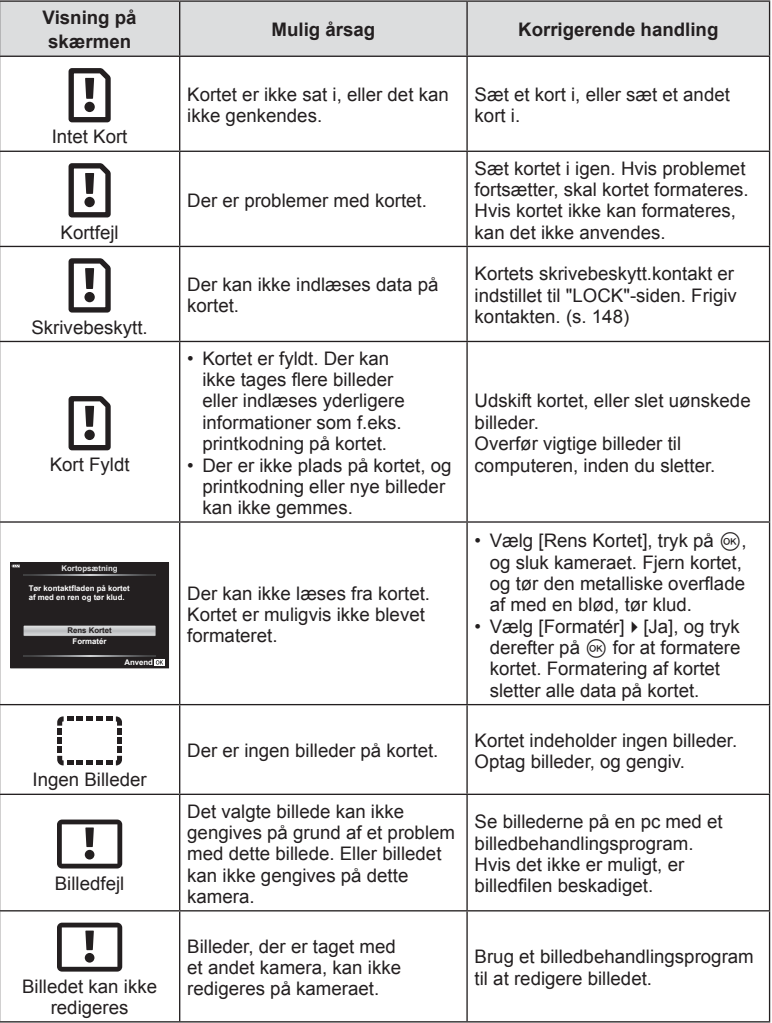

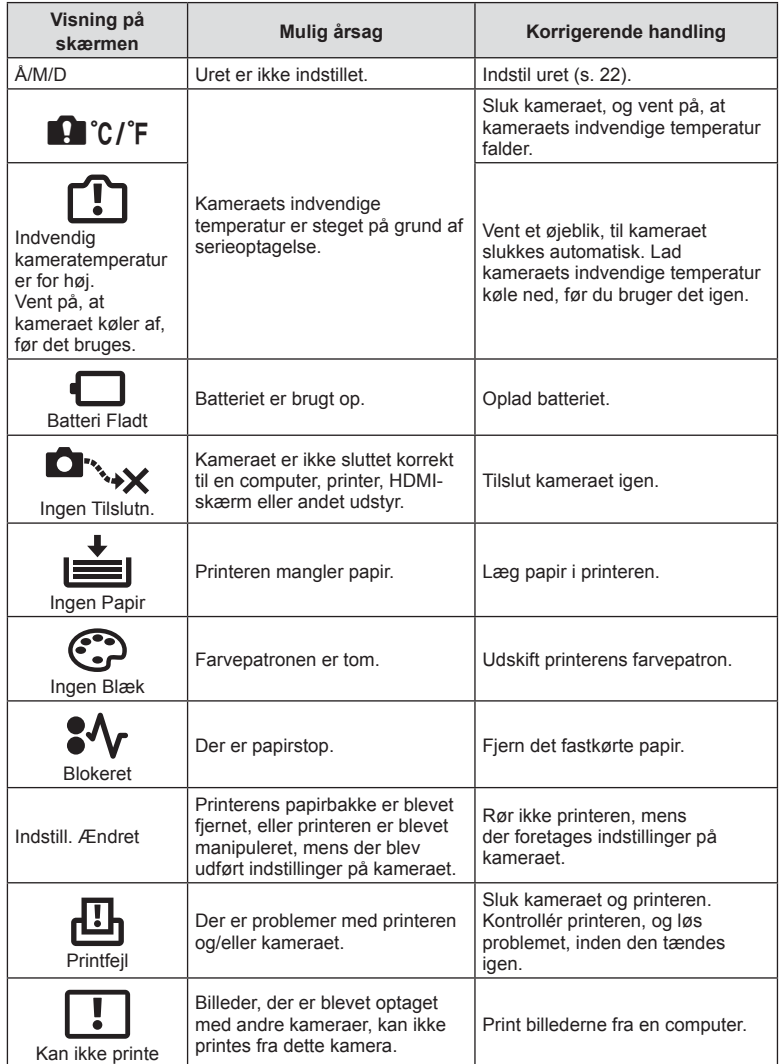

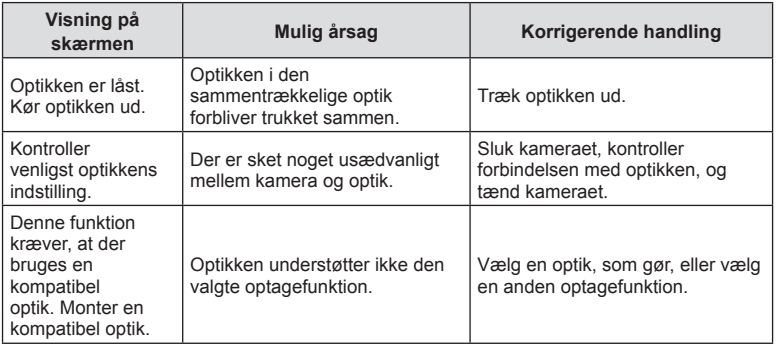

# **Standarder**

\*1: Standard kan gendannes ved at sætte [Fuld] til [Nulstil].

\*2: Standard kan gendannes ved at vælge [Standard] for [Nulstil].

# **Knapfunktioner/Live Kontrol/LV Super Kontrol**

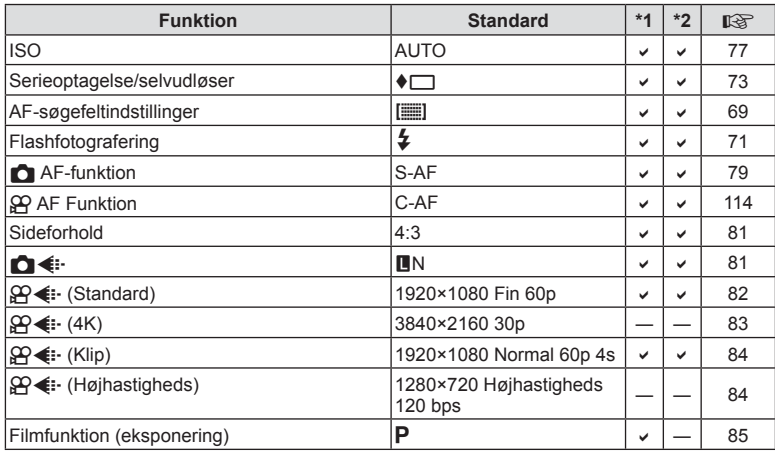

### **C** Optagemenu

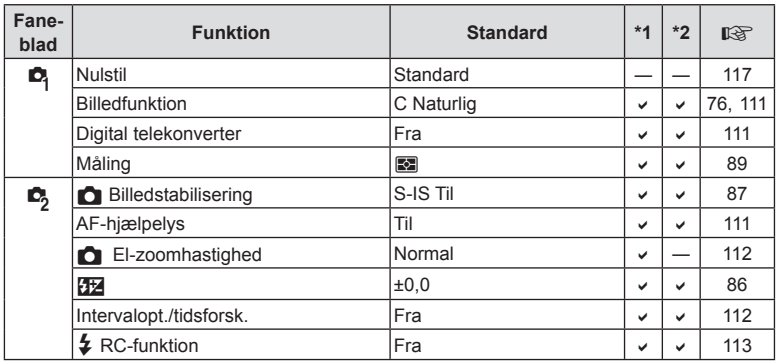

# n **Videomenu**

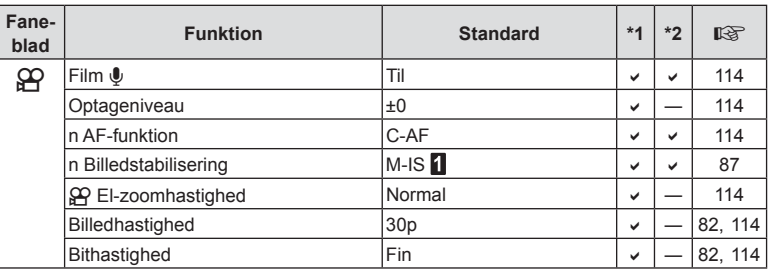

# q **Gengivemenu**

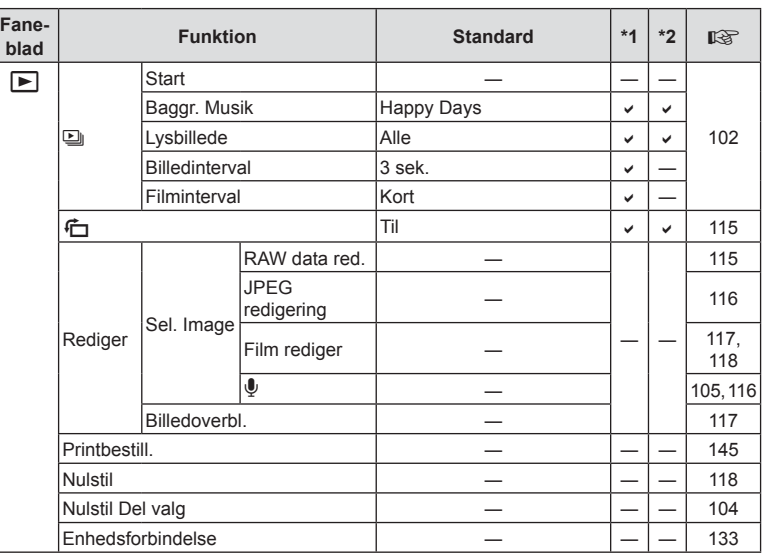

# G **Brugervalgt menu**

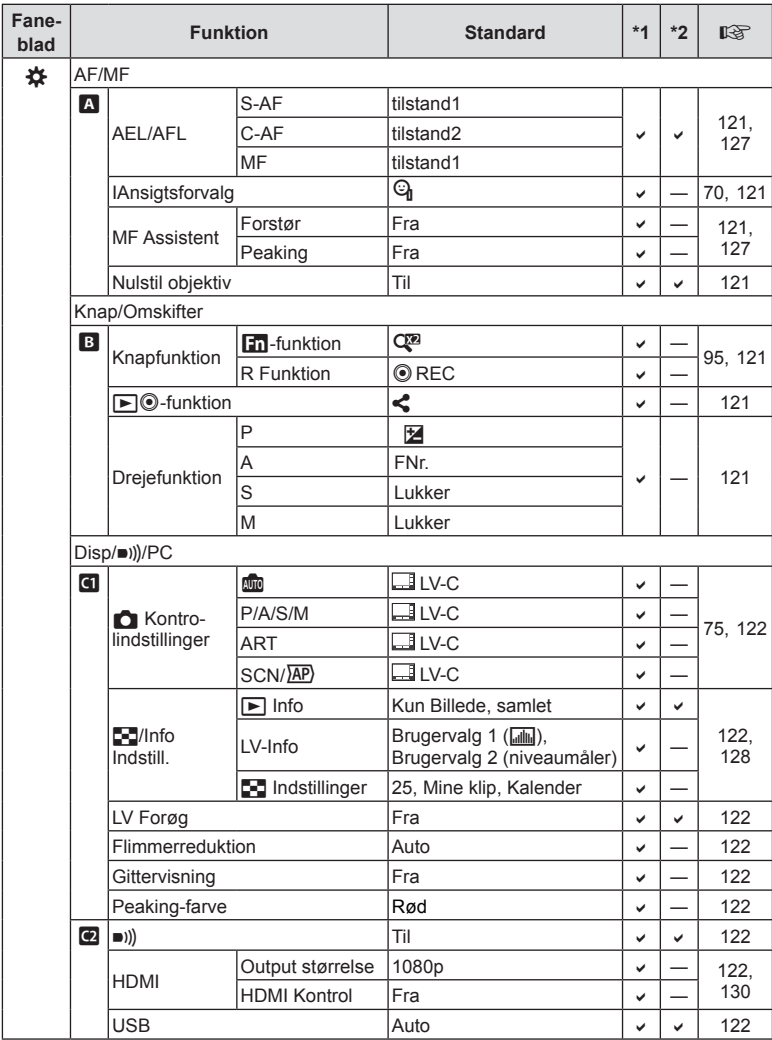

![](_page_167_Picture_338.jpeg)

**Information 8** Information

# e **Indstillingsmenu**

![](_page_168_Picture_127.jpeg)

# **Tekniske data**

# ■ Kamera

![](_page_169_Picture_170.jpeg)

![](_page_170_Picture_165.jpeg)

Ordene HDMI og HDMI High-Definition Multimedia Interface og HDMI-logoet er varemærker eller registrerede varemærker tilhørende HDMI Licensing Administrator, Inc. i USA og andre lande.

**TM** HIGH-DEFINITION MULTIMEDIA INTERFACE

#### **ELithium-ion-batteri**

![](_page_171_Picture_98.jpeg)

#### **ELithium-ion-lader**

![](_page_171_Picture_99.jpeg)

• Netledningen, der følger med denne enhed, er kun beregnet til brug med denne enhed og bør ikke bruges til andre enheder. Brug ikke kabler til andre produkter med denne enhed.

• RET TIL ÆNDRINGER I TEKNISKE DATA, UDEN VARSEL, FORBEHOLDES.

• Du kan finde de seneste specifikationer på vores websted.

# **SIKKERHEDSFORSKRIFTER**

![](_page_172_Picture_256.jpeg)

# **Generelle forholdsregler**

Læs alle instruktioner — Læs alle instruktioner i brugervejledningen, før produktet tages i brug. Gem alle vejledninger og bilag til senere brug.

Strømforsyning — Produktet må kun tilsluttes de strømkilder, der er angivet på produktets mærkat.

Fremmedlegemer — For at undgå personskade må der aldrig indsættes et objekt af metal i produktet.

Rengøring — Tag altid stikket ud, inden produktet rengøres. Brug kun en blød klud til rengøring. Brug hverken væsker, rensemidler på spraydåse eller organiske opløsningsmidler til at rengøre dette produkt.

Varme — Dette produkt må aldrig bruges eller opbevares i nærheden af en varmekilde, f.eks. en radiator, et varmespjæld, en brændeovn eller andre varmeudviklende apparater herunder stereoforstærkere.

Tilbehør - For din egen sikkerhed og for at undgå at beskadige produktet, bør du kun anvende tilbehør, der anbefales af Olympus. Placering — For at undgå skader på produktet og personer skal dette produkt anbringes på et sikkert stativ, holder eller lign.

# **ADVARSEL**

- **Brug ikke kameraet i nærheden af brændbare eller eksplosive gasser.**
- **Lad dine øjne få en pause regelmæssigt, når du bruger søgeren.**

Hvis du ikke overholder detet, kan det medføre ondt i øjene, kvalme eller svimmelhed. Antallet af pauser og disse længde varierer fra person til person. Hvis du føler dig træt eller føler ubehag, skal du stoppe med at bruge søgeren og om nødvendigt søge læge.

- **Brug ikke flash og LED-lys (inklusiv AF hjælpelys) tæt på mennesker (spædbørn, mindre børn, osv.).**
	- Du skal være mindst 1 m væk fra personens ansigt. Hvis flashen aktiveres for tæt på et motivs øjne, kan det medføre kortvarig synsnedsættelse.
- **Se ikke direkte mod solen eller kraftige lyskilder gennem kameraet.**
- **Sørg for at holde spædbørn og mindre børn på afstand af kameraet.**
	- Sørg altid for, at kameraet er uden for mindre børns rækkevidde for at undgå, at der opstår følgende farlige situationer, som kan medføre alvorlig personskade:
		- Kvælning som følge af, at remmen kommer omkring halsen.
		- Ved et uheld sluge batteriet, et kort eller andre små dele.
		- At flashen ved et uheld udløses direkte mod deres egne øjne eller i andre børns øjne.
		- Personskade ved et uheld som følge af kameraets bevægelige dele.
- **Hvis du skulle bemærke, at opladeren udsender røg, varme eller usædvanlige lyde eller lugt, skal du straks holde op med at anvende den og tage den ud af stikkontakten og derefter kontakte en autoriseret forhandler eller et servicecenter.**
- **Brug ikke kameraet, hvis det udsender lugt, støj eller røg.**
	- Fjern i så fald aldrig batteriet med de bare hænder. Det kan medføre brand eller forbrænding af hænderne.
- Hold aldrig og brug aldrig kameraet med våde hænder. Dette kan forårsage overophedning, eksplosion, brand, elektrisk stød eller fejlfunktion.
- **Læg ikke kameraet på steder, hvor det kan blive udsat for meget høje temperaturer.**
	- Dette kan ødelægge dele i kameraet og kan under visse omstændigheder medføre, at der går ild i kameraet. Brug ikke laderen, hvis den er tildækket (f.eks. af et tæppe). Dette kan medføre overophedning og resultere i brand.
- **Vær forsigtig med kameraet, så lettere forbrænding undgås.**
	- Kameraet indeholder metaldele, der kan blive overophedede, så de kan give lettere forbrændinger. Vær opmærksom på følgende:
		- Kameraet bliver varmt efter brug i en længere periode. Hvis du fortsætter med at bruge kameraet, kan det medføre lette forbrændinger.
		- På steder med meget lave temperaturer kan kameraet blive koldere end omgivelsestemperaturen. Bær om muligt handsker, når kameraet bruges i lave temperaturer.
- For at beskytte teknologien i dette produkt bør du aldrig efterlade kameraet på de steder, der er angivet nedenfor, uanset om det er i brug eller skal opbevares:
	- Steder, hvor temperaturen og/eller luftfugtigheden er høj eller stærkt svingende. Direkte sollys, strande, låste biler eller i nærheden af andre varmekilder (komfur, radiator, osv.) eller luftbefugtere.
	- I sandede eller støvede omgivelser.
	- I nærheden af brændbare genstande eller sprængstoffer.
	- På våde steder f.eks. badeværelser eller i regnvejr.
	- På steder, der udsættes for kraftige vibrationer.
- Til kameraet skal der anvendes et li-ion batteri som anvist af Olympus. Oplad batteriet med den angivne oplader. Andre ladere må ikke anvendes.
- Batterier må aldrig brændes eller opvarmes i mikrobølgeovne, på varmeplader eller i trykkogere osv.
- Efterlad aldrig kameraet i eller nær elektromagnetiske enheder. Dette kan medføre overophedning, brand eller eksplosion.
- Forbind ikke terminalerne med metalliske genstande.
- Tag forholdsregler ved opbevaring og transport af batterier for at undgå, at de kommer i forbindelse med metalgenstande som smykker, nåle, låse, nøgler osv. Kortslutning kan medføre overophedning, eksplosion eller brand, som kan medføre forbrændinger eller personskade.
- For at forhindre utætheder eller skader på batteriernes poler skal du omhyggeligt følge alle vejledninger om brugen af batterierne. Forsøg aldrig at skille batterier ad, ændre dem eller lodde på dem osv.
- Hvis du får batterisyre i øjnene, skal du omgående skylle med rent rindende vand og søge læge med det samme.
- Hvis du ikke kan få batteriet ud af kameraet, skal du kontakte en autoriseret forhandler eller et autoriseret serviceværksted. Forsøg ikke at fierne batteriet med magt. Beskadigelse af batteriets udvendige side (ridser osv.) kan producere varme eller en eksplosion.
- Batterier skal altid opbevares utilgængeligt for børn. Hvis et barn sluger et batteri, skal der omgående søges læge.
- For at forhindre, at batterierne lækker, overophedes eller forårsager brand og eksplosion, bør der kun anvendes batterier, som er anbefalet til dette produkt.
- Hvis genopladelige batterier ikke er blevet ladet op på den angivne tid, skal opladningen standses, og batterierne må ikke bruges.
- Brug ikke batterier med ridset eller beskadiget hus, og undlad at ridse batteriet.
- Udsæt ikke batterier for kraftige stød eller vedvarende rystelser ved at tabe eller støde det.

Dette kan medføre eksplosion, overophedning eller brand.

- Hvis et batteri lækker, lugter usædvanligt, bliver misfarvet, deformt eller på anden måde defekt under brug, skal man straks stoppe brugen af kameraet og holde det væk fra ild.
- Hvis et batteri lækker væske på dit tøj eller din hud, skal du fjerne tøjet og straks skylle det berørte område med rent, rindende koldt vand. Hvis du får forbrændinger på huden fra væsken, skal du omgående søge lægehjælp.
- Olympus Li-ion-batteriet er konstrueret til kun at blive brugt til Olympus digitalkameraet. Batteriet må ikke bruges til andre enheder.
- **Lad ikke børn håndtere eller transportere batterier (forebyg farlig adfærd såsom at slukke, putte i munden eller tygge).**

#### **Brug kun dedikeret genopladeligt batteri og batterioplader**

Vi anbefaler kraftigt, at du kun bruger det originale Olympus dedikerede genopladelige batteri og oplader med dette kamera. Brug af et uoriginalt genopladeligt batteri og/eller oplader kan medføre brand eller personskade pga. lækage, varme, antænding eller ødelæggelse af batteriet. Olympus påtager sig intet ansvar for uheld eller ødelæggelse som følge af brug af batteri og/eller batterioplader, som ikke er originalt Olympus-tilbehør.

# **FORSIGTIG**

- **Du må ikke blokere for fl ashen med hænderne, når der tages billeder med fl ash.**
- Opbevar aldrig batterier i direkte sollys eller ved høje temperaturer i en varm bil, i nærheden af en varmekilde osv.
- Batterierne skal altid holdes tørre.
- Batteriet kan blive varmt ved lang tids brug. For at undgå mindre forbrændinger må det aldrig tages ud umiddelbart efter brug af kameraet.
- Dette kamera bruger ét Olympus Li-ionbatteri. Brug det specificerede originalbatteri. Der er risiko for eksplosion, hvis batteriet udskiftes med et batteri af forkert type.
- Du skal aflevere batterierne til genbrug af hensyn til miljøet. Når du kasserer brugte batterier, skal du dække deres poler og altid overholde lokale love og bestemmelser.

# **BEMÆRKNING**

- **Kameraet må ikke bruges eller opbevares i støvede eller fugtige omgivelser.**
- **Brug kun SD/SDHC/SDXChukommelseskort eller Eye-Fi kort. Brug aldrig andre typer kort.** Hvis du ved et tilfælde isætter en anden korttype, skal du kontakte en autoriseret forhandler eller et servicecenter. Forsøg ikke at fjerne kortet ved at bruge kraft.
- Sikkerhedskopiér vigtige data regeæmæssigt på en computer eller et andet lagringsmedie, så du undgår at miste disse data ved et uheld.
- OLYMPUS påtager sig intet ansvar for tab af data, der er knyttet til brugen af denne enhed.
- Vær forsigtig med remmen, når kameraet bæres. Den kan let gribe fat i eller strejfe andre genstande og forårsage alvorlige skader.
- Før transport af kameraet skal et eventuelt stativ og alt andet ikke-OLYMPUS tilbehør fjernes.
- Lad aldrig kameraet falde og undgå at udsætte det for stød eller vibrationer.
- Når du sætter kameraet på et stativ eller fjerner det fra stativet, skal du dreje stativets skrue, ikke kameraet.
- Rør ikke ved kameraets elektriske kontakter.
- Lad ikke kameraet pege direkte mod solen. Optikken eller lukkeren kan tage skade og give farvefejl, spøgelsesbilleder på billedsensoren eller forårsage brand.
- Lad ikke søgeren blive udsat for stærke lyskilder eller direkte sollys. Varmen kan skade søgeren.
- Træk og skub ikke i optikken med kraft.
- Sørg for at fjerne vanddråber eller andre former for fugt fra produktet, før du skifter batteri eller åbner lukkedæksler.
- Tag batterierne ud, hvis kameraet ikke skal bruges i længere tid. Vælg et køligt og tørt sted til opbevaring for at forhindre dannelse af kondensvand eller mug inde i kameraet. Kontrollér kameraet, inden det tages i brug igen. Tryk på udløseren for at kontrollere, at kameraet fungerer korrekt.
- Kameraet kan få funktionsfejl, hvis det bruges på et sted, hvor det udsættes for et magnetisk eller elektromagnetisk felt, radiobølger eller høj spænding, for eksempel i nærheden af et tv, mikroovn, videospil, højttalere, storskærmsenhed, tv-/radiotårn eller sendemaster. I sådanne tilfælde skal kameraet slukkes og tændes igen, før det bruges.
- Overhold altid de begrænsninger for betjeningsmiljøet, som er beskrevet i vejledningen til kameraet.
- Sæt batteriet forsigtigt i som beskrevet i betjeningsvejledningen.
- Kontrollér altid batteriet omhyggeligt for lækager, misfarvning, deformering og andre afvigelser, før det sættes i.
- Tag altid batteriet ud af kameraet, hvis det ikke skal bruges i længere tid.
- Ved opbevaring af batteriet i længere tid skal du vælge et køligt sted til opbevaring.
- Kameraets strømforbrug varierer, afhængigt af, hvilke funktioner, der bruges.
- Under de forhold, der beskrives nedenfor, forbruges strøm kontinuerligt, og batteriet aflades hurtigt.
	- Zoomet bruges gentagne gange.
	- Udløseren trykkes halvvejs ned gentagne gange i optagefunktionen og aktiverer dermed autofokus.
	- Der vises et billede på skærmen i en længere periode.
	- Kameraet er tilsluttet til en printer.
- Hvis du bruger et afladet batteri, kan det medføre, at kameraet slukkes uden at vise advarslen om batteriniveauet.
- Hvis batteripolerne bliver våde eller fedtede, kan der opstå fejl i kontakten med kameraet. Tør batteriet grundigt af med en tør klud før brug.
- Oplad altid et batteri, før det bruges første gang, eller hvis det ikke har været brugt i længere tid.
- Når kameraet bruges ved lave temperaturer, skal kameraet og batteriet holdes så varme som muligt. Et batteri, der er blevet afladet i kulde, kan fungere igen, når det opvarmes til stuetemperatur.
- Køb altid ekstra batterier før længere rejser, særligt i udlandet. Det kan være vanskeligt at finde det korrekte batteri på rejser.

### **Brug af de trådløse LAN-/ Bluetooth®-funktioner**

- **Sluk for kameraet på hospitaler og andre**  steder, hvor der findes medicinsk udstyr. Radiobølgerne fra kameraet kan påvirke det medicinske udstyr i negativ grad og forårsage fejlfunktion, som kan medføre en ulykke. Sørg for at deaktivere de trådløse LAN-/**Bluetooth®**-funktioner i nærheden af medicinsk udstyr (s. 139).
- <sup>•</sup> Sluk for kameraet om bord på fly. Brug af trådløse enheder om bord kan forhindre sikker drift af flyet. Sørg for at deaktivere de trådløse LAN-/**Bluetooth®** funktioner om bord på fly (s. 139).

#### **Skærm**

- Tryk ikke for hårdt på skærmen. Billedet kan blive sløret, og der kan opstå gengivefejl, eller skærmen kan blive ødelagt.
- Der kan forekomme en lysstribe foroven og forneden på skærmen. Dette er ikke en fejl.
- Hvis et motiv ses diagonalt i kameraet, kan linjerne forekomme ujævne på skærmen. Dette er ikke en fejl. Lysstriben er mindre synlig i gengivefunktion.
- I kolde omgivelser kan skærmen være lang tid om at blive tændt, eller farverne kan midlertidigt ændre sig. Ved brug i meget kolde omgivelser er det en god idé at varme kameraet op en gang i mellem. En skærm, der ikke fungerer godt ved lave temperaturer, fungerer helt normalt ved normale temperaturer.
- Skærmen i dette produkt er af høj kvalitet og nøjagtighed, men der kan dog forekomme fastlåste eller døde pixel på skærmen. Disse pixel har ingen indvirkning på det gemte billede. På grund af skærmens egenskaber kan der også være ujævnheder i farve eller lysstyrke afhængigt af vinklen, men dette skyldes skærmens opbygning. Det skyldes ikke funktionsfeil.

### **Rettigheder og bemærkninger**

- Olympus giver ingen tilsagn eller garantier vedrørende skader eller omkostninger opstået ved lovmæssig korrekt brug eller ethvert krav fra tredjemand som følge af forkert brug af dette produkt.
- Olympus giver ingen tilsagn eller garantier vedrørende skader eller omkostninger opstået ved lovmæssig korrekt brug og hæfter ikke for skader opstået ved sletning af billeddata.

### **Bortfald af garanti**

- Olympus laver ingen indsigelser eller lover ingen garantier (implicit eller eksplicit) for skader eller omkostninger opstået i forbindelse med eller vedrørende indholdet i dokumentationen eller softwaren og kan aldrig gøres ansvarlig for eventuelle implicitte krav vedrørende merkantil anvendelse eller andet brug eller andre direkte eller indirekte omkostninger (inklusive, men ikke begrænset til indtjeningstab, virksomhedsophør eller tab af forretningsoplysninger) forårsaget af brugen eller manglende evne til at bruge dokumentationen eller softwaren eller udstyret. I nogle lande kan firmaet ikke fralægge sig eller begrænse ansvaret for følgeomkostninger eller implicit garanti. Derfor gælder ovenstående begrænsninger muligvis ikke i dit område.
- Olympus forbeholder sig alle rettigheder til denne vejledning.

### **Advarsel**

Fotografering uden tilladelse eller brug af ophavsretligt materiale kan være i strid med gældende lov. Olympus fralægger sig ethvert ansvar for dette, samt andre forhold, der måtte krænke indehaverne af det beskyttede materiale.

### **Angående copyright**

Alle rettigheder forbeholdes. Intet af dette skriftlige materiale eller de vedlagte programmer må kopieres eller gengives i nogen form eller via noget medie – elektronisk eller mekanisk, herunder fotokopiering og indspilning – eller i nogen form for informationslagringssystem, uden tilladelse fra Olympus. Alt ansvar fralægges vedrørende brug af materialet samt for omkostninger opstået som følge af brug af dette materiale. Olympus forbeholder sig ret til at ændre indholdet i denne dokumentation eller programmerne uden varsel.

### **Bemærkninger om FCC**

#### Udstyret er afprøvet og fundet i

overensstemmelse med grænseværdierne for en Klasse B digitalenhed, jævnfør afsnit 15 i FCCreglementet. Disse grænser er udviklet til at give rimelig beskyttelse mod skadelige interferenser i en boliginstallation. Udstyret genererer, bruger og kan udsende radiofrekvensenergi, og hvis det ikke installeres og bruges i overensstemmelse med instruktionerne, kan det forårsage skadelig interferens i radiokommunikation. Der er dog ingen garanti for, at der ikke vil være interferens i en given installation. Hvis dette udstyr forårsager skadelig interferens for radio- eller tv-modtagelse, hvilket kan fastslås ved at slukke for udstyret og derefter tænde for det igen, opfordres brugeren til at forsøge at afhjælpe interferensen ved hjælp af en eller flere af følgende foranstaltninger:

- Juster modtagerantennen, eller placer den et andet sted.
- Forøg afstanden mellem udstyr og modtager.
- Tilslut udstyret til en stikkontakt i et andet elektrisk kredsløb end det, modtageren er tilsluttet til.
- Bed forhandleren eller en erfaren radio-/tvtekniker om hjælp.
- Når kameraet skal sluttes til en pc (personlig computer), der understøtter USB-tilslutning, må dette kun ske med det medfølgende USB-kabel fra OLYMPUS.

# **FCC/IC Forsigtig**

Ændringer eller modifikationer uden udtrykkelig tilladelse fra den part, der er ansvarlig for overholdelse af bestemmelserne, kan ulovliggøre brugerens ret til at betjene udstyret. Denne sender må ikke flyttes eller betjenes sammen med en anden antenne eller sender.

Dette udstyr er i overensstemmelse med FCC-grænseværdierne for udsættelse for stråling, som er angivet for et ikke-kontrolleret miljø, og overholder FCC-retningslinjerne for udsættelse for radiofrekvens (RF). Dette udstyr har meget lave niveauer af RF-energi, der vurderes at opfylde bestemmelserne uden testning af specifik absorptionsfaktor (SAR).

Den foreliggende videnskabelige dokumentation viser ikke, at der er forbundet nogen sundhedsmæssige problemer med brugen af trådløse laveffektenheder. Der foreligger dog ikke nogen dokumentation for, at disse trådløse laveffektenheder er helt sikre. Trådløse laveffektenheder udsender et lavt niveau af radiofrekvensenergi (RF) i mikrobølgeområdet, når de anvendes. Høje RF-niveauer kan have sundhedsmæssige konsekvenser (i form af opvarmning af væv), hvorimod udsættelse for lave RF-niveauer, der ikke danner varme, ikke har nogen kendte negative sundhedsmæssige bivirkninger. Mange undersøgelser af udsættelse for lave RF-niveauer har ikke påvist nogen biologiske effekter. Nogle undersøgelser har antydet, at der kan opstå visse biologiske effekter, men disse resultater er ikke blevet bekræftet af yderligere forskning. IM008 er blevet afprøvet og fundet at være i overensstemmelse med IC-grænseværdierne for udsættelse for stråling, som er antaget for et ikke-kontrolleret miljø, og overholder RSS-102 i reglerne for udsættelse for radiofrekvensenergi (RF).

### **Til kunder i Nordamerika, Mellemamerika, Sydamerika og Caribien**

![](_page_177_Picture_320.jpeg)

CAN ICES-3(B)/NMB-3(B)

#### **OLYMPUS' BEGRÆNSEDE GARANTI FOR AMERIKA – PRODUKTER FRA OLYMPUS AMERICA INC.**

Olympus garanterer, at det eller de medfølgende Olympus®-billedprodukt(er) og relateret Olympus®-tilbehør (enkeltvis benævnt "produkt" og samlet benævnt "produkterne") er fri for defekter i materiale og fremstilling under normal brug og eftersyn for en periode på et (1) år fra købsdatoen.

Hvis et produkt skulle vise sig defekt inden for den etårige garantiperiode, skal kunden, i overensstemmelse med nedenstående anvisninger, returnere det defekte produkt til et autoriseret Olympus-serviceværksted, som udpeges af Olympus (se "NÅR DER ER BRUG FOR EFTERSYN").

Olympus vil efter eget skøn reparere, ombytte eller justere det defekte produkt på Olympus' omkostninger, under forudsætning af, at Olympus' undersøgelser og fabriksinspektioner kan påpege følgende: (a) at den pågældende defekt er opstået under normal og korrekt brug, (b) at produktet er omfattet af denne begrænsede garanti.

Reparation, ombytning eller justering af defekte produkter udgør Olympus' eneste forpligtelse og kundens eneste retsmiddel. Reparation eller udskiftning af et produkt forlænger ikke den heri anførte garantiperiode, medmindre det er fastlagt ved lov.

Medmindre det er forbudt ved lov, er kunden ansvarlig for og skal betale for forsendelsen af produkterne til det udpegede Olympusserviceværksted. Olympus er ikke forpligtet til at udføre forebyggende vedligeholdelse, installation, afinstallation eller vedligeholdelse.

Olympus forbeholder sig ret til følgende: (i) at bruge ombyggede, renoverede og/eller anvendelige brugte dele (der opfylder Olympus' kvalitetsstandarder) i forbindelse med udførelse af garantiarbejde eller andre reparationer, (ii) at foretage interne eller eksterne designændringer og/eller funktionsændringer af eller på sine produkter uden at være forpligtet til at implementere sådanne ændringer i eller på produkterne.

#### **FØLGENDE ER IKKE OMFATTET AF DEN BEGRÆNSEDE GARANTI**

Følgende garanteres ikke af Olympus og er ikke omfattet af den begrænsede garanti, hverken udtrykkeligt eller stiltiende eller ved lov:

- (a) produkter og tilbehør, der er fremstillet af andre end Olympus og/eller er mærket med et andet mærke end "OLYMPUS" (med hensyn til garantidækningen for andre producenters produkter og tilbehør, der muligvis leveres med Olympus, gælder, at ansvaret bæres af den pågældende producent af de pågældende produkter og det pågældende tilbehør i overensstemmelse med de vilkår og den gyldighedsperiode, der er nævnt i de pågældende producenters garantioplysninger).
- (b) et produkt, der er blevet adskilt, repareret, forfalsket, forandret, ændret eller tilpasset af andre personer end Olympus' egne autoriserede serviceteknikere, medmindre reparationen af sådanne personer er udført med skriftlig tilladelse fra Olympus;
- (c) produktdefekter eller beskadigelse, der skyldes normalt slid, forkert brug, misbrug, forsømmelighed, sand, væske, stødpåvirkninger, forkert opbevaring, manglende udførelse af planlagte bruger- eller vedligeholdelseselementer, batterilækage, brug af tilbehør med andet mærke end "OLYMPUS", forbrugsvarer eller andet tilbehør eller brug af produkter i kombination med ikke-kompatible enheder;
- (d) software;
- (e) tilbehør og forbrugsvarer (herunder, men ikke begrænset til lamper, blæk, papir, film, udskrifter, negativer, kabler og batterier) og/eller
- (f) produkter uden gyldigt placeret eller registreret Olympus-serienummer, medmindre der er tale om en model, som Olympus ikke placerer eller registrerer serienummer på.
- (g) produkter, der afsendes, leveres, købes eller sælges af forhandlere uden for Nordamerika, Mellemamerika, Sydamerika og Caribien.
- (h) Produkter, der ikke er beregnet til eller godkendt til salg i Nordamerika, Mellemamerika, Sydamerika, Centralamerika eller Caribien (dvs. varer på det grå marked).

ANSVARSFRASKRIVELSE, BEGRÆNSNING AF ERSTATNING, BEKRÆFTELSE AF HELE GARANTIAFTALEN, BEGUNSTIGET MED UNDTAGELSE AF DET, DER NÆVNES I OVENSTÅENDE BEGRÆNSEDE GARANTI, GÆLDER FØLGENDE: OLYMPUS GØR IKKE TILSAGN OM OG FRASKRIVER SIG ANSVAR FOR ALLE KRAV, GARANTIER, VILKÅR OG GARANTIER VEDRØRENDE PRODUKTERNE, DET VÆRE SIG DIREKTE ELLER INDIREKTE, UDTRYKKELIG ELLER STILTIENDE ELLER SOM FØLGE AF LOV, BESTEMMELSE, ERHVERVSBRUG ELLER ANDET, HERUNDER, MEN IKKE BEGRÆNSET TIL GARANTI ELLER TILSAGN VEDRØRENDE PRODUKTERNES ANVENDELIGHED, HOLDBARHED, DESIGN, BETJENING ELLER TILSTAND (HELT ELLER DELVIST) ELLER PRODUKTERNES SALGBARHED, EGNETHED TIL ET BESTEMT FORMÅL ELLER VEDRØRENDE KRÆNKELSE AF PATENTER, OPHAVSRET ELLER ANDEN EJENDOMSRET, DER BRUGES ELLER OMFATTES HERAF.

HVIS EN STILTIENDE GARANTI FINDER ANVENDELSE SOM FØLGE AF EN LOV, ER EN SÅDAN GARANTI BEGRÆNSET I VARIGHED TIL LÆNGDEN AF DENNE BEGRÆNSEDE GARANTI.

IKKE ALLE STATER TILLADER ANSVARSFRASKRIVELSE ELLER BEGRÆNSNING AF GARANTIER OG/ ELLER BEGRÆNSNING AF ANSVAR, SÅ OVENSTÅENDE ANSVARSFRASKRIVELSE OG UNDTAGELSER GÆLDER MULIGVIS IKKE FOR DIG.

KUNDEN KAN OGSÅ HAVE ANDRE OG/ELLER FLERE RETTIGHEDER OG RETSMIDLER, DER VARIERER FRA STAT TIL STAT. KUNDEN ANERKENDER OG ACCEPTERER, AT OLYMPUS IKKE KAN HOLDES ANSVARLIG FOR NOGEN SKADE, SOM KUNDEN KAN PÅDRAGE SIG SOM FØLGE AF

FORSINKET FORSENDELSE, PRODUKTFEJL, PRODUKTDESIGN, VALG ELLER PRODUKTION, TAB AF BILLEDER ELLER DATA ELLER FORRINGELSE ELLER ANDEN ÅRSAG, UANSET OM ANSVARET KAN HENFØRES UNDER KONTRAKT, SKADEGØRENDE HANDLING (HERUNDER FORSØMMELIGHED OG STRENGT PRODUKTANSVAR) ELLER ANDET. OLYMPUS KAN UNDER INGEN OMSTÆNDIGHEDER HOLDES ANSVARLIG FOR INDIREKTE SKADER, TILFÆLDIGE SKADER, FØLGESKADER ELLER KONKRET DOKUMENTEREDE TAB (HERUNDER, MEN IKKE BEGRÆNSET TIL, TAB AF FORTJENESTE ELLER TAB AF MULIGHED FOR BRUG), UANSET OM OLYMPUS ER ELLER BURDE VÆRE OPMÆRKSOM PÅ RISIKOEN FOR ET SÅDAN MULIGT TAB ELLER EN SÅDAN MULIG SKADE.

Krav og garantier, der fremsættes af andre personer (der omfatter, men ikke er begrænset til, forhandlere, repræsentanter, sælgere eller agenter fra Olympus) og er i uoverensstemmelse med eller i strid med eller tillæg til betingelserne i denne begrænsede garanti, er ikke bindende for Olympus, medmindre det er fremsat skriftligt med udtrykkelig godkendelse af en autoriseret funktionær hos Olympus.

Denne begrænsede garanti udgør den komplette og eksklusive garantierklæring, som Olympus anerkender at levere med hensyn til produkter, og den skal træde i stedet for alle tidligere og samtidige mundtlige eller skriftlige aftaler, forståelser, forslag og kommunikationer, der måtte vedrøre dette emne.

Denne begrænsede garanti gælder alene den oprindelige kunde og kan ikke overdrages til eller tildeles andre.

#### **NÅR DER ER BRUG FOR EFTERSYN**

Kunden skal kontakte det udpegede Olympuskunderserviceteam i sin egen region for at koordinere indsendelsen af produktet til reparation. Du kan kontakte dit Olympuskundeserviceteam in din region ved at besøge eller ringe til:

Canada:

www.olympuscanada.com/repair/ 1-800-622-6372 USA: www.olympusamerica.com/repair/ 1-800-622-6372 Latinamerika:

www.olympusamericalatina.com

Kunden skal kopiere eller overføre billeder eller andre data, der er gemt på et produkt, til et andet billed- eller datalagringsmedie, før det sendes til reparation hos Olympus.

OLYMPUS ER UNDER INGEN OMSTÆNDIGHEDER ANSVARLIG FOR LAGRING, OPBEVARING ELLER VEDLIGEHOLDELSE AF BILLEDER ELLER DATA, DER ER GEMT PÅ ET PRODUKT, DER MODTAGES TIL EFTERSYN, ELLER EN FILM, DER FINDES I ET PRODUKT, DER MODTAGES TIL EFTERSYN. OLYMPUS ER HELLER IKKE ANSVARLIG FOR SKADER I FORBINDELSE MED TAB ELLER FORRINGELSE AF BILLEDER ELLER DATA UNDER EFTERSYN (HERUNDER, MEN UDEN BEGRÆNSNING, DIREKTE ELLER INDIREKTE SKADER, TILFÆLDIGE SKADER, FØLGESKADER ELLER KONKRET DOKUMENTEREDE TAB, TAB AF FORTJENESTE ELLER TAB AF MULIGHED FOR BRUG), UANSET OM OLYMPUS ER ELLER BURDE VÆRE OPMÆRKSOM PÅ RISIKOEN FOR ET SÅDAN MULIGT TAB ELLER EN SÅDAN MULIG FORRINGELSE.

Kunden skal pakke produktet godt ind med rigelige mængder polstring for at forebygge transportskader. Når produktet er korrekt indpakket, skal pakken sendes til Olympus eller det autoriserede Olympus-serviceværksted som anvist af det pågældende Olympuskundeserviceteam.

Pakker med produkter, der sendes til reparation, skal indeholde følgende:

- 1) Købskvittering, der viser købsdato og -sted. Håndskrevne kvitteringer accepteres ikke.
- 2) En kopi af denne begrænsede garanti **med produktets serienummer, der skal svare til serienummeret på produktet** (medmindre der er tale om en model, som Olympus ikke placerer eller registrerer serienummer på).
- 3) En detaljeret beskrivelse af problemet.
- 4) Eventuelle prøveprint, negativer, digitalprint (eller filer på disk), der er relevante for problemløsningen.

OPBEVAR KOPIER AF ALLE DOKUMENTER. Hverken Olympus eller det autoriserede Olympus-serviceværksted vil være ansvarlig for dokumenter, der går tabt eller ødelægges under transport.

Når der er udført eftersyn, returneres produktet med forudbetalt porto.

#### **BESKYTTELSE AF PERSONLIGE OPLYSNINGER**

Alle oplysninger, du angiver i forbindelse med behandlingen af dit garantikrav, vil blive behandlet fortroligt og kun blive anvendt og videregivet med henblik på behandling og udførelse af reparationen inden for garantien.

### **Til brugere i Europa**

![](_page_179_Picture_12.jpeg)

Dette symbol [en skraldespand med et kryds over, WEEEdirektivet, anneks IV] betyder, at elektrisk og elektronisk affald skal bortskaffes separat indenfor EU.

![](_page_179_Picture_14.jpeg)

Det må derfor ikke bortskaffes sammen med almindeligt husholdningsaffald. Brug det retur- og

indsamlingssystem, der findes i dit land til bortskaffelse af dette produkt.

Dette symbol [en skraldespand med et kryds over, direktiv 2006/66/EF, bilag II] betyder, at brugte batterier indsamles separat inden for EU.

Batterierne må ikke bortskaffes som almindeligt husholdningsaffald. Brug det retur- og indsamlingssystem, der findes i dit land til bortskaffelse af brugte batterier.
#### **Garanti**

I det usandsynlige tilfælde at der skulle opstå fejl ved produktet, selvom det er blevet brugt korrekt (i henhold til den medfølgende brugervejledning) under den gældende nationale garantiperiode og er det blevet købt hos en autoriseret Olympusforhandler inden for OLYMPUS EUROPA SE & Co. KGs geografiske forretningsområde, som angivet på hjemmesiden: http://www.olympuseuropa.com, vil produktet blive repareret, eller efter ombyttet på Olympus' foranledning uden omkostninger for kunden. For at give Olympus mulighed for at yde den ønskede garantiservice til din fulde tilfredshed bedes du være opmærksom på de oplysninger og instruktioner, der er anført nedenfor:

- 1. For at gøre krav gældende under denne garanti skal du følge instruktionerne på http://consumer-service.olympus-europa. com for registrering og sporing (denne service er ikke tilgængelig i alle lande) eller tage produktet, den tilhørende originale faktura eller kvittering og det komplette garantibevis til den forhandler, hvor produktet er købt, eller enhvet andet Olympus serviceværksted inden for Olympus Europa SE & Co. KGs forretningsområdet, som er oplyst på hjemmesiden: http://www.olympus-europa.com inden udløbet af den gældende nationale garantiperiode.
- 2. Sørg for at garantibeviset er korrekt udfyldt af Olympus, en autoriseret forhandler eller serviceværksted. Kontroller derfor, om dit navn, forhandlerens navn, serienummeret, købsår, -måned og -dag er udfyldt korrekt, eller at den originale faktura eller kvittering (med forhandlerens navn, købsdato og produkttype) er vedlagt garantibeviset.
- 3. Opbevar garantibeviset på et sikkert sted. Et nyt kan ikke udstedes.
- 4. Bemærk venligst, at Olympus ikke påtager sig nogen risiko eller afholder omkostninger forbundet med forsendelse eller transport af produktet til forhandleren eller det autoriserede Olympus-serviceværksted.
- 5 Garantien dækker ikke følgende, og kunden skal betale for eventuelle reparationer, selvom disse falder inden for den ovennævnte garantiperiode.
	- a. Enhver defekt, der skyldes forkert brug (f.eks. anvendelse til formål, der ikke er nævnt i betjeningsvejledningen osv.)
	- b. Enhver defekt, der skyldes reparation, ændring, rengøring osv. udført af andre end Olympus eller en autoriseret Olympus-forhandler.
	- c. Enhver defekt eller skade, der skyldes transport, tab, stød osv. efter købet af produktet.
- d. Enhver defekt eller skade, der skyldes brand, jordskælv, oversvømmelse, lynnedslag, andre naturkatastrofer, forurening eller uregelmæssige strømkilder.
- e. Enhver defekt, der skyldes skødesløs eller forkert opbevaring (som f.eks. opbevaring af produktet under meget varme og fugtige forhold, i nærheden af insektmidler som f.eks. naftalen eller andre skadelige midler osv.), forkert vedligeholdelse osv.
- Enhver defekt, der skyldes flade batterier osv.
- g. Enhver defekt, der skyldes indtrængende sand, mudder, vand osv.
- 6. Olympus' ansvar under denne garanti begrænser sig til reparation eller ombytning af produktet. Olympus fralægger sig ethvert ansvar under garantien for indirekte tab eller skader, som kunden måtte lide eller som følge af en defekt ved produktet og i særdeleshed tab eller skader på optik, film eller andet udstyr og tilbehør anvendt sammen med produktet eller tab, der skyldes forsinket reparation eller tab af data. Gældende lovgivning påvirkes ikke af ovenstående.

#### **Til brugere i Mexico**

Brugen af dette udstyr er underlagt følgende to betingelser:

(1) det er muligt, at dette udstyr eller denne enhed ikke forårsager skadelig interferens, og (2) dette udstyr eller denne enhed skal acceptere interferens, inklusive interferens, der kan forårsage uønsket funktion.

#### **Til brugere i Singapore**

I overensstemmelse med IMDA Standard DB104634

#### **Varemærker**

- Microsoft og Windows er registrerede varemærker tilhørende Microsoft Corporation.
- Mac er et varemærke tilhørende Apple Inc.
- SDXC-logoet er et varemærke, tilhørende SD-3C, LLC.
- Eye-Fi er et varemærke tilhørende Eye-Fi, Inc.
- Funktionen "Shadow Adjustment Technology" indeholder patenteret teknologi fra Apical Limited.

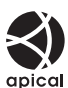

- Micro Four Thirds, Four Thirds og Micro Four Thirdsog Four Thirds-logoerne er varemærker eller registrerede varemærker tilhørende OLYMPUS CORPORATION i Japan, USA og landene i Den Europæiske Union såvel som i andre lande.
- Wi-Fi er et registreret mærke tilhørende Wi-Fi Alliance.
- Wi-Fi CERTIFIED-logoet er et certificeringsmærke tilhørende Wi-FI Alliance.

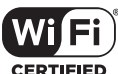

• **Bluetooth**®-ordmærket og -logoerne er registrerede

varemærker tilhørende Bluetooth SIG, Inc., og al brug af disse mærker af OLYMPUS CORPORATION sker under licens.

- De kamerafilsystemstandarder, der henvises til i denne vejledning, er "Design Rule for Camera File System/DCF"-standarder, som defineret af Japan Electronics and Information Technology Industries Association (JEITA).
- Alle andre selskaber samt produktnavne er registrerede varemærker og/eller varemærker tilhørende deres respektive ejer.

THIS PRODUCT IS LICENSED UNDER THE AVC PATENT PORTFOLIO LICENSE FOR THE PERSONAL AND NONCOMMERCIAL USE OF A CONSUMER TO (i) ENCODE VIDEO IN COMPLIANCE WITH THE AVC STANDARD ("AVC VIDEO") AND/OR (ii) DECODE AVC VIDEO THAT WAS ENCODED BY A CONSUMER ENGAGED IN A PERSONAL AND NON-COMMERCIAL ACTIVITY AND/OR WAS OBTAINED FROM A VIDEO PROVIDER LICENSED TO PROVIDE AVC VIDEO. NO LICENSE IS GRANTED OR SHALL BE IMPLIED FOR ANY OTHER USE. ADDITIONAL INFORMATION MAY BE OBTAINED FROM MPEG LA, L.L.C. SEE HTTP://WWW.MPEGLA.COM

Kameraets software kan inkludere

tredjepartssoftware. Alle tredjepartsprogrammer er underlagt betingelserne og vilkårene, fremsat af ejerne og licensgiverne af det program, under hvilken programmet er leveret til dig.

Disse vilkår og andre tredjeparts softwaremeddelelser kan findes i PDF-filen med softwaremeddelelse på

http://www.olympus.co.jp/en/support/imsg/ digicamera/download/notice/notice.cfm

# **Indeks**

## **Symboler**

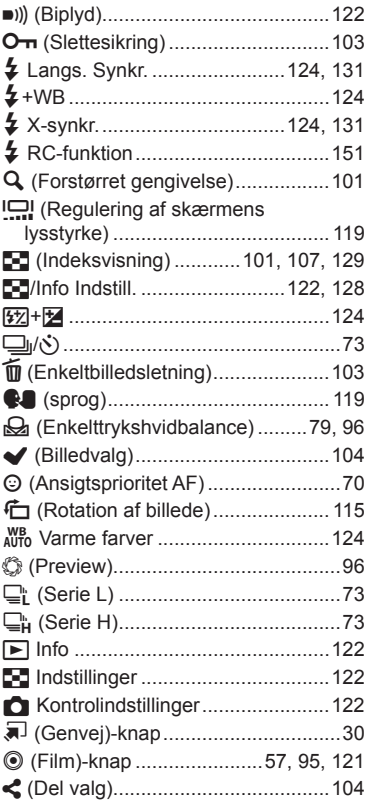

## **A**

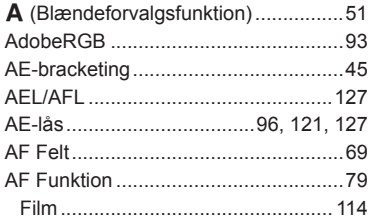

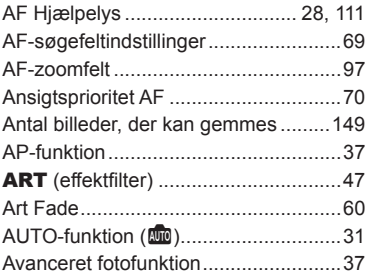

### **B**

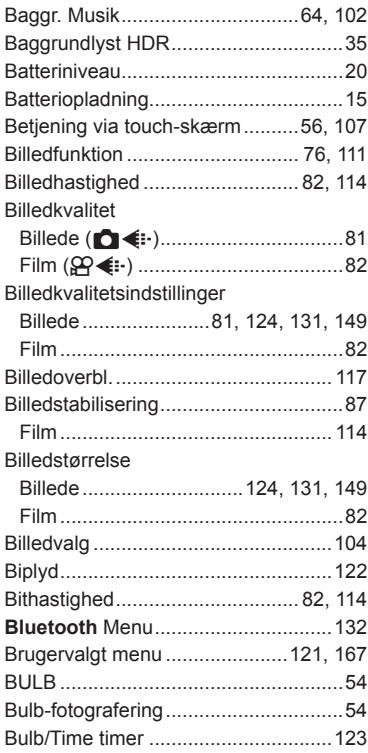

## $\mathbf C$

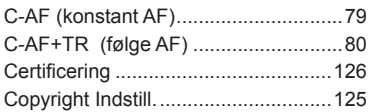

<u> 1989 - Johann John Barns</u>

## D

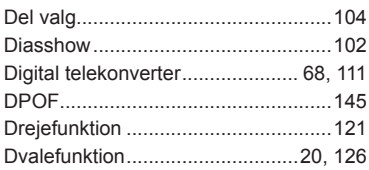

## E.

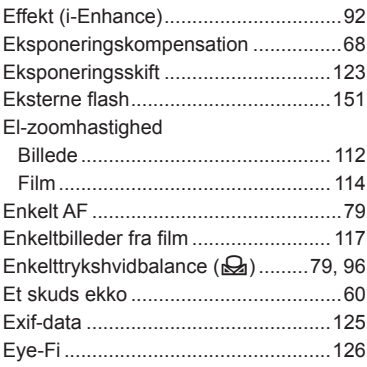

## $\bar{\mathsf{F}}$

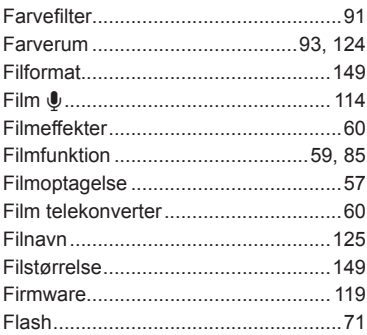

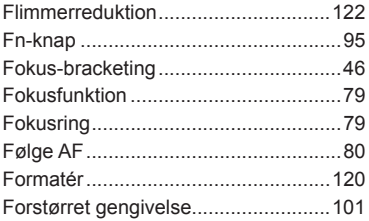

## G

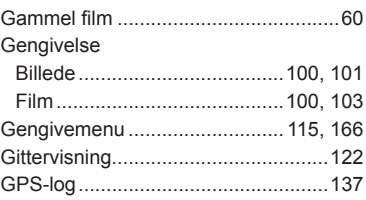

## Н

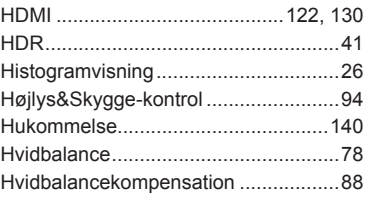

#### Į,

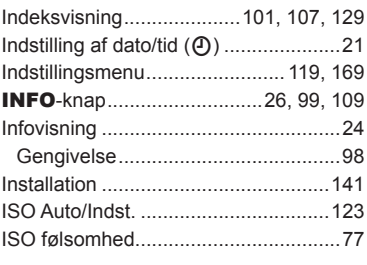

## J

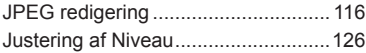

### **K**

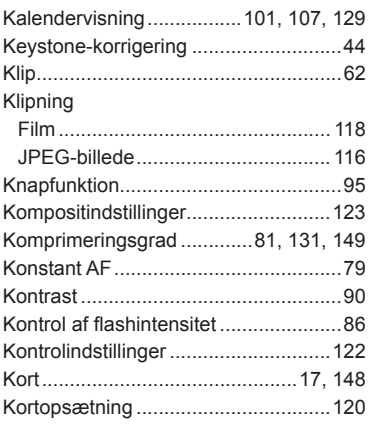

#### **L**

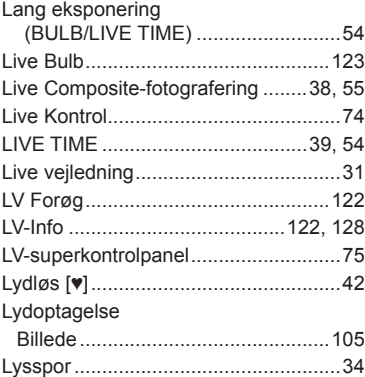

#### **M**

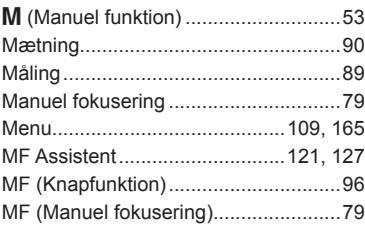

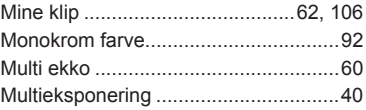

## **N**

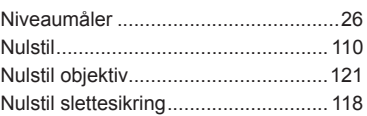

### **O**

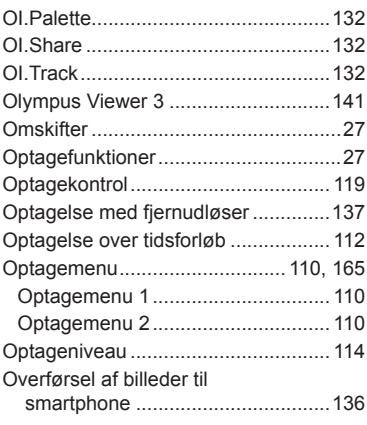

#### **P**

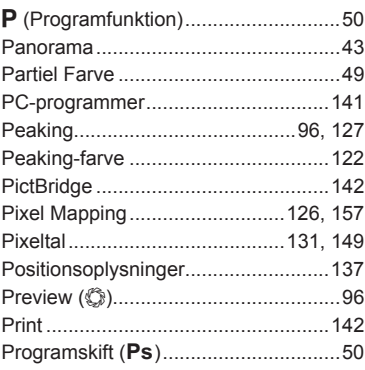

## **R**

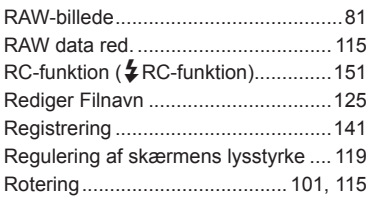

## **S**

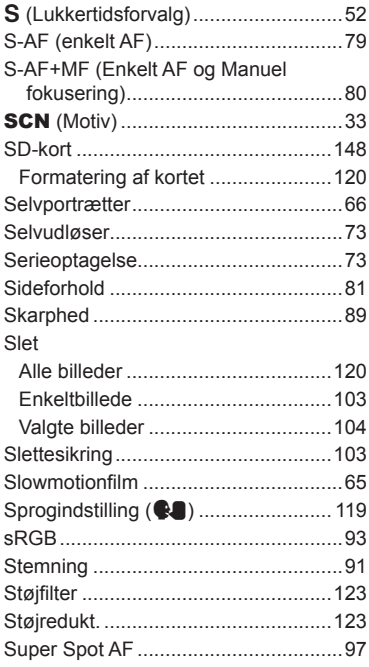

## **T**

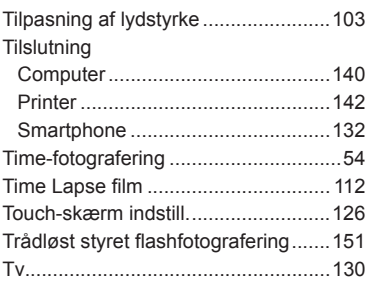

## **U**

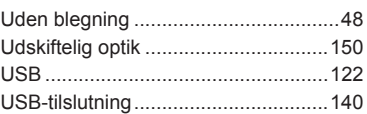

### **V**

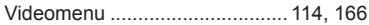

## **W**

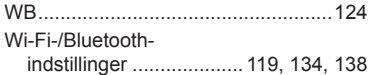

## **Ø**

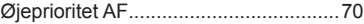

# **OLYMPUS**

#### **OLYMPUS EUROPA SE & CO. KG**

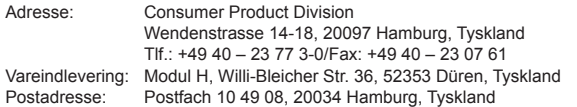

#### **Teknisk kundeservice i Europa:**

Se vores hjemmeside **http://www.olympus-europa.com** eller ring på (OPKALDET ER GRATIS)\*: **00800 – 67 10 83 00**

Gælder for Østrig, Belgien, Tjekkiet, Danmark, Finland, Frankrig, Tyskland, Luxemburg,

Holland, Norge, Polen, Portugal, Rusland, Spanien, Sverige, Schweiz, England. \* Bemærk, at nogle (mobil) telefontjenester/udbydere ikke tillader opkald til +800 numre eller kræver et ekstra forvalg.

I alle andre europæiske lande, der ikke er nævnt ovenfor, samt i tilfælde af vanskeligheder med at komme igennem til ovenstående nummer – brug følgende BETALINGSNUMMER: **+49 40 – 237 73 899.**